### **Министерство науки и высшего образования Российской Федерации** Федеральное государственное бюджетное образовательное учреждение высшего образования **АМУРСКИЙ ГОСУДАРСТВЕННЫЙ УНИВЕРСИТЕТ (ФГБОУ ВО «АмГУ»)**

Факультет математики и информатики Кафедра информационных и управляющих систем Направление подготовки 09.03.02 – Информационные системы и технологии Направленность (профиль) образовательной программы Безопасность информационных систем

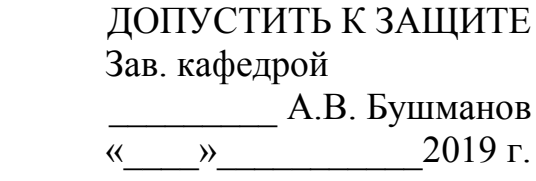

## **БАКАЛАВРСКАЯ РАБОТА**

на тему: Разработка подсистемы управления торговлей для предприятия ТСК «Maxinter»

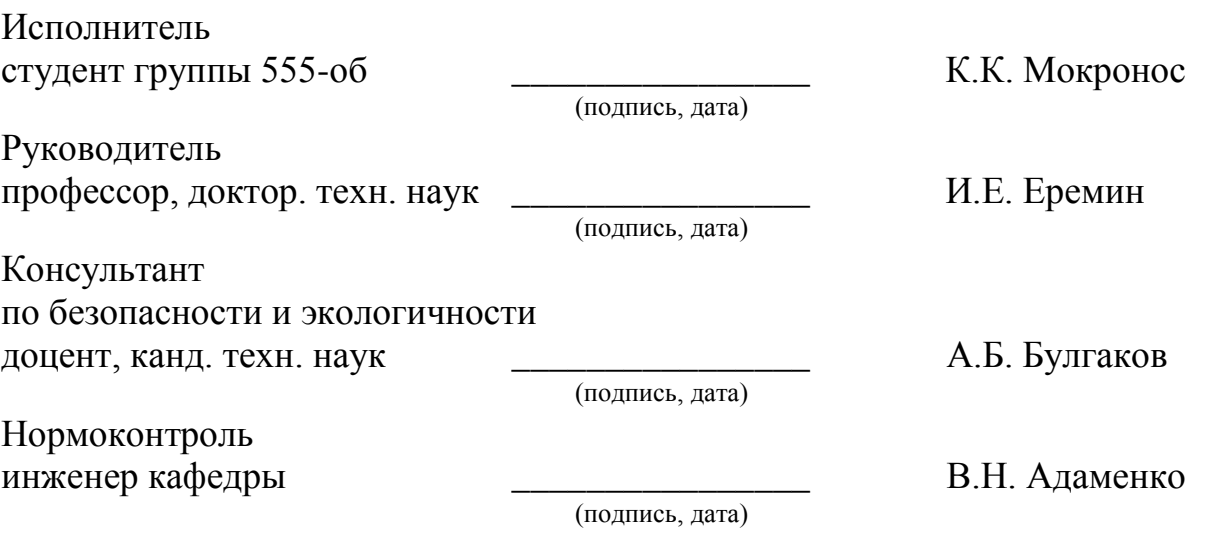

Благовещенск 2019

### **Министерство науки и высшего образования Российской Федерации** Федеральное государственное бюджетное образовательное учреждение высшего профессионального образования **АМУРСКИЙ ГОСУДАРСТВЕННЫЙ УНИВЕРСИТЕТ (ФГБОУ ВПО «АмГУ»)**

Факультет математики и информатики Кафедра информационных и управляющих систем

УТВЕРЖДАЮ

Зав. кафедрой

\_\_\_\_\_\_\_\_\_\_\_\_\_ А.В. Бушманов

 $\begin{picture}(150,10) \put(0,0){\line(1,0){100}} \put(15,0){\line(1,0){100}} \put(15,0){\line(1,0){100}} \put(15,0){\line(1,0){100}} \put(15,0){\line(1,0){100}} \put(15,0){\line(1,0){100}} \put(15,0){\line(1,0){100}} \put(15,0){\line(1,0){100}} \put(15,0){\line(1,0){100}} \put(15,0){\line(1,0){100}} \put(15,0){\line(1,0){100}}$ 

### **З А Д А Н И Е**

К выпускной квалификационной работе студента Мокроноса Кирилла Константиновича

1. Тема дипломной работы: Разработка информационной подсистемы управления торговлей для ТСК «Maxinter».

(утверждена приказом от 15.04.2019 №847-уч)

2. Срок сдачи студентом законченной работы: 25.06.2019 г.

3. Исходные данные к выпускной квалификационной работе: отчет о прохождении преддипломной практики, нормативная документация, специальная литература.

4. Содержание выпускной квалификационной: обоснование необходимости разработки и определение требований, проектирование программного продукта, оценка надежности функционирования объекта проектирования, описание способов защиты информации для программы, обоснование безопасности и экологичности продукта.

6. Консультанты по дипломной работе:

по безопасности и экологичности – Булгаков А.Б., доцент, кандидат технических наук.

7. Дата выдачи задания: 15.04.2019 г.

Руководитель дипломной работы: Еремин И.Е., профессор, доктор технических наук.

Задание принял к исполнению: \_\_\_\_\_\_\_\_\_\_\_\_\_\_\_\_\_\_\_\_\_\_\_\_\_\_\_\_\_\_\_ Мокронос К.К

### РЕФЕРАТ

Дипломная работа содержит 122 стр., 44 рисунка, 22 источника, 2 приложения, 10 таблиц.

# 1С: УПРАВЛЕНИЕ ТОРГОВЛЕЙ, БАЗА ДАННЫХ, УЧЕТ ПРОДУК-ЦИИ, НОМЕНКЛАТУРА, КОНТРАГЕНТЫ, «MAXINTER», ПРЕДПРИЯТИЕ, СПРАВОЧНИКИ., АВТОМАТИЗАЦИЯ.

Цель работы: Разработка информационной подсистемы управления торговлей для предприятия ТСК «Maxinter»

Реализация проекта автоматизации проходит в несколько этапов:

Ознакомление с деятельностью предприятия и формирование предметной области; Изучение программной и технической части; Формулирование проектируемой задачи; Анализ существующих информационных систем; Анализ средств разработки; Определение технических, информационных и программных ресурсов; Разработка информационной модели проектируемой системы; Разработка структуры данных; Разработка конфигурации в системе 1С:Предприятие; Отладка разработанной конфигурации; Расчет показателей экономической эффективности проекта; Обоснование экономической целесообразности и эффективности разработки проекта.

Система, полученная в результате проектирования, имеет большое практическое значение.

Область ее применения: ТСК «Maxinter»

# СОДЕРЖАНИЕ

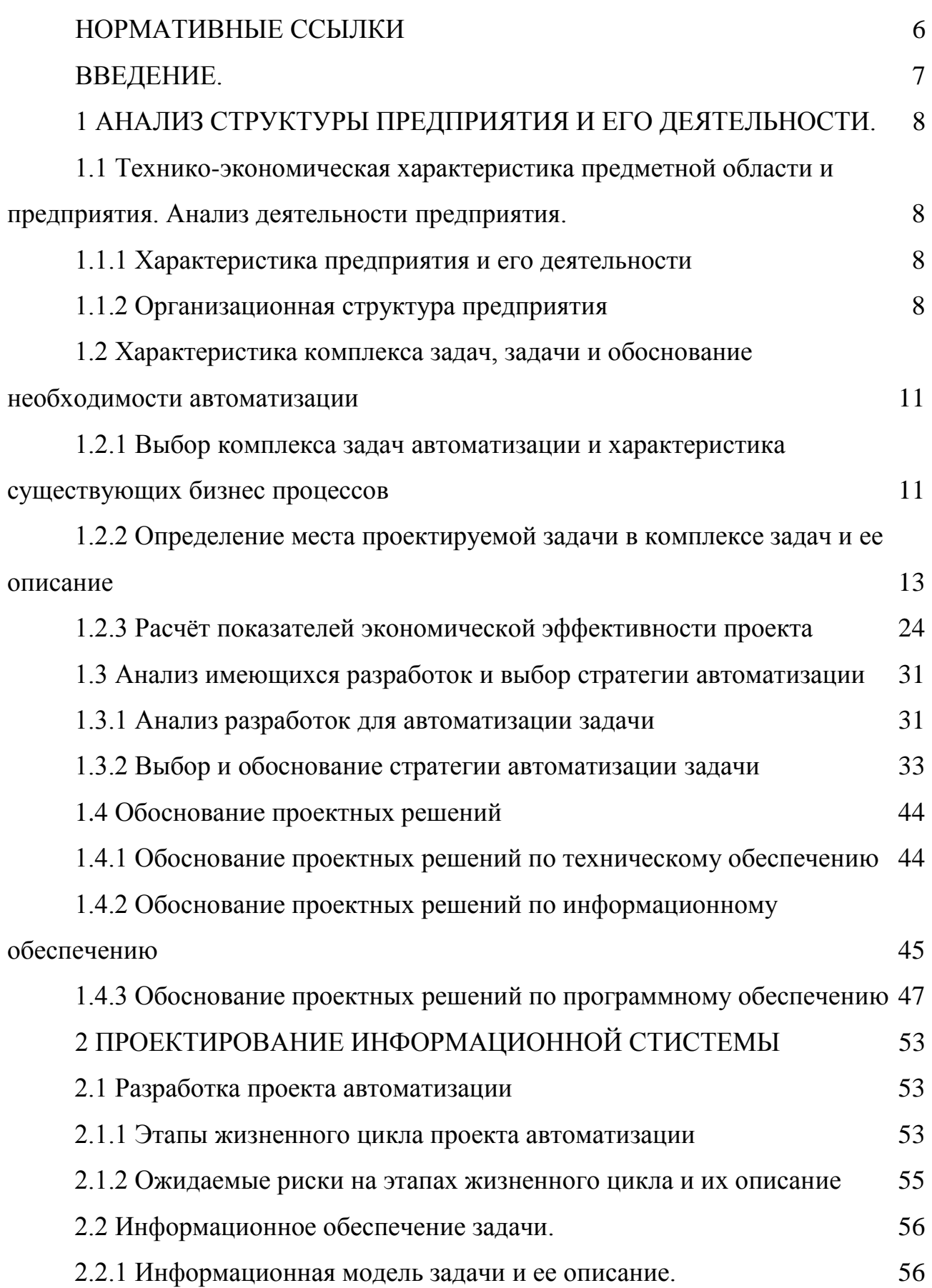

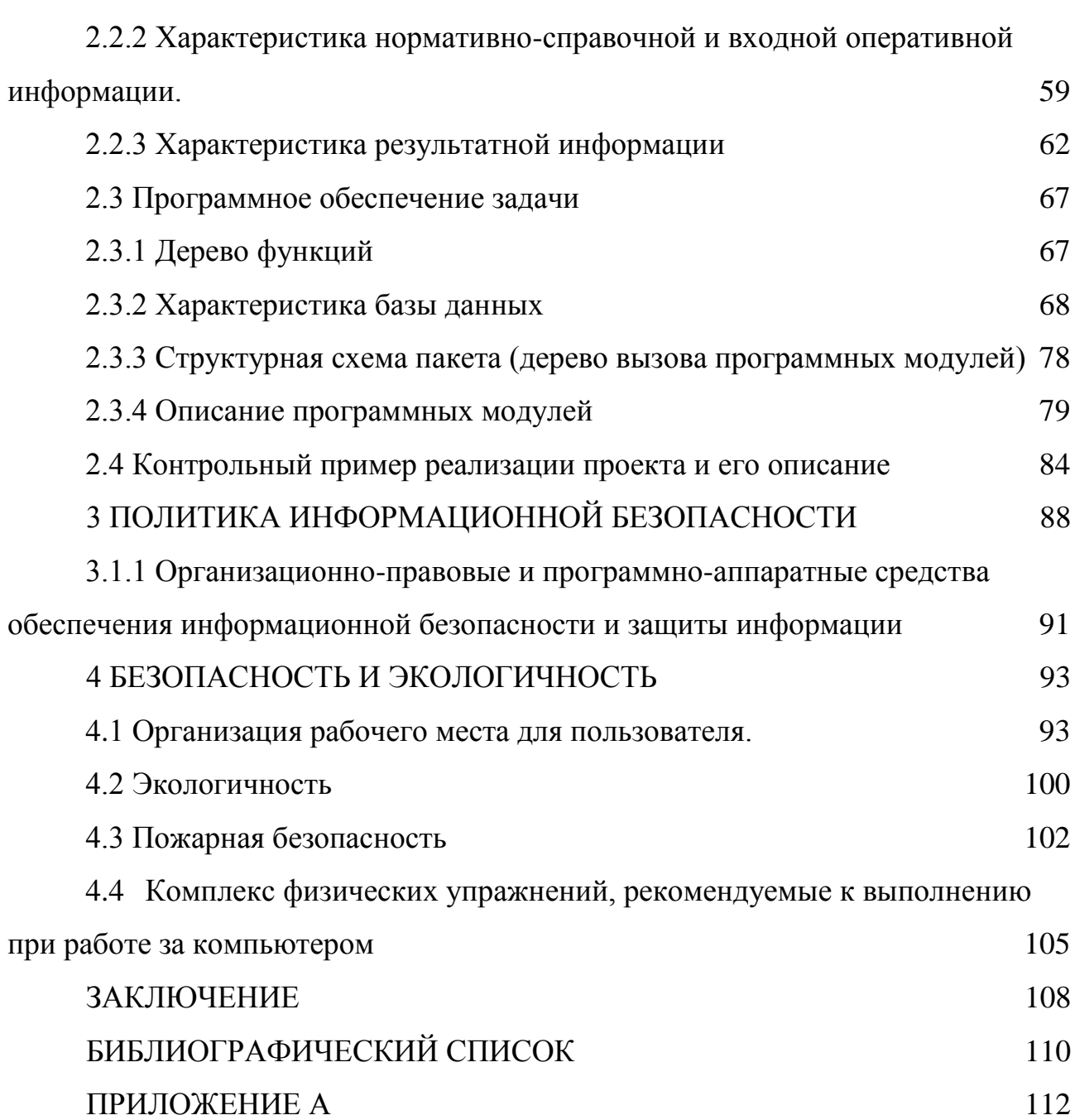

<span id="page-5-0"></span>В настоящей бакалаврской работе использованы ссылки на следующие стандарты и нормативные документы:

ГОСТ 2.104-68 ЕСКД Основные надписи

ГОСТ 2.105-95 ЕСКД Общие требования к текстовым документам

ГОСТ 2.111-68 ЕСКД Нормоконтроль

ГОСТ 19.201-78 ЕСПД Техническое задание. Требования к содержанию и оформлению

ГОСТ 34.601-90 КСАС Информационная технология. Комплекс стандартов на автоматизированные системы. Автоматизированные системы. Стадии создания

ГОСТ 34.602-89 КСАС Информационная технология. Комплекс стандартов на автоматизированные системы. Техническое задание на создание автоматизированной системы управления

ГОСТ 19.502-78 Описание применения. Требования к содержанию и оформлению

ГОСТ 7.1-2003 Библиографическое описание документа. Общие требования и правила составления

#### ВВЕДЕНИЕ.

<span id="page-6-0"></span>На современном рынке программного обеспечения, существует множество программ для автоматизации и улучшения работы предприятий от отечественных или зарубежных разработчиков. В рамках дипломного проекта проведена работа по разработке системы автоматизации планирования и учета продаж предприятия. В качестве программного продукта для осуществления целей заданных в дипломной работе выбрана программа «1С:Управление торговлей».

Программа «1С:Управаление торговлей» представляет из себя очень сильное и удобное средство для автоматизации рабочих процессов на предприятиях связанных с розничной или оптовой торговлей, оно имеет широкое распространение на территории России и стран СНГ. Вместе с тем, открытый исходный код программы и наличие полноценной среды программирования «1С:Предприятия 8.3» позволяют дорабатывать и изменять программу «1С:Управление торговлей» под специфические задачи которые необходимо реализовать программисту для предприятия, с целью расширить или изменить логику ее работы.

В рамках дипломной работы ставится цель разработать на основе программы «1С:Управление торговлей» подсистему управления торговлей, а именно систему автоматизации планирования и учета продаж со складских помещений предприятия ТСК «Maxinter», представляющее собой доработанное программное обеспечение, удовлетворяющее всем требованиям к системе.

### 1 АНАЛИЗ СТРУКТУРЫ ПРЕДПРИЯТИЯ И ЕГО ДЕЯТЕЛЬНОСТИ.

## <span id="page-7-1"></span><span id="page-7-0"></span>**1.1 Технико-экономическая характеристика предметной области и предприятия. Анализ деятельности предприятия.**

### **1.1.1 Характеристика предприятия и его деятельности**

<span id="page-7-2"></span>Целью дипломного проекта является разработка информационной подсистемы управления торговлей для предприятия ТСК «Maxinter».

Торгово-сервисная компания Maxinter - эксклюзивный производитель товаров под брендом Maxinter и постоянный участник международной выставки автомобильных товаров Автомеханика имеет широкую дилерскую сеть в Российской Федерации по продаже автомобильных товаров аккумуляторных батарей, зарядных устройств, нагрузочно-диагностических приборов, клемм, перемычек, крепежа для аккумуляторных батарей, ареометров, стартовых проводов, широкого ассортимента масляных, воздушных, салонных и воздушных фильтров, легковых и грузовых шин, литых дисков и других автотоваров. Особенность предметной области проекта является разработка автоматизированной системы для предприятия, объединяющего в себе отдел по производству и отдел по реализации производимой продукции, а также конструкторское бюро по разработке новых моделей. Особенностью организации деятельности предприятия «Maxinter» является разделение предприятия на два структурных подразделения: центральный офис и удаленный магазин.

### **1.1.2 Организационная структура предприятия**

<span id="page-7-3"></span>Под организационной структурой предприятия понимается состав сотрудников, их взаимодействие при выполнении обязанностей, соподчиненность, а также распределение работ по подразделениям и управленческим органам, между которыми формируются определенные отношения, связанные с реализацией властных полномочий, потоков распоряжений и информации.

Основой для появления и функционирования того или иного типа организационной структуры управления на предприятии, а также залогом увеличения производительности является горизонтальное разделение труда, при котором весь объем работы разбивается на компоненты.

Распределение фронта работ дает некоторые преимущества, если люди одинаковой профессии или выполняющие одну и ту же функцию могут быть собраны вместе. Это и называется функциональной организацией. Задачи здесь распределяются в соответствии с профессиональным уровнем.

Обычно компания с такой организационной структурой имеет следующие отделы:

- маркетинга;
- сбыта;
- отдел закупок.

Ее аппарат управления состоит из таких отделов:

- финансового;
- административного;
- отдела кадров;
- связей с общественностью.

Организационная структура управления ТСК «Maxinter» представлена на рисунке 1.1.

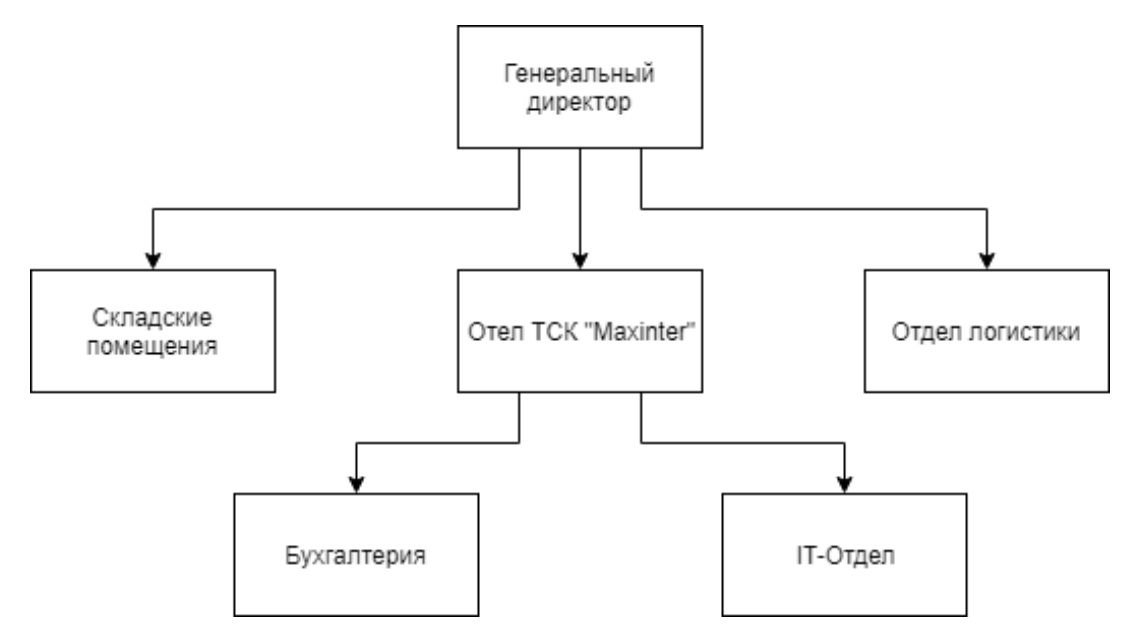

Рисунок 1.1 – Структурная схема управления предприятием.

В организационной структуре же нашего предприятия ТСК «Maxinter» шесть, основных крупных отделов:

Отдел ТСК «Maxinter» – занимается поставкой импортного оборудования из Японии: аккумуляторных батарей, зарядных устройств, нагрузочнодиагностических приборов, клемм, перемычек, крепежей для аккумуляторных батарей, ареометров, стартовых проводов, широкого ассортимента масляных, воздушных, салонных и воздушных фильтров, легковых и грузовых шин, литых дисков и других автоаксессуаров.

Бухгалтерия – входит в отдел ТСК «Maxinter» и производит взаиморасчёты с заказчиками, начисление и выплата заработной платы рабочим и служащим, производит наем персонала, оформление приказов, связанных с деятельностью учреждения, производит инвентаризацию оборудования;

IT-отдел- так же входит в отдел ТСК «Maxinter». Занимается поддержкой оборудования и программного обеспечения, а также решает различные проблемы пользователей в этой сфере.

Интернет-магазин – данный проект ориентирован исключительно на интернет-продажи автозапчастей оптом и в розницу, что дает покупателям ряд очевидных преимуществ: широкий ассортимент, низкие цены, качественный сервис.

Отдел логистики – занимается доставкой грузов, разрешает все таможенные дела и доставляет грузы в разные пункты с помощью различных транспортных компаний страны.

Складские помещения – Отвечают за хранение, поставку и реализацию товара, а также работу с номенклатурой, относящейся к складам.

Успешное функционирование всего предприятия в целом возможно лишь при слаженной и организованной работе всех подразделений предприятия.

<span id="page-10-0"></span>**1.2 Характеристика комплекса задач, задачи и обоснование необходимости автоматизации**

<span id="page-10-1"></span>**1.2.1 Выбор комплекса задач автоматизации и характеристика существующих бизнес процессов**

В настоящее время большинству торговых предприятий приходится существовать в довольно непростых финансово-экономических условиях. Залогом успеха в деятельности предприятия, в таких условиях, соответственно будет максимально эффективно организовать деятельность на всех уровнях компании. Это не простая задача, решение которой упирается не в какую-либо одну науку, а зависит от множества дисциплин, например, как, информатика, логистика, бухгалтерский учет и менеджмент.

Автоматизация процессов современной фирмы есть необходимое и обязательное условие его успешного функционирования. Трудно вообразить на сегодняшний день какое-то предприятие, на котором вручную ведется, например бухгалтерия или учет товаров на складах. Существующие технологии позволяют автоматизировать деятельность практически всех уровней предприятия и исходя из этого становится ясно, что автоматизация деятельности становится ключевой задачей, которую необходимо решить руководству для того, чтобы предприятие работало максимально эффективно.

В данном дипломном проекте рассматривается автоматизация продаж со складов и учет продукции ТСК «Maxinter», занимающегося продажей различных комплектующих для автомобиля, что, естественно, накладывает свои рамки для задачи автоматизации. Автоматизация работы для такого предприятия являет из себя совокупность задач, каждая из которых может называться законченным проектом. Среди задач автоматизации можно выделить такие как:

**-** бух. учет на предприятии;

**-** учет взаиморасчетов с поставщиками и покупателями;

**-** учет по складам;

**-** управленческий учет;

**-** ценообразование;

**-** учет денежных средств;

**-** подсистема планирования продаж;

**-** расчет себестоимости продукции;

**-** расчет сдельной заработной платы и премий сотрудников.

Можно назвать еще множество различных подсистем в комплексе задач для автоматизации предприятия, но это ни к чему. Следует отметить, что все задачи в комплексе между собой связаны, а операции, выполняемые на предприятии, не могут относится только к одной задаче. В данном проекте решается задача автоматизации планирования и учета продаж продукции, поставляемой на предприятие, что затрагивает следующие его подразделения:

- отдел продаж;

- склад готовой продукции;

Автоматизация именно этих пунктов является классической задачей практически для любой компании, так как данные отделы присутствуют везде. Систему следует разрабатывать, как комплексную систему, связывающую всех воедино.

Разрабатываемая система должна отвечать следующим принципам:

- Организационная масштабируемость. Ввод системы в эксплуатацию на предприятии изначально возможен на одном рабочем месте с дальнейшим, увеличением рабочих мест, без потери информации в самой базе.

- Корпоративность. Доступность пользователю при наличии у него прав и полномочий к системным функциям.

- Управляемость. Если появляется необходимость в реорганизации учреждения, то перенастройка системы не останавливает ее в работе.

- Защищенность. Защита информации с помощью разграничения прав доступа к базе данных для каждого пользователя.

Данная система должна работать без прерываний даже если возникают какие-то ошибки, в том числе и по вине пользователя или из-за вводимых в базу данных. При всплывании такой ошибки, программа должна выдать соответствующее предупреждение или оповещение и продолжить работу.

Программа должна обеспечить любую целостность физическую или логическую для базы данных. При изменении или удалении данных программа должна поддерживать ссылочную целостность информации в базе данных.

## <span id="page-12-0"></span>**1.2.2 Определение места проектируемой задачи в комплексе задач и ее описание**

Для более наглядного представления места проектируемой задачи в комплексе задач были разработаны IDEF-диаграммы процессов предприятия, приведенные на рисунках данного раздела.

Первая диаграмма представляет из себя модель системы в целом, без детализации. Входными данными системы являются:

- данные по предприятию;

- данные по контрагентам;
- данные по номенклатуре;
- планы продаж;
- накладные на приход товара от поставщиков;
- накладные на приход готовой продукции из производства;
- внутренние складские документы;
- заявки покупателей на поставку им товаров;
- накладные покупателей на возврат;
- выписка банка;
- счета поставщиков;
- данные о поступлении наличных средств в кассу.

Выходными данными системы являются:

- заполненные справочники;
- данные в регистрах накопления;
- оформленные документы;
- сформированные отчеты.

Система функционирует согласно учетной политики предприятия и действующего законодательства. Пользователями системы являются сотрудники предприятия. Общая модель системы приведена на рисунок 1.2.

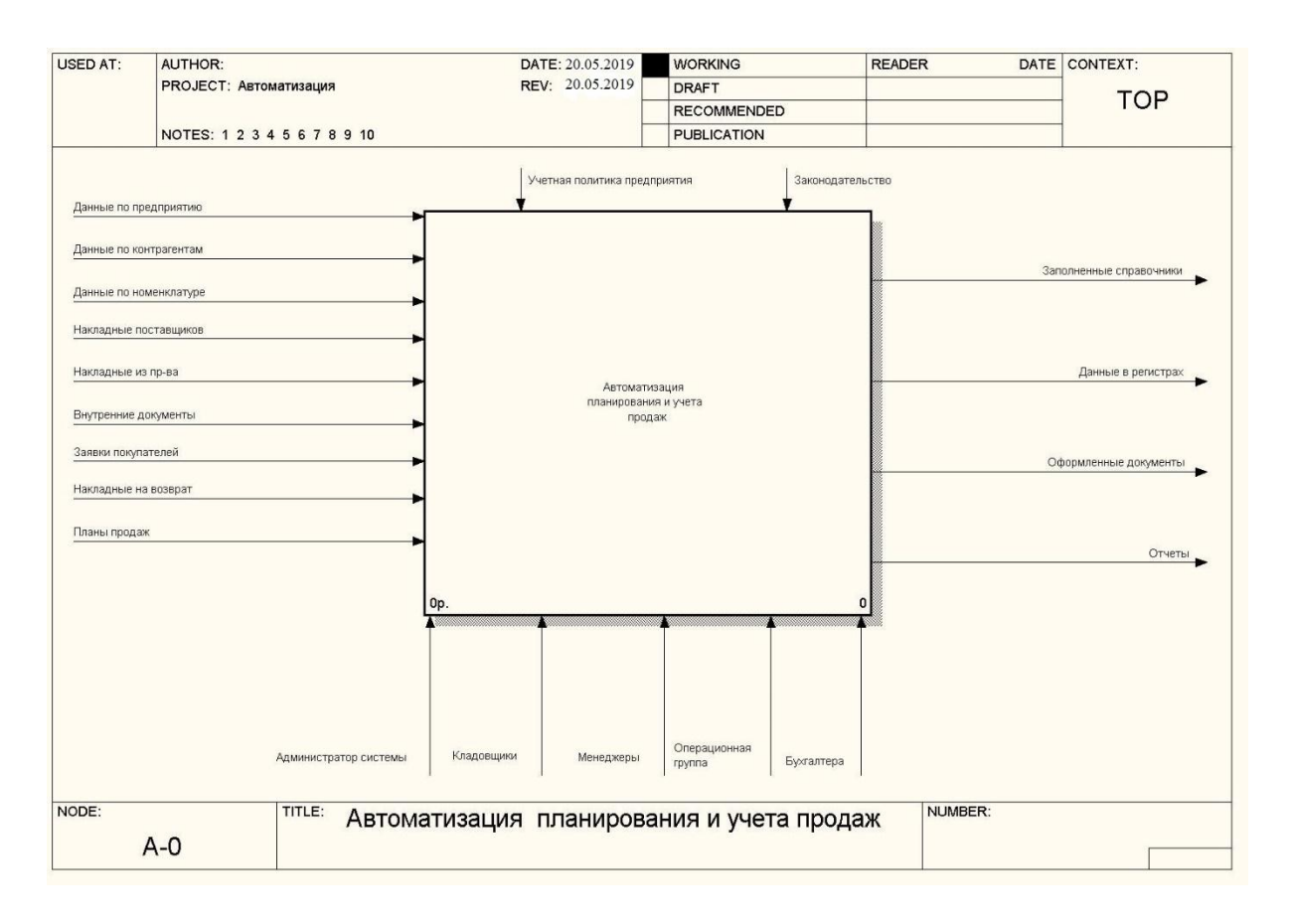

Рисунок 1.2 – Структурно-функциональная диаграмма деятельности предприятия

Далее была проведена декомпозиция системы на подзадачи. В системе выделены следующие подсистемы:

- ведение справочников;
- планирование продаж;
- складской учет;
- работа отдела продаж;
- бухгалтерский учет;
- получение аналитической отчетности.

Для блока «Ведение справочников» входными данными являются данные по предприятию, контрагентам и номенклатуре. Выходом этого блока являются заполненные справочники в электронном виде. Работу с системой на этом этапе осуществляет администратор системы.

Блок «Планирование продаж» имеет на входе планы продаж, составленные руководством предприятия на основе анализа аналитических отчетов о продажах за предыдущие периоды, а также исходя из сложившейся конью ктуры рынка. Заполненные на предыдущем этапе справочники также являются входом блока. Выходом блока являются заполненные документы планов продаж, которые в свою очередь являются входами для блока аналитической отчетности. Работу с системой на этом этапе выполняют менеджеры.

Блок «Складской учет» имеет на входе приходные накладные от поставщиков и из собственного производства, а также внутрискладские документы. Заполненные на предыдущем этапе справочники также являются входом блока. Результатом работы блока является изменение остатков в регистрах накопления, данные которых являются и входом данного блока и всех остальных блоков. Работу с системой на этом этапе выполняют кладовщики.

Для блока «Работа отдела продаж» входными данными являются заявки покупателей, а также претензии покупателей и накладные на возврат. Сформированные на предыдущих этапах заполненные справочники и данные в регистрах также являются входами блока. В результате работы блок изменяет данные в регистрах что является его выходом. Также выходом являются напечатанные отгрузочные документы. Работу с блоком выполняют менеджеры.

Для блока «Бухгалтерский учет» входными данными являются сведения о движениях регистров, выполняемых документами и заполненные данные в справочниках. Выходом блока являются сформированные проводки. Работу с блоком выполняют бухгалтера.

Для блока «Построение аналитических отчетов» входными данными являются сформированные на предыдущих этапах остатки и движения в регистрах, сформированные проводки и данные справочников. Выходом блока являются сформированные отчеты. Работу с блоком осуществляют все сотрудники предприятия.

На всех этапах работа идет в рамках законодательства и действующей на предприятии учетной политики и стандартов. Первая декомпозиция системы приведена на рисунок 1.3.

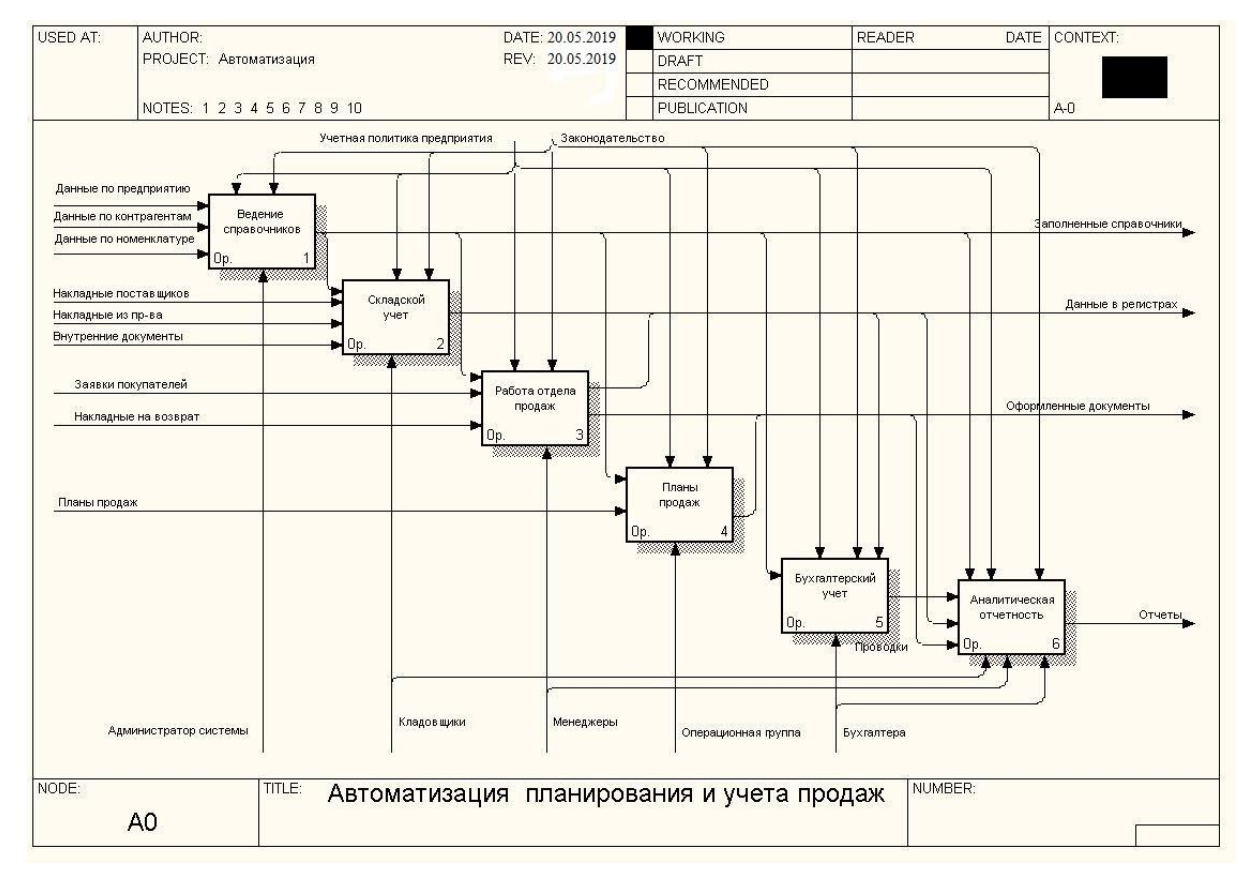

Рисунок 1.3 – Декомпозиция процесса работы предприятия Далее была проведена декомпозиция задачи на подзадачи.

Блок «Ведение справочников» был разбит на три блока: «Внесение данных по предприятию», для которого входными данными являются данные о структуре предприятия, «Внесение данных по контрагентам», для которого входными данными является информация о контрагентах и «Внесение данных по номенклатуре», для которого входными данными является информация о номенклатуре. Выходными данными всех блоков являются сформированные данные справочников в электронном виде. Все действия на этих этапах выполняет администратор системы, руководствуясь стандартами, принятыми на предприятии. Декомпозиция блока «Ведение справочников» приведена на рисунок 1.4.

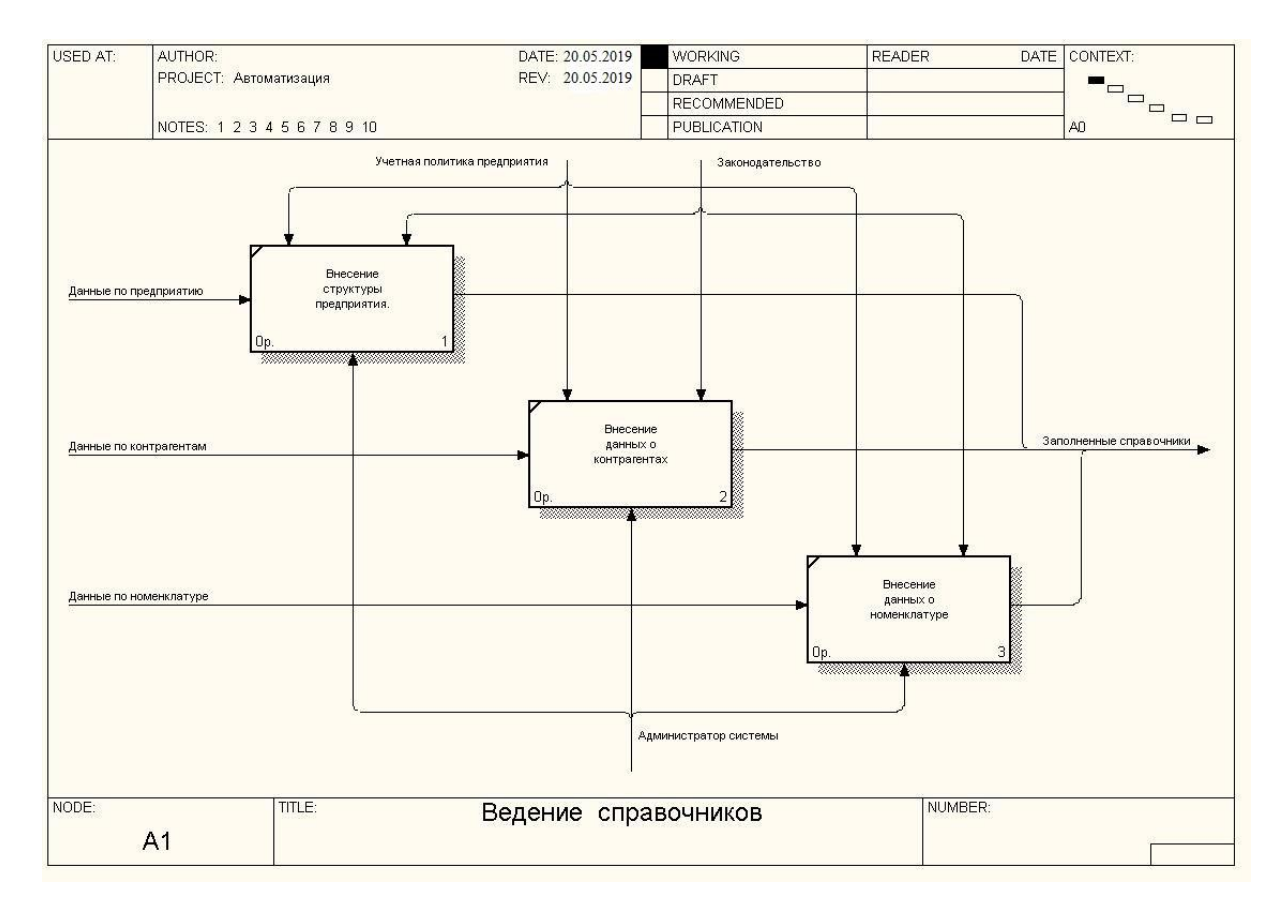

Рисунок 1.4 – Декомпозиция задачи «Ведение справочников»

Следующей подзадачей автоматизации учета продаж со складов ТСК «Maxinter», из списка задач, в дипломной работе, является задача автоматизации складского учета. Складской учет это неотъемлемая часть деятельности любого торгового предприятия, без автоматизации складского учета невозможно решение задачи комплексной автоматизации деятельности предприятия в целом. Любая операция, происходящая в реальной жизни предприятия так или иначе затрагивает подсистему складского учета. Операции прихода или расхода товаров, поступление на склад товаров собственного производства из производственных подразделений предприятия, списание бракованной продукции со склада относится к подсистеме складского учета непосредственно. Но эту подсистему затрагивают и такие операции, которые, казалось бы, не имеют никакого отношения к данной подсистеме. Так, например, операция подсистемы взаиморасчетов с покупателями «Поступление денег от клиента авансом» позволяет осуществить операцию подсистемы складского учета «Отгрузка товара клиенту», которая в противном случае была бы невозможна.

Подсистема складского учета должна решать задачи автоматизации учета хранения товаров на складах предприятия и учета движения этих товаров. Подсистема должна предоставлять пользователям возможность вводить операции прихода товара на склад и расхода товара со склада. Эти операции позволяют регистрировать события, происходящие в реальной жизни предприятия. К таким операциям относятся следующие:

- Приход материалов, сырья, товаров на склад от поставщиков;

- Приход готовой продукции из производственных цехов на склад готовой продукции;

- Списание бракованных, вышедших из строя, утраченных товаров;

- Возврат поставщику бракованных товаров;

- Перемещение товаров между складами.

Данная подсистема должна выполнять и еще одну функцию — учет остатков товаров на складах предприятия. Операции прихода и расхода товара со склада изменяют остатки товаров, операция прихода увеличивает остаток товара на складе, а операция расхода, соответственно, уменьшает его. Документы прихода и расхода товара со склада должны иметь печатные формы, для того, чтобы вести учет движения товаров на складах не только в базе данных, но и в бумажной форме.

Подсистема получения аналитической отчетности в части касающейся складского учета должна предоставлять пользователям программы возможность составления отчетов по остаткам на складах, а также по движению товаров. Отчеты должны иметь гибкую настройку, позволять задавать условия формирования отчетов, а также разрезы формирования отчетов. Все отчеты должны иметь печатные формы для удобства представления данных.

Блок «Складской учет» разбит на три блока: «Оформление документов прихода от поставщиков», «Оформление прихода из производства» и «Внутрискладские операции». Входящие документы соответствующих видов являются входами каждого из блоков. Входами являются и данные в

справочниках, заполненные на этапе ведения справочников. В результате работы блоков изменяются данные в регистрах накопления. Работу с системой на данном этапе выполняют кладовщики в соответствии с учетной политикой предприятия. Декомпозиция блока «Складской учет» приведена на рисунок 1.5.

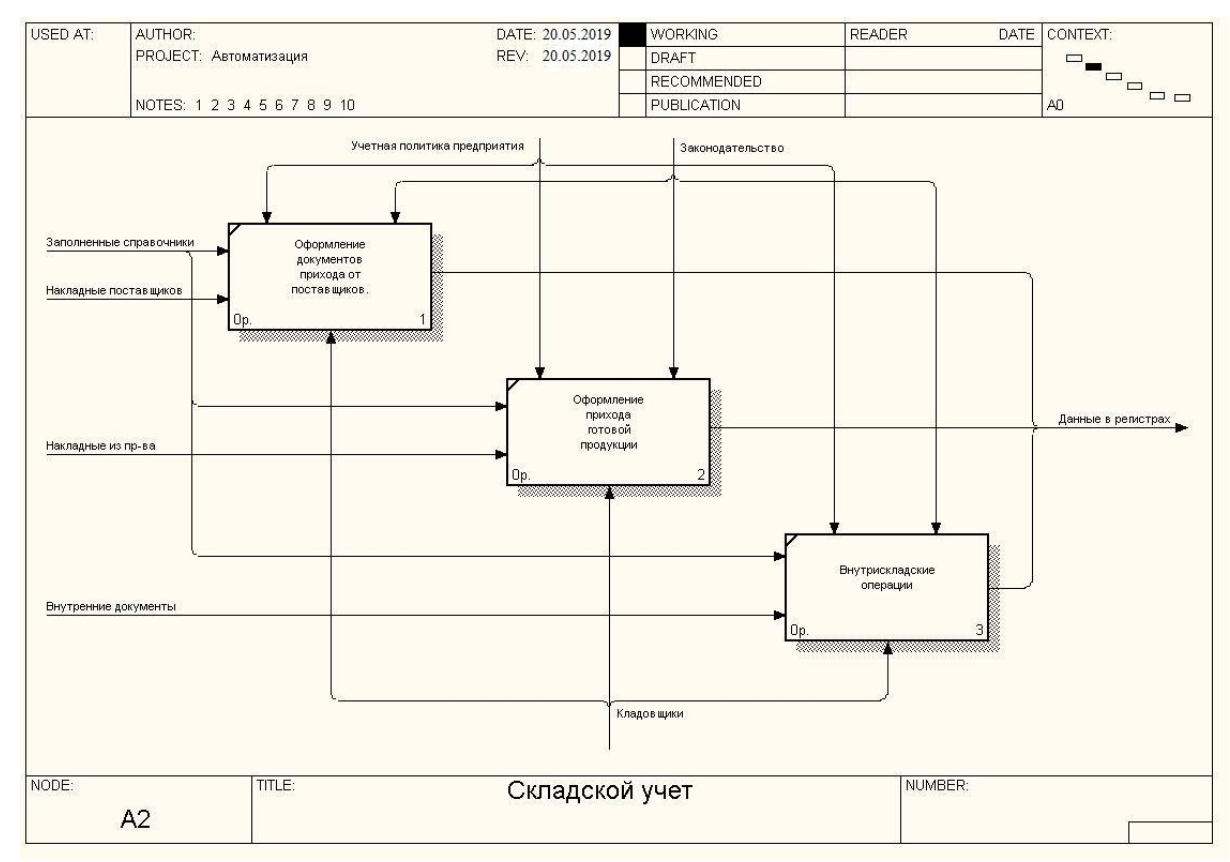

Рисунок 1.5 – Декомпозиция задачи «Складской учет»

Подсистема планирования продаж предназначена для ввода планов продаж на планируемый период и получения отчетов по выполнению этих планов. Грамотно построенное планирование продаж позволяет предприятию спланировать и оптимизировать свои расходы, составить в свою очередь план производства, на основе которого составить план закупок, спланировать график работы персонала и в конечном итоге минимизировать затраты. Планы продаж составляются руководством предприятия на основе анализа положения рынка, анализ продаж за предыдущие периоды и сложившегося положения дел на предприятии. Планы продаж вводятся в систему менеджерами в виде документов «План продаж». Таких документов на планируемый период может быть внесено в систему любое количество – каждым менеджером по своему направлению. В документе перечисляется номенклатура и количество этой

номенклатуры, которое предполагается продать. По одной и той же номенклатуре может быть внесено несколько документов на планируемый период в этом случае повторно внесенные документы рассматриваются как корректирующие и количество их суммируется с исходным количеством.

Данная система тесно связана с подсистемой учета продаж. Дело в том что факт выполнения плана берется из фактически оформленных документов на продажу, которые вводятся в рамках подсистемы учета продаж. Отслеживание факта выполнения плана - весьма важная часть подсистемы планирования продаж, так как составление планов - это только половина работы по планированию продаж. Важно видеть на сколько эти планы выполняются, стремиться к их выполнению и перевыполнению. Если же планы регулярно не выполняются, то это сигнализирует о проблемах в управлении предприятия, так же как высокая температура сигнализирует о воспалительных процессах в организме человека. Либо руководство выставляет нереальные планы, либо их выполнение невозможно по каким-либо причинам.

Подсистема получения аналитической отчетности в части касающейся планирования продаж состоит из двух отчетов: отчета по планам продаж и отчета по выполнению плана продаж (план-факт).

Подсистема планирования продаж представлена одним блоком: «ввод планов продаж». Входами этого блока являются планы продаж, выставленные руководством и заполненные справочники. Выходами являются заполненные в системе документы планирования продаж, которые в свою очередь являются входами для подсистемы аналитической отчетности. Работу с системой на данном этапе выполняют менеджеры. Управлением для блока являются внутренние стандарты предприятия.

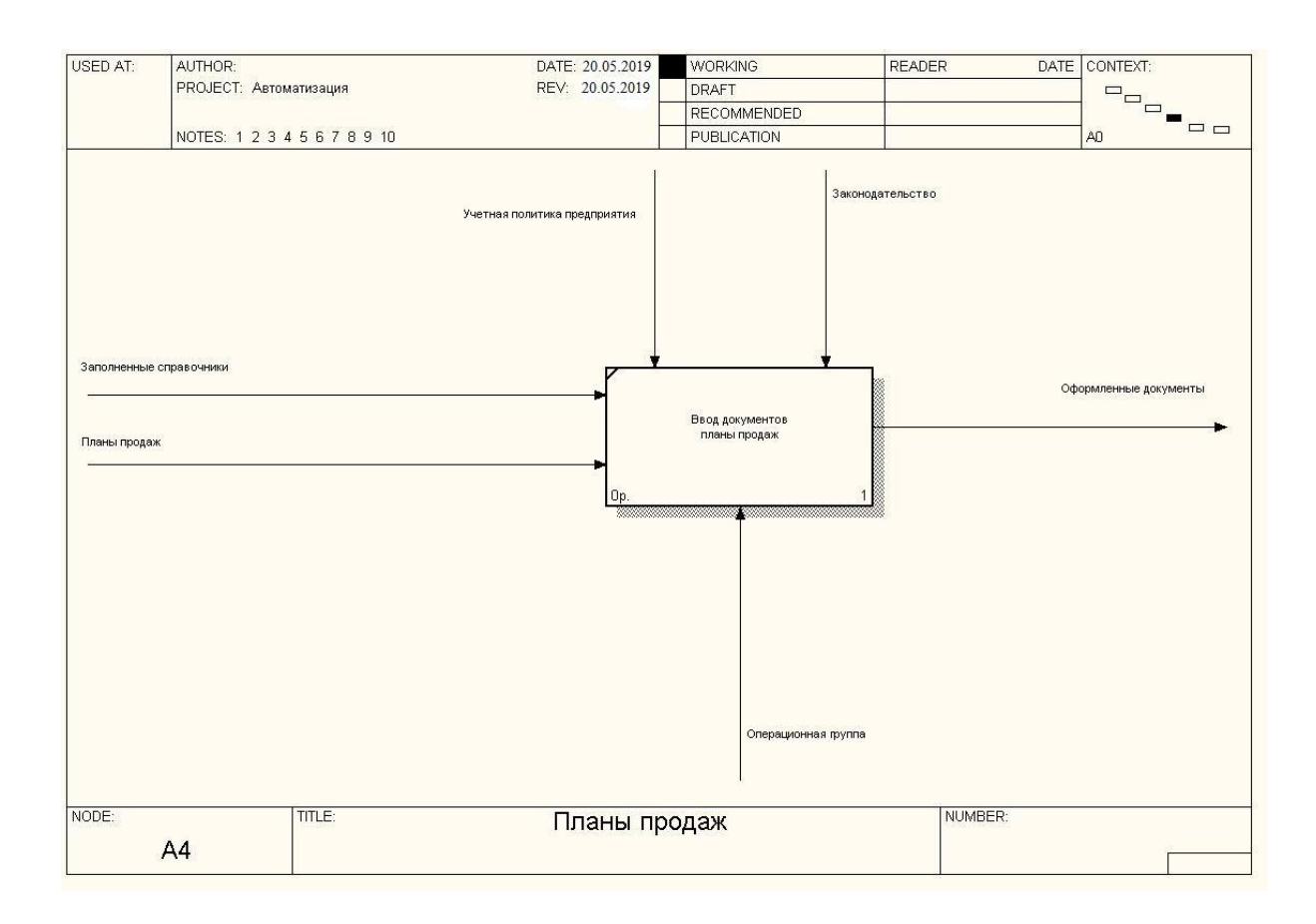

Рисунок 1.6 – Декомпозиция процесса планирования продаж

Подсистема учета продаж предназначена для учета оформляемых продаж на предприятии. Менеджеры отдела продаж, выполняя свою главную функцию зарабатывания денег для предприятия, в своей деятельности оформляют следующие документы:

- Счет покупателю;
- Расходная накладная;
- Возврат от покупателя;

Данная подсистема тесно связана с подсистемой складского учета прежде всего тем, что у них общее место хранения данных об остатках номенклатуры на складах – регистр складских остатков. Расходная накладная не может быть проведена при недостатке продукции на складе, а возвратная накладная в свою очередь увеличивает складские остатки.

Подсистема получения аналитической отчетности в части касающейся отдела продаж должна формировать отчет по продажам, который в различных

разрезах с возможностью наложения различных условий позволяет в наглядной форме представить объем продаж и динамику продаж.

Работа отдела продаж декомпозируется на два блока: «Оформление отгрузочных документов» и «Оформление возвратных документов». Для первого блока входными данными являются поступившие заявки от покупателей, а выходными – оформленные отгрузочные накладные. Для второго блока входными данными являются накладные на возврат от клиентов, а выходом – оформленные возвратные накладные на склад. Оба блока изменяют остатки в регистрах и в качестве входа используют дополнительно данные из справочников. Работу с системой на этом этапе выполняют менеджеры. Декомпозиция блока «Отдел продаж» приведена на рисунок 1.7.

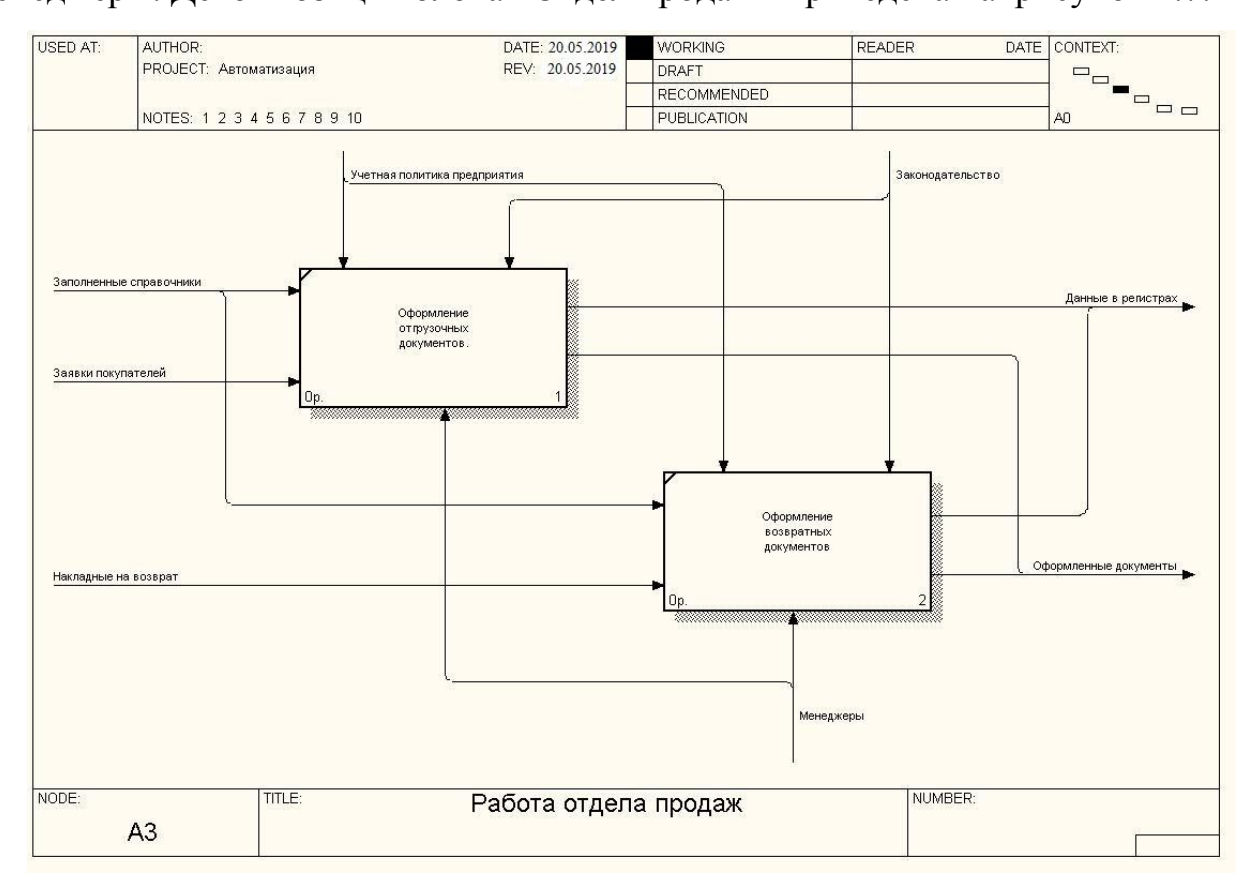

Рисунок 1.7 – Декомпозиция процесса функционирования отдела продаж

Последней в списке задач системы, но не последней по значимости, является задача реализации бухгалтерского учета. В данном проекте задача реализации бухгалтерского учета ставится в том, чтобы при проведении любого из документов оперативно-хозяйственной деятельности предприятия выполнялись не только движения по регистрам оперативного учета но и бухгалтерские проводки, изменяющие остатки на бухгалтерских счетах. Эти проводки будут являться основой для построения бухгалтерских отчетов: оборотно-сальдовой ведомости и анализа счета.

Блок «Бухгалтерский учет» декомпозируется на один блок «Формирование проводок» входными данными которого являются данные заполненных справочников и информация о движениях регистров. Результатом работы блока являются сформированные проводки. Работу с системой на данном этапе выполняют бухгалтеры. Декомпозиция блока «Бухгалтерский учет» приведена на рисунок 1.8.

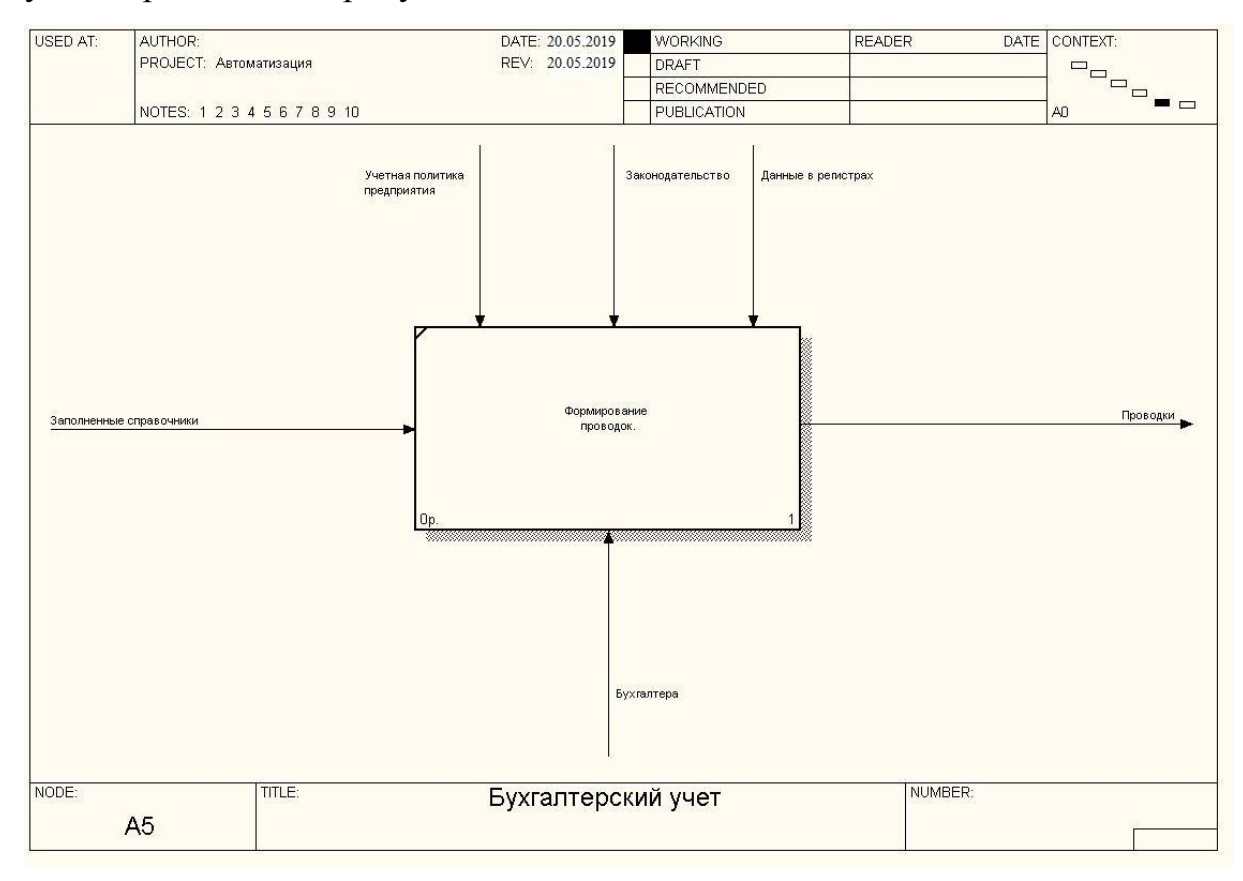

Рисунок 1.8 – Декомпозиция задачи «Бухгалтерский учет»

Блок «Аналитическая отчетность» декомпозируется на четыре блока: «Отчеты по планированию», «Отчеты по продажам», «Отчеты по остаткам» и «Бухгалтерская отчетность». Первый из них строится на основе введенных документов планирования продаж и на основе данных регистров, из которых выбираются данные о факте продаж. Следующие два отчета строятся на основе данных регистров, а последний на основе сформированных бухгалтерских проводок. Все блоки используют заполненные справочники в качестве входной

информации. Выходными данными всех блоков являются сформированные в электронном и бумажном виде отчеты. Работу с блоками ведут сотрудники: менеджеры, кладовщики и бухгалтеры. Декомпозиция блока «аналитическая отчетность» приведена на рисунок 1.9.

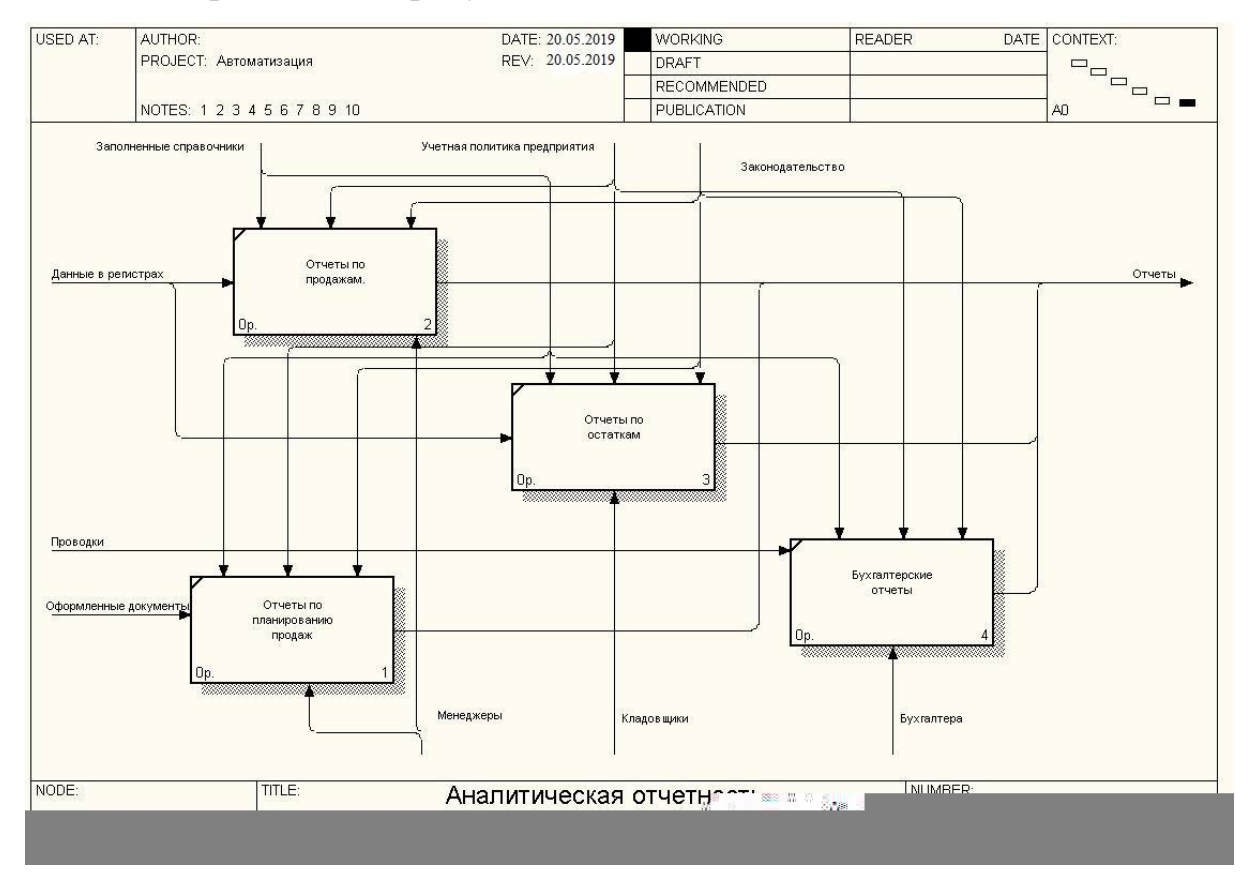

Рисунок 1.9 – Декомпозиция задачи «Аналитическая отчетность»

### **1.2.3 Расчёт показателей экономической эффективности проекта**

<span id="page-23-0"></span>Внедрение программы воздействует на конечные финансовоэкономические результаты деятельности ТСК «Maxinter» непосредственно через бизнес-технологии. Информационные технологии сами по себе не улучшают положение организации на рынке, а вооружают управленческий персонал новыми технологиями, а эффективность их использования зависит от того, насколько хороши возможности ИТ-технологий к бизнес-возможностям организации.

Эффективность внедрения автоматизированной информационной системы обуславливается действием рядя факторов информационного, экономического и организационного характера.

Информационный фактор эффективности выражается в повышении уровня информированности персонала, быстром доступе к информационным ресурсам сразу нескольких пользователей.

Экономический фактор проявляется в том, что учетная информация, имеющая целью полное и своевременное отражение и состояние объекта и причин, влияющих на его развитие, в конечном счете, направлена на улучшение использование производственных ресурсов.

Организационный эффект проявляется в освобождение работников от рутинных операций по систематизации и группировке учетных данных, многочисленных расчетов и записей в реестры и другую документацию, сверки показателей, увеличив тем самым время для проведения анализа и оценки эффективности принимаемых управленческих решений.

Опыт автоматизации комплексов задач показал, что в процессе автоматизации учетных работ достигается снижение трудоемкости отдельных операций, рост производительности и улучшений условий труда отдельных работников, повышение оперативности принятия решений, достоверности выходной информации, включая подготовку отчетности при постоянно растущем объеме первичной документации без увеличения численности персонала.

Экономическая эффективность складывается из двух основных компонентов:

- Совершенствование торговой и финансовой деятельности;

- Сокращение временных затрат на проведение отдельных операций.

Базой для оценки экономической эффективности можно служить время, затрачиваемое на одно действие в отделе.

Внедрение программы может дать значительный эффект за счет сокращения времени на составление отчетов, что напрямую связано со всем процессом анализа полученных данных.

От внедрения можно ожидать сокращение сроков составления запросов и отчетов, повышение качества работ на этапе рассмотрения данных, сокращение документооборота и переход к безбумажной технологии обработки информации; повышение культуры и производительности труда.

Автоматизация данного комплекса задач должна изменить качественные характеристики, к ним относятся:

- частота ошибочных решений из-за использования недостоверной информации повышается вероятность принятия неправильного решения, что сказывается на итоговом результате деятельности;

- скорость обнаружения ошибок в принимаемых решениях при внедрении системы вероятность совершения ошибок существенно сократится;

- среднее время выработки решения, система позволит сократить сроки принятия решений.

Основные факторы, определяющие совокупный эффект от автоматизации:

- уменьшение трудоемкости процессов обработки данных за счет перехода к безбумажной технологии;

- качественное улучшение процесса от этапа принятия документов до этапа оформления отчета.

- Уменьшение зависимости от конкретных физических лиц, являющихся "держателями" информации (использование бумажной технологии обработки данных не позволяет одновременно использовать один ресурс сразу нескольким сотрудникам, но при внедрении системы такая возможность легко осуществима).

Методы оценки эффективности проекта предполагают необходимость оценки "доходной" и "затратной" части проекта.

Оценка "затратной" части предполагает выявление следующих групп затрат:

- приобретение базового программного обеспечения: операционные системы, платформы БД;

- приобретение технических средств автоматизации;

- оплата услуг по проектированию и запуску системы в эксплуатацию;

- техническое сопровождение системы.

Так как в отделе уже имеется достойное техническое и программное обеспечение, то разработка автоматизированной системы не понесет за собой никаких денежных затрат. Что уже обосновывает экономическую эؚффективность данного проекта.

Цели, задачи, функции внедрения автоматизированной системы показаны на рис. 1.10. Здесь описаны стратегия, цели, задачи, функции, процессы и решения всей разработки. Такая модель связывает характеристики и дает набор оценок эффектов совершенствуемой системы управления. Максимальная структуризация дерева позволяет тесно увязать стратегию предприятия, конкретные задачи и качественные улучшения.

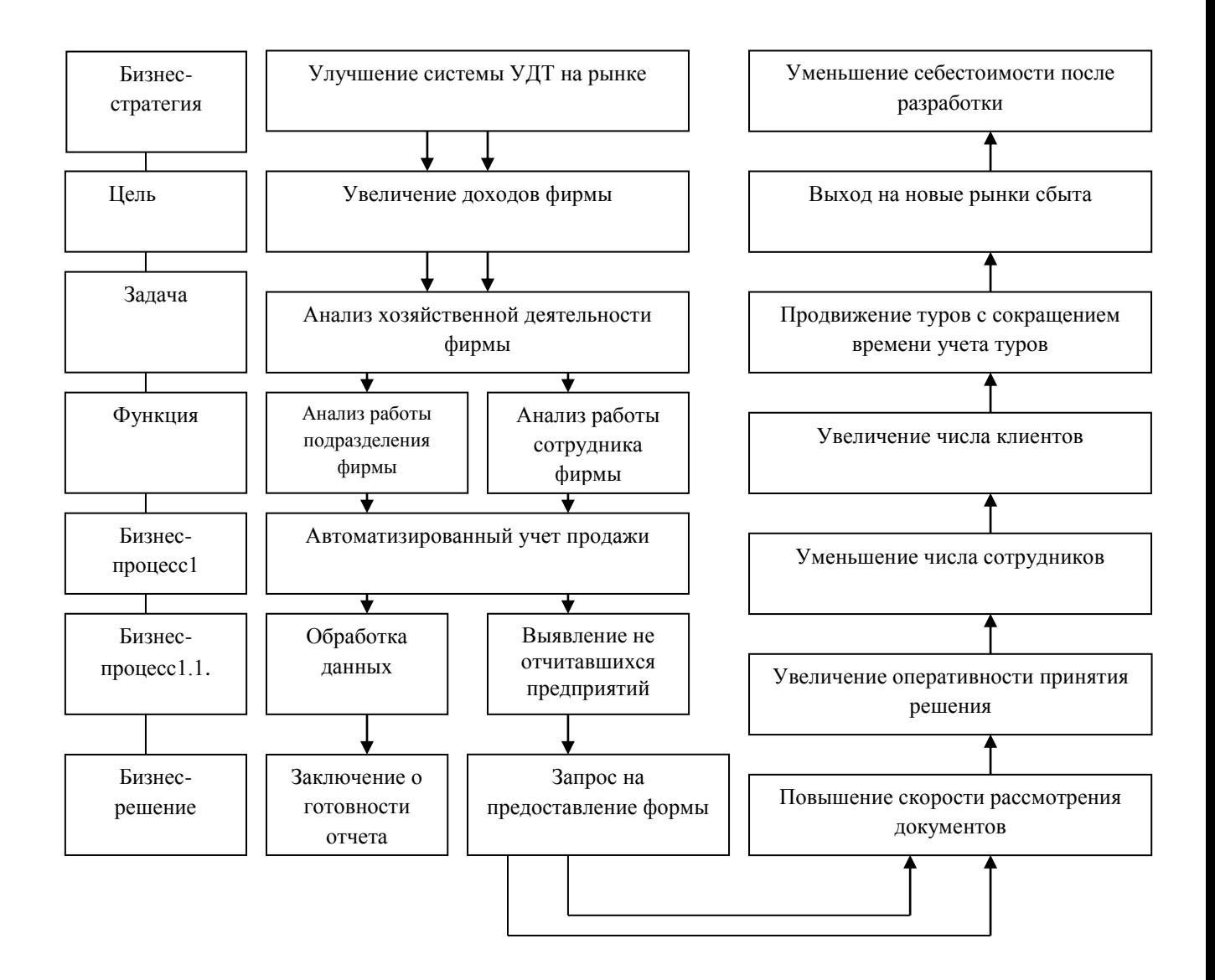

Рисунок 1.10 – Функции внедрения автоматизированной системы

К основным обобщающим показателям экономической эффективности относятся:

- годовой экономический эффект от разработки и внедрения автоматизированной системы;

- срок окупаемости автоматизированной системы;

- расчетный коэффициент эффективности капитальных затрат.

Основой для расчета годового экономического эффекта является методика, которая предусматривает сопоставление приведенных затрат по базовому и внедряемому вариантам.

Годовой экономический эффект определяется по формуле:

 $\theta = C1 - C2$ 

 $\Gamma$ де  $Cl$  – затраты до внедрения автоматизированной системы, которые состоят из затрат по оплате труда сотрудников; затрат на приобретение канцелярских принадлежностей; затрат на оплату коммунальных платежей.

С2 – затраты после внедрения автоматизированной системы, которые состоят из затрат по оплате труда сотрудников после внедрения системы; затрат на оплату коммунальных платежей; затрат на обучение персонала.

**Годовая экономическая э**ؚ**ффективность** равна отношению годового экономического эффекта к капитальным вложениям.

 $E = \partial r / KB$ 

Где КВ – капитальные вложения во внедряемую систему, а  $\Im$ г – годовой эконогмический эффект. Капитальные вложения определяются стоимостью программного обеспечения и стоимости компьютера. Затраты будут состоять из оплаты труда разработчика и приобретения необходимых для разработки принадлежностей, т.к. в отделе уже имеется техническое и программное обеспечение.

Срок окупаемости определяется по формуле:

Tok =  $1/E$ ,

Где Е это – годовая экономическая эффективность.

При расчете экономического эффекта в качестве базового варианта принят ручной метод обработки документации. Работу выполняют к примеру два человека.

Заработанная плата одного сотрудника в месяц составляет 20000 руб. Итого затраты по оплате труда составляют 40000 руб. Затраты на социальные отчисления составляют 37 % от годовой оплаты труда, т.е. з/п в год равняется:  $40000 \times 12 = 480000 \text{ py6}.$ 

Затраты на социальные нужды: 480000  $\times$  37 % = 177600 руб.

В итоге годовые затраты на двух специалистов составят 657600 руб. из суммы затрат на социальные нужды и годовой оплаты труда.

Затраты на канцелярские принадлежности составят 1000 руб.

Затраты на оплату коммунальных платежей в месяц составят 69402 руб.(832824 руб. в год).1 кВт/час стоит 5 рублей 38 копеек.

Годовые затраты в базовом варианте составят:

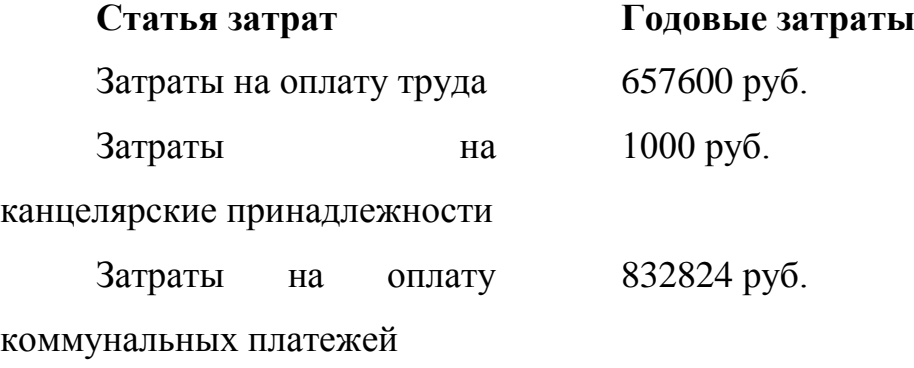

Итого С1: 1491424 руб.

Теперь расчитаем затраты при внедрении системы в работу предприятия. С ней будет работать один сотрудник.

В сумме заработная плата сотрудника в месяц составит 20000 руб.

Годовая з/п составит: 20000  $\times$  12 = 240000 руб.

Затраты на соц. нужды будут: 240000  $\times$  37 % = 88800 руб.

 $144000 + 53280 =$ Затраты на специалиста в год составят: 328800 руб.

Затраты на двух сотрудников на компьютерных курсах -8000 руб. Годовые затраты во внедряемом варианте:

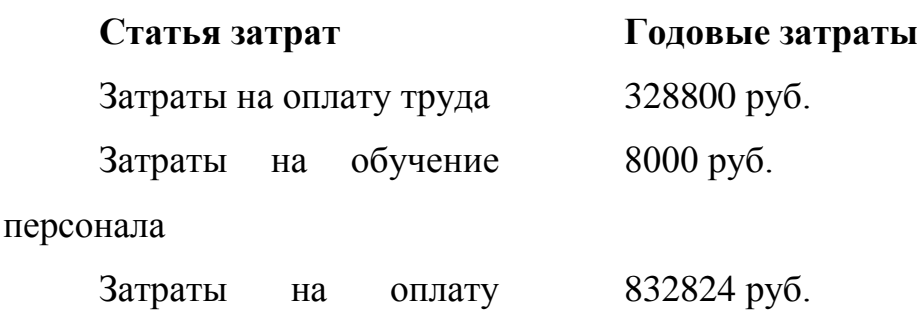

коммунальных платежей

Итого С2: 1169624 руб.

Рассчитаем сумму капитальных вложений в разработку программы.

Капитальные вложения состоят из затрат на оплату труда разработчика, накладных затрат и затрат на инструментальные средства.

Основную заработную плату разработчика рассчитаем по формуле:

Зосн = Тоб  $\times$  Зср. дн,

где Тоб- общая трудоемкость проекта, дни.

Зср.дн - зарплата разработчиков, денежные единицы.руб.;

 $3/\pi = 40000 \text{ py}$ б.

 $3/\pi$  в день = 40000 ÷ 22 = 1818 руб.

Время разработки проекта составляет 15 дней.

 $3$ осн. = 15  $\times$  1818 = 27270 руб.

Накладные расходы определяются в размере 20 % от основной з/п разработчиков.

 $Hp = 2727080.2 = 5454 \text{ p}$ 

Затраты на инструментальные средства = 600 руб.

Итого:  $KB = 27270 + 5454 + 600 = 33324$  руб.

На основании рассчитанных показателей, рассчитаем годовой экономический эффект:

 $3r = 1491424 - 1169924 = 321800 \text{ py6}.$ 

Экономическая эффективность будут равна:

 $E = 321800 \div 33324 = 9,65 =$ 

Срок окупаемости Ток = 1/0,78 = 0,1 года.

Рассчитаем общую трудоемкость разработки:

 $T = npa6 * t$ ,

где n- число разработчиков, t- время в часах.

Разработчик работает каждый день на протяжении 16 дней по 5 часов.

 $T = 1 \times 16 \times 5 = 80$  норм/час.

Рассчитаем трудозатраты на обработку документации до внедрения проекта и после.

На составление отчетов вручную специалист отдела затрачивал 40 мин. (0,6 чел/ч), а при использовании автоматизированной системы 10 мин.  $(0.16$ чел./ч)

 $T = T0 - T1 = 0.6 - 0.16 = 0.44$  чел/ч.

Относительный индекс производительности труда

 $\text{In.}\,\text{T} = \text{T1/T2} + 0.25$ 

Это значит, что для составления отчета при использовании автоматизированной системы требуется по сравнению с ручной обработкой только 25 % времени. Следовательно, экономия времени составит 75 %.

Проект имеет положительную экономическую эффективность и окупает затраты, связанные с производством данной автоматизированной информационной системы.

Уменьшение трудоемкости дает возможность получить годовой экономический эффект при использовании автоматизированной системы 321800 руб. Срок окупаемости капитальных затрат равен 0,1 года. Экономия времени на составление отчетов составляет 75 %.

### <span id="page-30-0"></span>**1.3 Анализ имеющихся разработок и выбор стратегии автоматизации**

### **1.3.1 Анализ разработок для автоматизации задачи**

<span id="page-30-1"></span>Целью дипломной работы является создание информационной подсистемы управления торговлей, а именно системы автоматизации планирования и учета продаж предприятия. Необходимость создания автоматизированной системы вызвана большим объемом информации по номенклатуре используемой на предприятии, по количеству оформляемых планирующих, складских и отгрузочных документов, по количеству клиентов и

договоров с ними. Информационные ресурсы, переведенные в электронную форму, приобретают новое качество, которое обеспечивает им более широкое распространение и эффективное использование. Используя автоматизированную систему, пользователь получает возможность не только находить нужные данные, просматривать документы и создавать аналитические отчеты.

В мире программирования на сегодняшний день одной из самых распространенных технологий быстрой разработки приложений является технология, основанная на понятии метаданных. Типичным примером такого подхода является система 1С: Предприятие. Она имеет встроенный язык, но этот язык является лишь дополнением к основе программы - конфигурации. Конфигурация 1С – это совокупность прикладных объектов, каждый из которых максимально близко отражает объект предметной области. Использование прикладных объектов – это главное отличие систем типа 1С от традиционных систем. Прикладной объект – это объект платформы, который описывает данные и поведение объекта реального мира. Использование древовидной иерархии типов прикладных объектов, возможность создания собственных прикладных объектов на основе стандартных типов, конструкторы прикладных объектов, запросов и отчетов, редактор форм позволяют быстро создавать конфигурации максимально приближенные к предметной области. При этом платформа 1С берет на себя все технические моменты работы с прикладными объектами связанные с организацией отображения и ввода данных. Так, например, программисту 1С совершенно не требуется задумываться о программировании таблицы документов на экранной форме и реагировать на события добавления, удаления изменения в ней записей. Программист 1С все свое время тратит лишь на реализацию функционала прикладных объектов, а не на сопутствующие функции. Программирование на 1С ведется в терминах предметной области, для которой разрабатывается конфигурация, а разработанная конфигурация фактически является моделью этой предметной области.

Программные продукты системы «1С:Предприятие» могут быть адаптированы к любым особенностям учета на конкретном предприятии.

Конфигуратор, входящий в состав программных продуктов системы «1С:Предприятие», позволяет не только изменять элементы типовой конфигурации, но и создать собственную конфигурацию «с нуля». Такая разработка может быть выполнена силами сотрудников организации, в которой установлена система, или специалистами фирмы «1С».

Создание оригинальных конфигураций позволяет решать с помощью «1С:Предприятия» самые разнообразные задачи по автоматизации экономической деятельности.

Средства импорта и экспорта информации через текстовые файлы, файлы формата DBF и XML позволяют легко организовать обмен данными с любыми системами.

Для пользователей системы программ «1С:Предприятие» фирма «1С» предлагает набор решений по подключению различного оборудования, применяемого в торговле и складском деле: контрольно-кассовых машин, POSтерминалов, сканеров и принтеров штрих-кодов, дисплеев покупателя, электронных весов, терминалов сбора данных. Эти решения основаны на технологии внешних компонент и режимов экспорта-импорта информации.

Эти и многие другие положительные свойства делают программу «1С» действительно удобной для реализации моего проекта.

Принято решение о разработке собственного программного продукта, автоматизирующего учет продаж предприятия, который будет являться конфигурацией для системы «1С:Предприятие 8.3», а значит вберет в себя все те положительные моменты, которые были перечислены выше, но при этом будет реализовывать именно ту функциональность, которая нам нужна.

### **1.3.2 Выбор и обоснование стратегии автоматизации задачи**

<span id="page-32-0"></span>Реализация проекта автоматизации учета продаж ТСК `«Maxinter» проходит в несколько этапов:

- Ознакомление с деятельностью предприятия, изучение его структуры, системы документооборота;

- Изучение программной и технической архитектуры имеющейся информационной системы на предприятии;

- Формулирование проектируемой задачи, определение ее места в комплексе задач автоматизации;

- Анализ существующих информационных систем, при помощи которых можно решить поставленную задачу;

- Анализ средств разработки, при помощи которых будет вестись разработка системы;

- Определение технических, информационных и программных ресурсов для проектируемой системы;

- Разработка информационной модели проектируемой системы;

- Определение входных и выходных данных задачи;

- Разработка структуры данных: справочников, документов, журналов документов, регистров накопления и оборотов, отчетов;

- Разработка конфигурации в системе 1С: Предприятие 8.3: Управление торговлей, на основе разработанной структуры данных;

- Отладка разработанной конфигурации при помощи контрольного задания;

- Расчет показателей экономической эффективности проекта;

- Обоснование экономической целесообразности и эффективности разработки проекта.

На этапе ознакомления с деятельностью предприятия необходимо изучить его структуру и существующую схему документооборота.

На этапе изучения программной и технической архитектуры ИС необходимо ознакомиться с существующими техническими и программными средствами, имеющимися на предприятии, подумать об их максимальном использовании на этапе разработки и эксплуатации проектируемой системы.

На этапе формулирования проектируемой задачи необходимо понять ее место в комплексе задач автоматизации.

Далее необходимо определить, при помощи каких средств разработки может быть решена поставленная задача и выбрать из них наиболее подходящий.

Далее необходимо определить состав технических, информационных и программных ресурсов для разрабатываемой системы.

Далее мы переходим к разработке проекта системы, в котором необходимо создать информационную модель, определить состав входных и выходных данных, разработать структуру данных и реализовать ее в виде ERдиаграммы.

На этапе разработки конфигурации происходит самая ответственная часть дипломного проектирования – непосредственно разработка конфигурации, выполняющая задачу автоматизации учета продаж, в системе 1С: Предприятие 8.3: Управление торговлей. На этом этапе необходимо создать структуру метаданных, соответствующую предметной области, создать все объекты конфигурации (справочники, документы, регистры, отчеты и другие), структура которых определена на предыдущих этапах, написать тексты программных модулей.

При помощи контрольного примера на следующем этапе проводится отладка программы.

На последних этапах проводится оценка экономической эффективности проекта.

Среди различных вариантов стратегий автоматизации я выбрал стратегию автоматизации по участкам. Дело в том, что реализовать полную автоматизацию деятельности ТСК «Maxinter» в рамках одного дипломного проекта невозможно. Тем более согласно техническому заданию [Приложение А], автоматизация происходит для учета складской продукции и для ее продажи. Для полной же автоматизации понадобится труд команды профессионалов в течение длительного времени. Да и предприятие должно

быть готово к такой шоковой терапии. Гораздо предпочтительнее внедрить систему автоматизации сначала в определенные отделы предприятия, проанализировать результаты ее эксплуатации, после чего приступить к автоматизации следующих отделов-участков. В рамках разрабатываемой подссистемы, автоматизацию целесообразно начать выполнять с отдела продаж, касательно ввода документов планирования, приема заявок клиентов и оформления отгрузочных документов. Параллельно с этим можно реорганизовать работу склада готовой продукции, а именно осуществлять отгрузку готовой продукции по накладным, оформленным в новой системе. Далее можно провести полную автоматизацию работы склада, внедрив подсистему складского учета и перейдя на полностью электронное оформление всех складских документов. После накопления статистики и исходных документов в системе можно будет на следующем этапе строить и анализировать аналитические отчеты.

Состав средств разработки системы 1С: Предприятие достаточно широк и разнообразен. Это позволяет выполнить полный цикл действий, начиная от создания конфигурации и заканчивая получением тиражируемого дистрибутива прикладного решения, не прибегая к помощи каких-либо продуктов сторонних производителей.

Таким образом стратегия решения поставленной в дипломном проекте задачи – разработка конфигурации в системе 1С:Предприятие 8.3, выполняющая задачу автоматизации планирования и учета продаж предприятия. Данную задачу можно разбить на несколько подсистем, каждая из которых функционально обособлена:

- Подсистема хранения условно-постоянной информации;

- Подсистема складского учета;

- Подсистема отдела продаж;

- Подсистема получения аналитической отчетности.

Подсистема хранения условно-постоянной информации предназначена для того, чтобы хранить все необходимые условно-постоянные данные об
объектах предприятия. Такими статическими данными могут быть склады и их характеристики, названия товаров и их характеристики, дополнительные сведения о товарах, список контрагентов и другие статические данные. Подсистема хранения условно-постоянной информации должна позволять вести учет следующих объектов:

- Склады. Склады предназначены для учета хранения на них товаров. Количество складов может быть не ограничено. На складах хранятся товары, поступившие туда любым способом, оформленные любой операцией прихода. Склады используются в операциях прихода и расхода товаров. Остатки и движение товаров осуществляются в разрезе складов.

- Банковские счета. Данный справочник служит для заполнения банковских реквизитов как собственных фирм так и контрагентов. Элементы данного справочника выступают объектами движения при проведении банковских документов. В разрезе банковских счетов в дальнейшем можно получить остатки и движения безналичных средств.

- Банки. Данный справочник предназначен для хранения списка банков. Элементы этого справочника являются реквизитами справочника Банковские счета.

- Классификатор единиц измерения. Данный справочник предназначен для хранения списка единиц измерения и выступает в качестве реквизита справочника номенклатуры.

- Номенклатура. Справочник номенклатуры предназначен для хранения списка номенклатуры, хранение и движение которой осуществляется на предприятии. Элементы справочника номенклатуры выступают объектами операций прихода и расхода, по ним также можно получить остатки на складах. Поля справочника товаров должны давать возможность полностью описать товар, все его характеристики.

- Характетристики номенклатуры. Этот справочник предназначен для хранения дополнительных характеристик товаров, которые позволяют описать товар более подробно. Не редко бывает так, что для описания товаров

недостаточно основных характеристик товара, перечисленных в справочнике товаров и необходимо охарактеризовать товар дополнительно. При этом заранее на этапе разработки неизвестно, какими дополнительными характеристиками должен быть описан товар. Состав и значение этих дополнительных характеристик знает только пользователь программы, а не разработчик. Поэтому необходимо предоставить пользователю возможность вводить для товаров дополнительные свойства, а для каждого товара (элемента справочника товаров) для этого дополнительного свойства задавать значение свойства. Такая гибкая структура позволяет пользователю, специалисту в своей области, самому организовать хранение номенклатуры в справочнике товаров с тем набором свойств и их значений, который необходим.

- Виды номенклатуры. Справочник предназначен для дополнительного деления номенклатуры по видам.

- Контрагенты. Данный справочник предназначен для хранения списка покупателей и поставщиков товаров. Для каждого контрагента (элемента справочника контрагентов) должна быть предусмотрена возможность задания всех необходимых свойств, характеризующих клиента.

Подсистема хранения условно-постоянной информации должна предоставлять возможность удобного и быстрого ввода данных в справочники, задания связей между связанными справочниками, дополнительных свойств там, где это необходимо. Но кроме возможности введения данных во всех справочниках должна предоставляться возможность быстрого поиска, расширенного поиска и отбора данных по любому критерию или сочетанию критериев, характерных для данного справочника.

Интерфейс документа «План продаж» весьма простой – он позволяет выбрать фирму, планируемый период и в виде таблицы планируемую номенклатуру и ее количество.

Подсистема складского учета предоставляет возможность оформлять движение товаров по складам и отслеживать остатки товаров на складах.

Подсистема должна позволять вводить пользователям документы, отражающие реальные операции хозяйственной деятельности на складах предприятия:

- Поступление товаров и услуг

- Списание по складу;

- Возврат поставщику;

- Перемещение между складами.

Документ «Поступление товаров и услуг» служит для отражения в хозяйственной деятельности предприятия операции поступления товара на склад от поставщика. Интерфейс документа должен позволять пользователю вводить все параметры операции, а в табличной части документа перечислить принятую на склад номенклатуру с указанием ее цены и количества. В результате этой операции остатки указанной в каждой строке табличной части документа номенклатуры увеличатся. Кроме остатков документ при проведении изменяет взаиморасчеты с поставщиком, увеличивая долг фирмы перед поставщиком на сумму документа. Для этого при своем проведении он выполняет движение по регистру взаиморасчетов с контрагентами по измерению «Фирма» и «Контрагент». В дальнейшем можно будет построить отчет по этому регистру в разрезе фирм и поставщиков.

Документ «Списание по складу» служит для отображения операции списания со склада товаров, признанных руководством негодными в результате брака, либо утраченными по разным причинам. Документ должен иметь шапку, в которой будут перечислены основные параметры операции и табличную часть, в которой перечисляется списанная номенклатура и ее количество. Проведение документа приводит к уменьшению количества перечисленной номенклатуры на складе.

Документ «Возврат поставщику» оформляется в том случае, если часть поступившей на склад номенклатуры по документу «Приходная накладная» оказалась ненадлежащего качества. В этом случае бракованная продукция возвращается назад поставщику, что оформляется документом «Возврат поставщику». Документ должен иметь шапку, в которой отражаются все

параметры операции и табличную часть, в которой перечислены возвращаемая номенклатура и ее количество. При проведении документа количество перечисленной номенклатуры уменьшается. При проведении документа затрагиваются и взаиморасчеты с поставщиком, а именно происходит уменьшение долга фирмы перед поставщиком. Для этого документ проводится по регстру «Взаиморасчеты» по измерениям «Фирма» и «Контрагент»

Документ «Перемещение между складами» предусмотрен для отражения перемещения номенклатуры между складами организации. Документ также имеет шапку и табличную часть, в которой перечислена перемещаемая номенклатура и ее количество. При проведении документа указанное количество перечисленной номенклатуры на складе-источнике уменьшается. А на складе-приемнике увеличивается.

Все перечисленные документы обязательно имеют реквизит «Фирма», являющийся ссылкой на справочник фирм. Это предназначено для того, чтобы отразить по какому юридическому лицу произошло движение товаров и в дальнейшем получить аналитику этих движений в разрезе фирм.

Все перечисленные документы функционально и по смыслу объединены в единый журнал складских документов, в котором можно организовать просмотр, поиск, отбор и сортировку документов по различным критериям и их сочетаниям. Журнал позволяет в виде таблицы просматривать основные параметры документов и открывать формы документов для подробного просмотра или редактирования.

Все перечисленные документы выполняют изменение остатков номенклатуры на складе. Разрабатываемая система должна иметь единое хранилище таких остатков. В качестве такого хранилища целесообразно использовать такой объект системы 1С:Предпориятие 8.3 как регистр накопления. Данный регистр хранит остатки в разрезе фирм, номенклатуры и складов. С одной стороны он служит источником данных при проведении складских документов для подсчета остатка номенклатуры на складе при оформлении расходных документов (расходуемое количество не должно

превышать количество остатков), с другой стороны он служит объектом изменения данных, так как при проведении все складские документы изменяют количество остатка номенклатуры на складе, хранимое в этом регистре. Данный регистр служит источником данных и для операций выполняемых в других подсистемах, например, при оформлении расходной накладной должен проверяться остаток номенклатуры на складе с которого оформляется расход и в случае отсутствия запрашиваемого количества номенклатуры проведение расходной накладной должно быть отменено. Аналогично, при построении отчета по остаткам номенклатуры на складах, что относится к операциям подсистемы построения аналитической отчетности, данный регистр служит источником данных для запроса, при помощи которого строится этот отчет. Этот же регистр служит источником данных при построении отчета план-факт выполнения плана для определения фактического объема продаж номенклатуры.

Все складские документы должны иметь возможность проведения по регистру остатков номенклатуры на складах. Процедура «проведения» означает вступление документа в силу и выполнения им своих движений по регистру. При отмене проведения документ должен отменить свои движения по регистру остатков.

Все складские документы прихода и расхода должны иметь печатные формы, для того, чтобы вести учет движения товаров на складах не только в базе данных, но и в бумажной форме.

Подсистема обеспечения функционирования отдела продаж призвана обеспечить автоматизацию работы отдела продаж предприятия. В контексте данного дипломного проекта работа отдела продаж заключается в оформлении и проведении следующих документов:

- Счет покупателю;
- Расходная накладная;
- Возврат от покупателя;

Документ «Счет покупателю» предназначен для оформления предварительной заявки покупателя на приобретение номенклатуры. Оформление такой заявки ни к чему не обязывает клиента и не бронирует товары на складе, но служит основанием для последующего оформления реализации и для получения печатной формы для отправки ее клиенту. Документ не проводится и не выполняет движения ни по каким регистрам, соответственно, не меняет остатки на складе.

Документ «Реализация» предназначен для фиксации в системе операции продажи клиенту товара со склада. В шапке этого документа перечисляются все параметры, характеризующие операцию, а в табличной части перечисляется номенклатура, ее количество и цены, по которым она реализуется. При проведении этого документа на складе уменьшается количество перечисленной номенклатуры на указанное количество. Движение производится по регистру остатков номенклатуры. Также при проведении этого документа изменяются взаиморасчеты с покупателем: долг покупателя увеличивается на сумму документа либо гасится ранее внесенный аванс. Для учета этого факта документ «Реализация» выполняет движение по регистру «Взаиморасчеты» в разрезе фирмы и контрагента.

Документ «Возврат от покупателя» оформляется для фиксации факта возврата покупателем по какой-либо причине. Документ затрагивает остатки товара на складе, а именно увеличивает их (в дальнейшем такой товар может быть списан по причине признания его бракованным). Как и остальные документы, документ имеет табличную часть для возможности фиксации возврата нескольких позиций номенклатуры в одном документе, при этом в шапке документа фиксируются основные параметры операции. Документ проводится по регистру остатков номенклатуры, увеличивая количество номенклатуры на складе фирмы. Также документ затрагивает взаиморасчеты с покупателем, уменьшая долг покупателя на сумму документа. Для этого он проводится по регистру «Взаиморасчеты» в разрезе фирмы и контрагента.

Все документы должны иметь печатную форму для возможности получения бумажной версии документа.

Все документы имеют реквизит «Фирма» для отнесения движения к тому или иному юридическому лицу холдинга.

Все документы подсистемы проводятся по регистру «Остатки на складах» и «Взаиморасчеты», а при распроведении отменяют свои движения.

Подсистема построения аналитической отчетности в части работы отдела продаж должна предоставлять возможность построения отчета по объемам продаж за период в различных разрезах. В отчете должна быть представлена возможность наложения любых условий по различным критериям и их сочетаниям, а также задания любых группировок. Данный отчет служит основным инструментом оценки деятельности отдела продаж.

Подсистема получения аналитической отчетности предназначена для получения отчетности о деятельности предприятия в целом. Основные моменты работы данной подсистемы были описаны выше при рассмотрении работы остальных подсистем. Это и неудивительно, ведь подсистема получения аналитической отчетности является связующем звеном всех остальных подсистем, превращая их, в том числе, в единую автоматизированную систему управления предприятием в целом.

Подсистема получения аналитической отчетности имеет своим базисом средства хранения результатов работы остальных подсистем, коими являются регистры остатков и регистры оборотов системы 1С: Предприятие. Информация в этих регистрах накапливается в результате выполнения операций, проведения документов, присущих каждой подсистеме:

- Складской учет;

- Отдел продаж;

Каждый отчет строится на основе данных одного или нескольких регистров. В подсистеме должны быть предусмотрены следующие отчеты:

- Отчет по остаткам номенклатуры на складах должен предоставлять возможность получения данных об остатках в разрезе номенклатуры и складов;

- Отчет по продажам, который должен предоставлять данные об объемах продаж номенклатуры в различных разрезах;

- Отчет «Оборотно-сальдовая ведомость по счету», которая должна дать возможность проанализировать движение средств по счетам;

- Отчет «Анализ счета», который должен дать возможность проанализировать все движения в разрезе одного счета.

- Отчет «ОтчетПоПланамПродаж» предназначен для вывода данных о запланированном объеме продаж номенклатуре на определенный период.

- Отчет «ПланФактПродаж» предназначен для отображения фактического выполнения плана для того чтобы можно было сделать соответствующие выводы.

Отчеты должны предоставлять данные в удобной для пользователя форме, предоставлять возможность вывода данных на печать и экспорт во внешние файлы.

### **1.4 Обоснование проектных решений**

### **1.4.1 Обоснование проектных решений по техническому обеспечению**

В настоящее время на рабочих местах пользователей уже установлены компьютеры для работы других информационных систем. Все компьютеры имеют примерно одинаковые характеристики:

- процессор – Intel Core i3 8100;

- оперативная память: 4096 Мб;

- оптический привод - DVD RW Super Multi;

- жесткий диск, размером в 500 Гб, обеспечивающий размещение операционной системы, системы 1С: Предприятие и хранение информационной базы,

Для печати отчетов и выходных документов используются принтеры, совместимые с компьютерами вышеперечисленной комплектации.

Реализация данного дипломного проекта предусматривает максимальное применение уже используемых технических средств и адаптацию проектных решений к используемому техническому обеспечению. Это диктуется

соображениями экономической целесообразности: ограничениями, накладываемыми текущим финансированием обновления вычислительной и организационной техники предприятия, техническим состоянием вычислительной техники, уровнем подготовки пользователей системы и соответствием современным информационным технологиям.

# **1.4.2 Обоснование проектных решений по информационному обеспечению**

Входными документами системы автоматизации планирования и учета продаж являются прежде всего документы планов продаж, составленные руководством предприятия. Эти документы составляются руководством в произвольной форме, согласно установившимся на предприятии стандартам и вводятся в систему менеджерами.

Выходные и внутренние документы, используемые на предприятии, также делятся на две группы: использующие типовые формы, утвержденные законодательством РФ и использующие собственные формы. Так расходные накладные оформляются типовыми формами Торг-12 и 1-Т, а для возвратной накладной используется форма, разработанная в соответствии со стандартами предприятия.

Все документы, поступающие на предприятие, движущиеся внутри него и выходящие с предприятия преобразуются в электронный вид системы учета продаж. Любой документ представляется записью в базе данных, а именно в таблице документов с указанием всех его параметров.

Кроме документов входными данными является условно-постоянная информация по структуре предприятия, данные по контрагентам и данные по номенклатуре, используемой в ТСК «Maxinter».

Вся эта входная информация в разрабатываемой системе должна храниться в справочниках, наиболее подходящих для хранения условнопостоянной информации. Таким образом, данный вид информации будет храниться в виде справочников. Структура предприятия будет храниться в справочниках:

- фирмы;

- склады;

- подразделения;

- кассы;

- сотрудники;

Сведения о клиентах, поставщиках, и прочих организациях, с которыми имеет дело наше предприятие, хранятся в справочнике контрагентов.

Сведения о номенклатуре хранятся в справочниках:

- номенклатура;

- виды номенклатуры;

- классификатор единиц измерения.

Все разработанные справочники, предназначенные для хранения условнопостоянной информации, должны иметь формы списка и формы элемента справочника. Форма списка любого справочника должна быть построена таким образом, чтобы отображать состав записей справочника в виде списка, а если справочник иерархический – то и его древовидную структуру. При этом для каждой записи справочника должны выводиться все ее основные данные. Форма элемента должна отображать полную информацию об элементе справочника включая как основные, так и дополнительные данные. Нужно разработать формы таким образом, чтобы ввод и редактирование информации в них для пользователей был организован максимально удобно и быстро.

Электронные документы, введенные в систему, должны храниться в журнале документов. Форма журнала должна позволять просматривать все документы за определенный период с отображением всех основных данных документов. Должна быть возможность наложения условий отбора на список документов по основным данным документов и их сочетаниям. Для просмотра подробной информации о документе необходимо разработать форму документа, где в удобном для пользователя виде отображается вся информация о документе.

# **1.4.3 Обоснование проектных решений по программному обеспечению**

Программное обеспечение (ПО) включает совокупность компьютерных программ, описаний и инструкций по их применению на ЭВМ.

Все многообразие программного обеспечения принято делить на две части: общее и специальное ПО. В состав общего программного обеспечения включают операционные системы, оболочки, СУБД и т.д. Специальное ПО представляет совокупность прикладных программ, разработанных для решения конкретных задач.

Операционная система (ОС) в наибольшей степени определяет облик всей вычислительной системы в целом. ОС представляет собой наиболее важную часть программного обеспечения, так как образует среду выполнения для всех остальных программ, будь то система управления базами данных, язык программирования или веб-сервер.

Операционные системы могут различаться особенностями реализации внутренних алгоритмов управления основными ресурсами компьютера, особенностями использованных методов проектирования, типами аппаратных платформ, областями использования и многими другими свойствами.

От эффективности алгоритмов управления ресурсами компьютера во многом зависит эффективность ОС в целом. Поэтому, характеризуя ОС, часто приводят важнейшие особенности реализации функций ОС по управлению процессорами, памятью, внешними устройствами компьютера, процессами. Так, например, в зависимости от особенностей использованного алгоритма управления процессором, операционные системы делят на многозадачные и однозадачные, многопользовательские и однопользовательские, на многопроцессорные и однопроцессорные системы.

К факторам, определяющим выбор конкретной ОС относятся:

- требования к аппаратным средствам – IBM PC-совместимый компьютер;

- поддержка сетевой технологии, и в частности поддержка стека протоколов ТСР/IP;

- надежность;

- быстродействие.

Принимая во внимание тот факт, что выбранная ОС должна работать на платформе IBM PC, выбор, падает на ОС «семейства» MS Windows.

Разрабатываемая система предназначена для работы в операционной системе Windows. Программа должна работать в любой операционной системе семейства Windows: Windows  $7/8.1/10$ . Выбор операционной системы объясняется развитым удобным графическим пользовательским интерфейсом данного семейства операционных систем, а также их популярностью на российском рынке. Многие фирмы-производители программного обеспечения, в том числе систем разработки приложений, также ориентированы на это семейство операционных систем, что привело к наличию на рынке большого количества систем программирования, позволяющих разрабатывать программное обеспечение для Windows. Эта операционная система имеет очень большой набор утилит и служебных программ, предназначенных для администрирования, управления и диагностики системы, а также прикладных приложений. Кроме того, она поддерживает обширный программный интерфейс для написания собственных приложений для работы в этой операционной среде.

Так как разрабатываемая система является конфигурацией для 1С: Предприятие 8.3: Управление торговлей то данная система становится центром системы автоматизации учета продаж.

В качестве специального программного обеспечения используется система 1С: Предприятие 8.3. Эта система используется и в качестве системы разработки и в качестве платформы функционирования разработанной конфигурации.

Далее мы опишем, какие конкретно объекты и механизмы этой системы мы будем использовать для решения задачи дипломного проектирования.

Прежде всего, выделим такие данные разрабатываемой системы, которые принимают одиночные значения и практически не меняются в процессе работы системы. Целесообразно использовать для хранения таких данных объекты конфигурации Константы. Они наиболее подходят для этой задачи.

Еще один объект конфигурации Перечисления мы будем использовать в нашей разработке. Перечисления используются в системе 1С:Предприятие 8.1 для описания постоянных наборов значений, не изменяемых в процессе работы конфигурации.

Для хранения исходных данных разрабатываемой системы целесообразно использовать Справочники. Справочники являются основным механизмом хранения условно-постоянной информации в системе 1С:Предприятие. Справочники используют в тех случаях, когда необходимо исключить неоднозначный ввод информации. Каждый справочник представляет из себя список однородных объектов, которые называют элементами справочника. Для справочника можно задать структуру – т.е. состав реквизитов справочника. В реквизитах целесообразно хранить свойства объектов информации. В структуру справочника могут входить не только реквизиты, но и табличные части, что приводит к тому, что каждый элемент может иметь не только набор свойствреквизитов, но и список определенных значений. Это очень хорошо подходит, например, для создания списка свойств номенклатуры. Справочники могут иметь иерархическую структуру, что полностью позволяет ответить на вопрос как объединить объекты хранимой информации в группы и подгруппы. Одни справочники могут быть подчинены другим, т.е. одной записи в справочникевладельце может соответствовать несколько записей в подчиненном справочнике. Это позволяет организовать хранение списка значений свойств в подчинении видам свойств. Справочники могут иметь любое количество экранных форм, среди которых особо выделяются форма списка, предназначенная для отображения списка элементов справочника, в том числе в иерархической структуре и форма элемента, в которой выводится подробная информация об элементе, включая все его реквизиты и табличные части. При помощи форм справочников решается вопрос об отражении хранимой информации на экране. Формы имеют программные модули, в которых можно

при помощи встроенного языка системы 1С: Предприятие запрограммировать необходимый функционал. Наличие у справочников макетов позволяет легко создавать печатные формы, для вывода их на принтер.

Таким образом, для хранения условно-постоянной информации необходимо для каждой категории этой информации создать справочник, определить его иерархию, состав реквизитов, табличные части и их реквизиты, подчиненность, определить экранные формы и их программные модули, макеты для вывода на печать.

Для фиксации в системе сведений о совершенных операциях целесообразно использовать объект конфигурации Документы. В документе можно создать необходимое количество реквизитов шапки, способных полностью описать все параметры операции. Кроме параметров шапки можно создать необходимое количество табличных частей с собственной структурой. Документ может иметь несколько экранных форм, в которых отображаются все реквизиты, табличные части и дополнительные элементы управления. Экранные формы могут иметь программные модули, в которых можно запрограммировать необходимый функционал документа. При помощи макетов документов можно легко создать печатные формы документов для вывода их на принтер. При проведении документов происходит фиксация данных о выполненной операции. Таким образом, для фиксации события о выполнении операции целесообразно создать документ, определить состав его реквизитов, табличных частей и их реквизитов, состав экранных форм, запрограммировать модули экранных форм таким образом, чтобы обеспечить необходимую логику работы документа, разработать макеты документов для получения печатных форм и в модуле документа запрограммировать проведение документа в соответствии с логикой работы документа.

Система 1С: Предприятие имеет еще один объект конфигурации, который целесообразно использовать в нашей конфигурации – это журналы документов. Журналы документов - это объекты конфигурации, которые предназначены для смысловой группировки документов. Форма журнала документов предоставляет возможность вывода списка документов с необходимыми реквизитами.

Объект конфигурации Регистр сведений наиболее подходит для хранения информации о ценах номенклатуры. Регистры сведений предназначены для хранения информации, развернутой по комбинации измерений. Если требуется хранить историю изменений этой информации, то регистр сведений можно сделать периодическим. Тип хранимой информации в ресурсах регистра сведений может быть как один из примитивных типов данных (число, строка, дата, булево), так и ссылка на объект базы данных (элемент справочника, документ, значение перечисления и др.). Это принципиально отличает регистр сведений от регистра накоплений, в ресурсах которого может храниться только числовая информация, поддающаяся суммированию.

Документы прихода и расхода товара со склада выполняют изменение остатков номенклатуры на складе. Разрабатываемая система должна иметь единое хранилище таких остатков. В качестве такого хранилища целесообразно использовать такой объект системы 1С: Предпориятие 8.3 как регистр накопления. Данный регистр хранит остатки в разрезе фирм, номенклатуры и складов. С одной стороны он служит источником данных при проведении складских документов для подсчета остатка номенклатуры на складе при оформлении расходных документов (расходуемое количество не должно превышать количество остатков), с другой стороны он служит объектом изменения данных так как при проведении все складские документы изменяют количество остатка номенклатуры н складе, хранимое в этом регистре. Данный регистр служит источником данных и для операций выполняемых в других подсистемах, например, при оформлении расходной накладной должен проверяться остаток номенклатуры на складе с которого оформляется расход и в случае отсутствия запрашиваемого количества номенклатуры проведение расходной накладной должно быть отменено. Аналогично, при построении отчета по остаткам номенклатуры на складах, что относится к операциям подсистемы построения аналитической отчетности,

данный регистр служит источником данных для запроса, при помощи которого строится этот отчет.

# 2 ПРОЕКТИРОВАНИЕ ИНФОРМАЦИОННОЙ СТИСТЕМЫ

### **2.1 Разработка проекта автоматизации**

## **2.1.1 Этапы жизненного цикла проекта автоматизации**

Жизненный цикл (ЖЦ) программного обеспечения (ПО) ИС представляет собой непрерывный процесс, начинающийся с момента принятия решения о создании ПО и заканчивающийся при завершении его эксплуатации.

Под моделью ЖЦ ПО понимается структура, определяющая последовательность выполнения и взаимосвязи процессов, действий и задач на протяжении ЖЦ. Наибольшее распространение получили следующие модели: каскадная, с промежуточным контролем и спиральная.

Модели каскадная и с промежуточным контролем включают следующие этапы ЖЦ ПО:

- анализ;
- проектирование;
- реализацию;
- внедрение;
- сопровождение.

Каскадная модель предполагает строго последовательную реализацию перечисленных этапов жизненного цикла. Достоинства модели: формирование на каждом этапе законченного комплекта документации и возможность планирования сроков завершения работ и соответствующих затрат. Недостаток: несоответствие реальному процессу создания ПО, который обычно не укладывается в жесткую схему и требует возврата к предыдущим этапам до уточнения или пересмотра принятых решений.

Модель с промежуточным контролем приближает жизненный цикл к реальному процессу создания и применения ПО. В отличие от каскадной модели, она допускает возврат каждого этапа жизненного цикла на любой предыдущий этап для выполнения межэтапной корректировки. При этом обеспечивается большая надежность ПО, но вместе с тем увеличивается длительность периода разработки.

Спиральная модель жизненного цикла позволяет устранить недостатки предыдущих моделей. Основной упор в ней делается на начальные этапы: анализ и проектирование. На них реализуемость технических решений проверяется с помощью создания прототипов.

При спиральной схеме разработки неполное завершение работ на очередном этапе позволяет переходить на следующий этап. Незавершенная работа может выполняться на следующем витке спирали. Тем самым обеспечивается возможность предъявить пользователям системы ее некоторый работоспособный вариант для уточнения требований.

Целью дипломного проекта является разработка системы автоматизации планирования и учета продаж ТСК «Maxinter». В связи малой сложностью разработки будет использована каскадная модель жизненного цикла. Использование этой модели позволит формировать на каждом этапе законченный комплект документации и планировать сроки завершения проекта и соответствующие затрата.

Каскадная модель включает следующие этапы:

- анализ

- проектирование

- реализация

- введение

- эксплуатация.

На этапе анализа необходимо собрать информацию по планированию и учету продаж ТСК «Maxinter». Менеджеры, и кладовщики должны собрать и проанализировать данные необходимые им в программе по автоматизации планирования и учета продаж. Это данные по номенклатуре, контрагентам, видам документам и их движениям.

На этапе проектирования по результатам представленной информации происходит проектирование программистами базы данных и структуры программы.

На этапе реализации программисты создают базу данных: создают все необходимые справочники документы, регистры. Затем производят настройку главного меню и меню всех элементов программы.

Этап внедрения включает в себя развертывание рабочих станций, установка на них операционной системы Windows и инсталляция клиентской части 1С Предприятие версии 8.3: Управление торговлей.

После развертывания технических, информационных и программных средств необходимо провести окончательное тестирование системы на развернутых средствах и убедиться в работоспособности всех модулей системы.

На этапе эксплуатации необходимо провести обучение пользователей работе с системой. Необходимо провести обучение всех пользователей, которые будут работать с системой.

На первом этапе эксплуатации системы необходимо заполнить все первичные данные:

- реквизиты организации;

- структура подразделений;

- сотрудники организации;

- и т.д.

Данные можно вносить и в процессе ввода документов по мере необходимости, но рекомендуется имеющиеся данные внести заранее, создав таким образом законченную структуру организации ТСК «Maxinter».

### **2.1.2 Ожидаемые риски на этапах жизненного цикла и их описание**

На этапе анализа необходимо точно определить все виды информации которая будет поступать в программу автоматизации. Если на этапе анализа будет неучтена какая-либо информация, то не будет реализована возможность хранения её в системе и соответственно не будет возможности использовать эту информацию в отчетности. Для уменьшения риска упущения информации необходима перекрестная проверка между различными подразделениями предприятия, а именно: отдела продаж и складом.

На этапе проектирования необходимо детально изучить анализ информации и перенести его на структуры базы данных и программы. Постараться избежать дублирования информации в системе.

На этапе реализации необходимо предотвратить возможность совершить пользователем системы ошибочные действия, которые повлекут крах системы или ввод неверных данных. Для уменьшения риска необходимо осуществлять тестирование системы большим числом пользователей.

При внедрении необходимо проверить наличие необходимого программного обеспечения и лицензий к нему.

На этапе эксплуатации необходимо обеспечить правильное обучение персонала и для уменьшения риска провести контрольную по пройденному материалу.

## **2.2 Информационное обеспечение задачи.**

### **2.2.1 Информационная модель задачи и ее описание.**

Структурно-функциональная методика разработки информационной модели предполагает моделирование:

- взаимосвязей входных, промежуточных и результатных информационных потоков и функций предметной области (структурнофункциональной диаграммы).

- данных информационной базы необходимых для функционирования автоматизированной системы (диаграммы "сущность-связь" - инфологической модели и диаграммы взаимосвязей файлов - даталогической модели).

Цель инфологического моделирования – обеспечение наиболее естественных для человека способов сбора и представления той информации, которую предполагается хранить в создаваемой базе данных. Поэтому инфологическую модель данных пытаются строить по аналогии с естественным языком (последний не может быть использован в чистом виде из-за сложности компьютерной обработки текстов и неоднозначности любого естественного языка).

Инфологическое проектирование необходимо для представления

семантики предметной области. Данная модель отражает в соответствии с выбранной задачей часть реального мира и строится в независимости от конкретной СУБД.

Программу автоматизации продаж предприятия условно можно разделить на три блока:

- Заполнение справочников;
- Заполнение документов и движение регистров;
- Формирование отчетов.

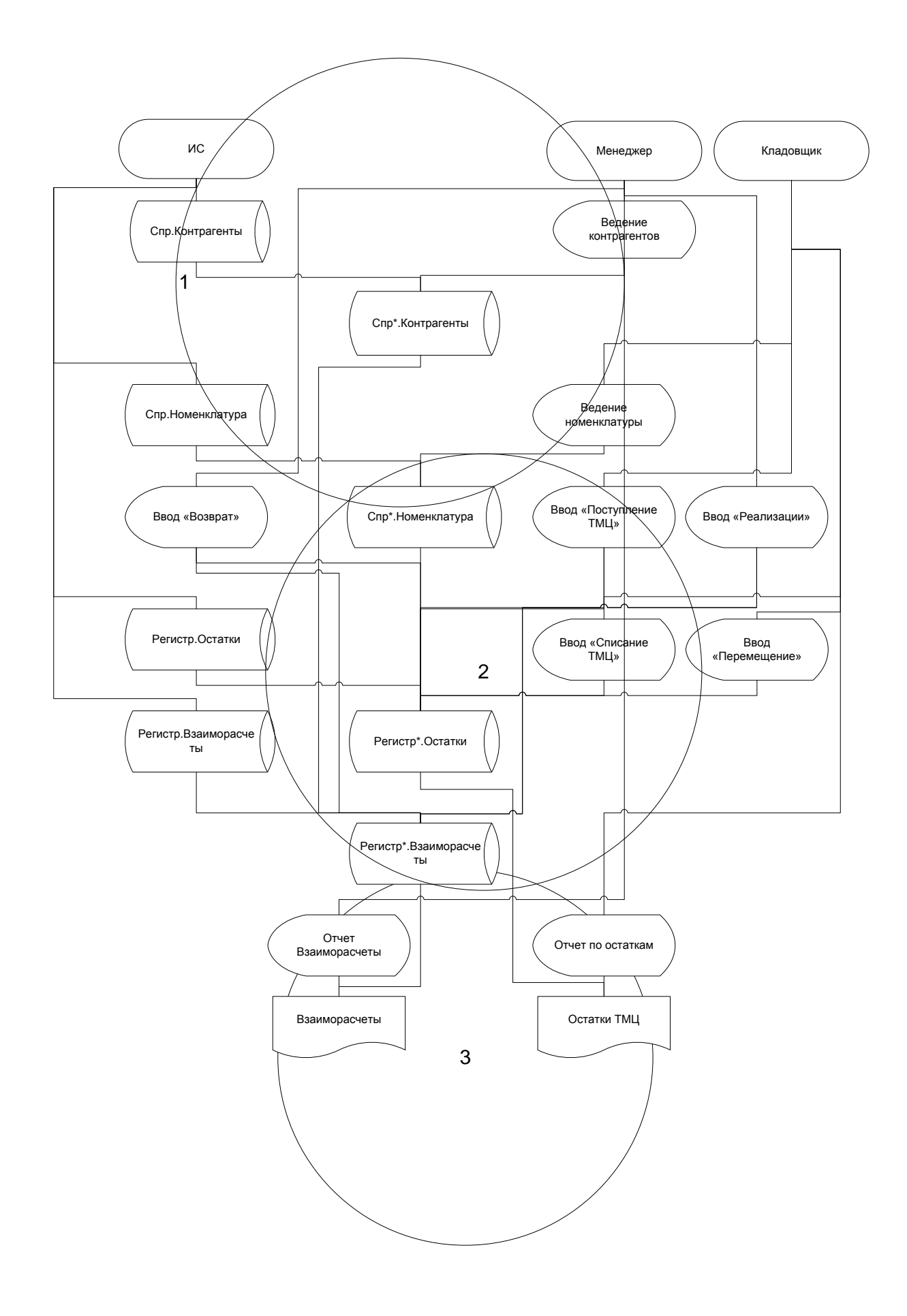

Рисунок 2.1 – Информационная модель

## **оперативной информации.**

Основной компонентой внемашинного информационного обеспечения является система документации. Документ - определенная совокупность сведений, используемая при решении экономических задач, расположенная на материальном носителе в соответствии с установленной формой. Первичные документы предназначены для отражения процессов в материальной сфере и поставляют всю постоянную и оперативную информацию, необходимую для решения экономических задач. Вся первичная информация находится на бумажных носителях.

Под входной информацией понимается вся информация, необходимая для решения задачи и расположенная на различных носителях: первичных документах, машинных носителях, в памяти персонального компьютера.

От рациональной организации входной информации предприятия, способов сбора, регистрации, передачи, хранения и обработки информации, ее состава и своевременного получения зависят оперативность и эффективность управления.

Входной информацией для разрабатываемой в дипломном проекте автоматизированной системы является:

- паспортные данные физического лица.

- структура предприятия
- данные контрагентов
- данные по номенклатуре
- приходные накладные
- расходные накладные
- списание ТМЦ
- возвраты от контрагентов
- приходные кассовые ордера
- расходные кассовые ордера
- приход по банку
- расход по банку

- накладные перемещения.

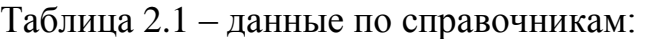

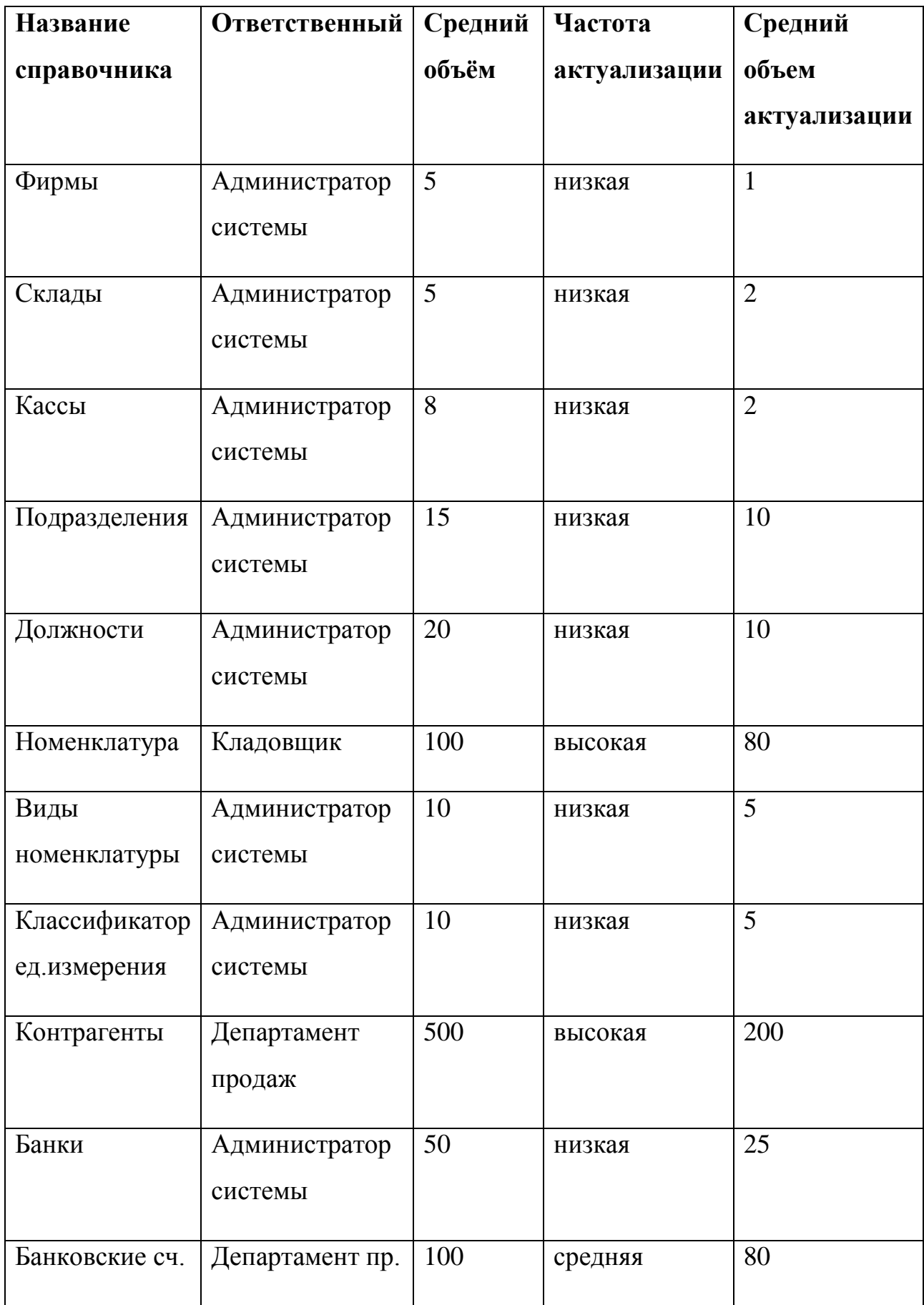

Структура используемых справочников и их формы представлены ниже по тексту.

Документы используемые в системе автоматизации условно можно разделить на складские документы (двигают регистр остатков номенклатуры) и платежные документы (двигают регистры по кассе и банку).

Складские документы это: «Заявка», «Реализация», «Возврат от покупателя», «Поступление ТМЦ», «Списание ТМЦ», «Перемещение». Каждый из этих документов имеет реквизит «Фирма» по которой происходит движение номенклатуры. Каждый из этих документов имеет реквизит «Склад» на котором происходит движение товара (у документа «Перемещение» два таких реквизита: источник и приемник). Также у складских документов присутствует табличная часть содержащая название номенклатуры и характеристики по ней. Количество строк может достигать 64000.

Платежные документы это: «ПКО», «РКО», «Приход по банку», «Расход по банку». Обязательными реквизитами документов являются «Фирма», «Контрагент», «Сумма», «Касса» или «Банк» в зависимости от вида документа.

Частота возникновения документов зависит от объема предпрятия и может варьироваться от одного в неделю до нескольких сотен в день.

Структура документов и их формы представлены ниже по тексту. Таблица 2.2 – данные по документам:

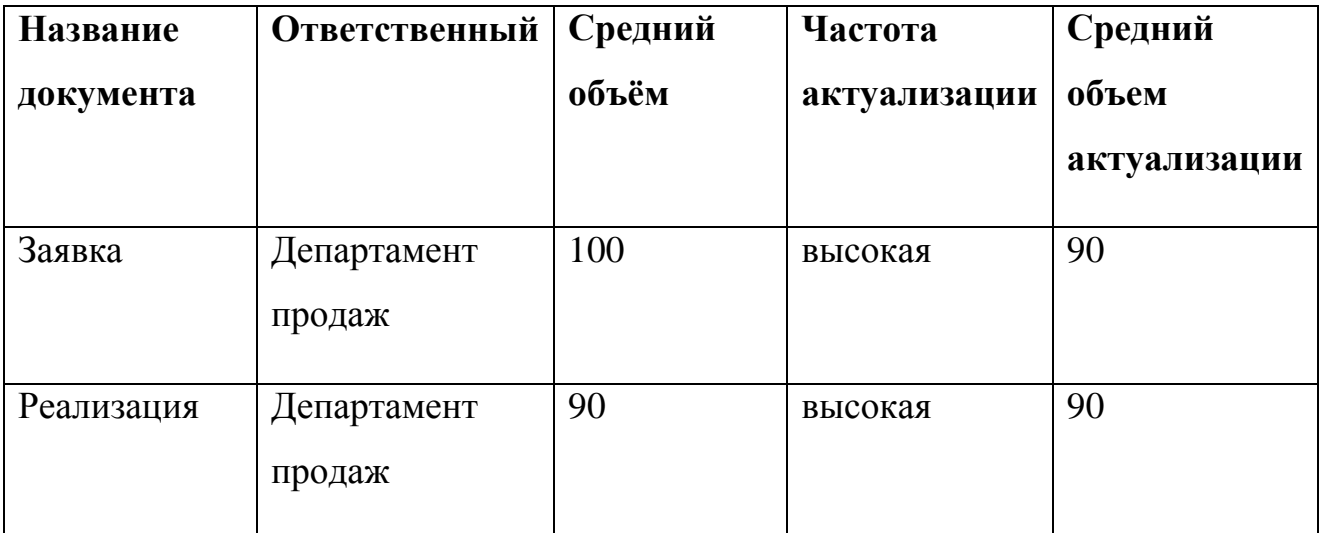

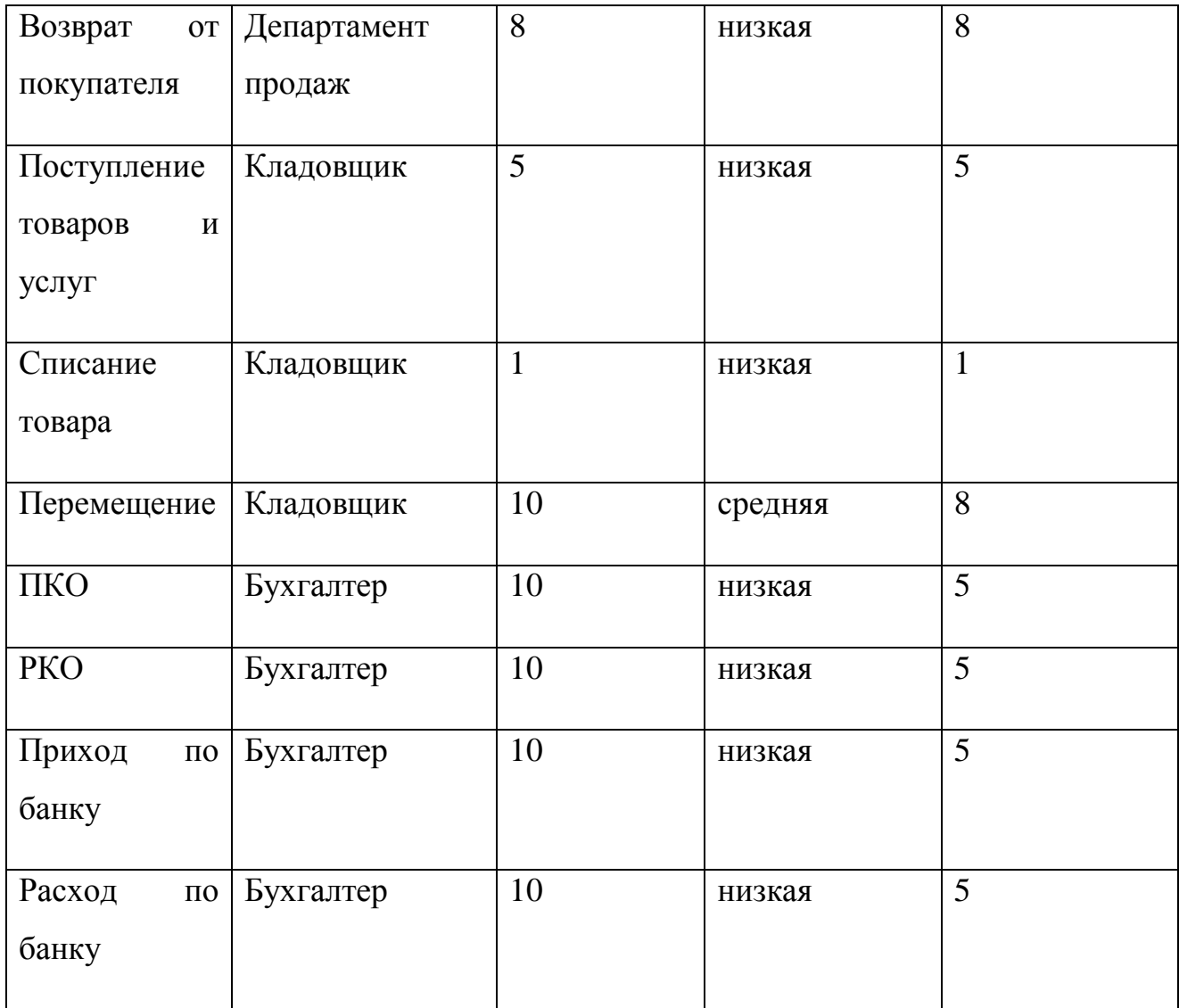

## **2.2.3 Характеристика результатной информации**

Результатами автоматизации отделов предприятия являются:

- Заполненные справочники
- Поиск и фильтрация по справочникам
- Введенные документы, внешние и внутренние
- Поиск и фильтрация по документам
- Отчеты;

В результате внесения данных контрагентов и номенклатуры мы можем осуществлять приход, возврат, списание, перемещение и реализацию товаров, путем внесения соответствующих документов: «Поступление товаров»,

«Реализация товаров», «Возврат», «Списание» и «Перемещение». После их внесения в базу можно сформировать отчет.

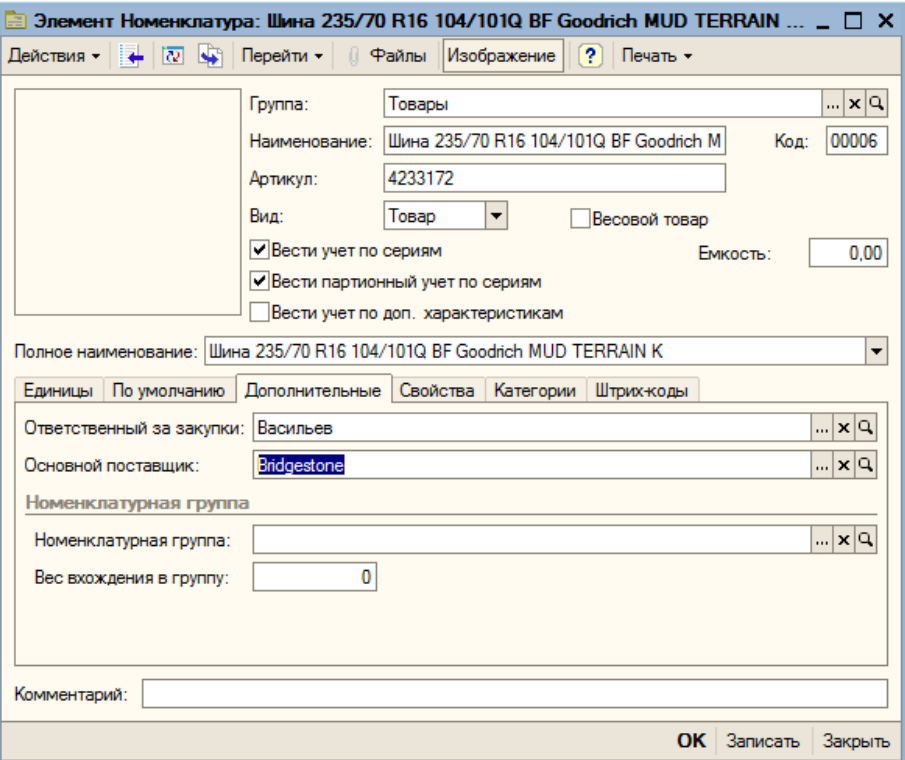

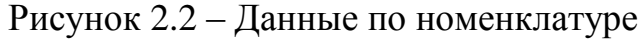

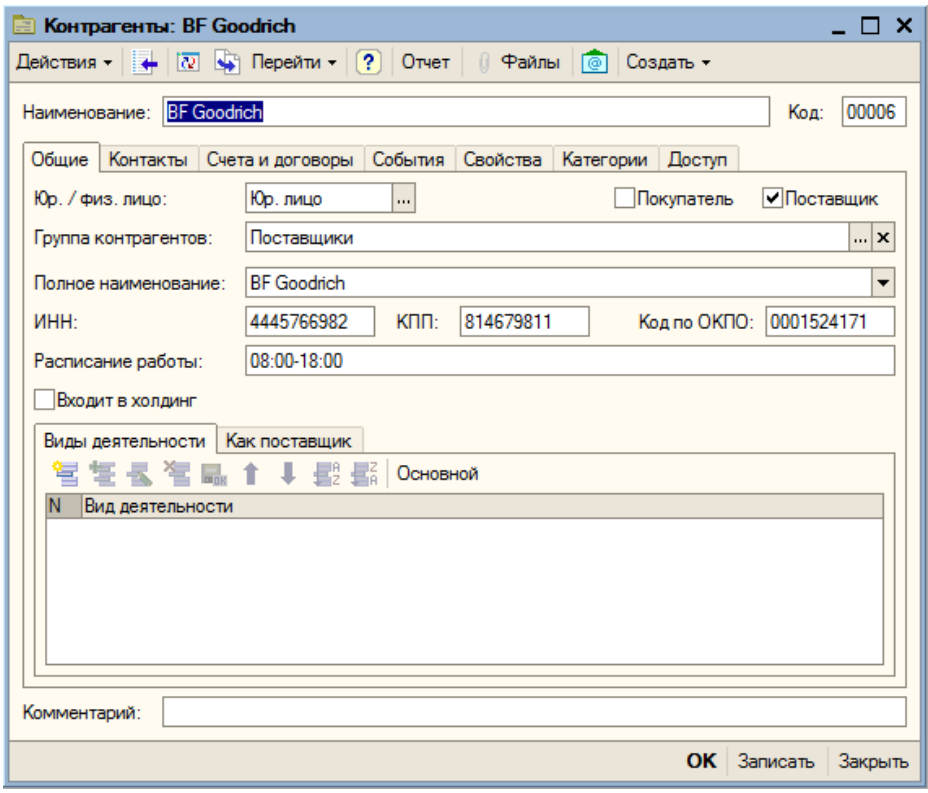

Рисунок 2.3 – Данные по контрагенту

При помощи документа «Поступление товаров и услуг» можно оформить приход номенклатуры от контрагента.

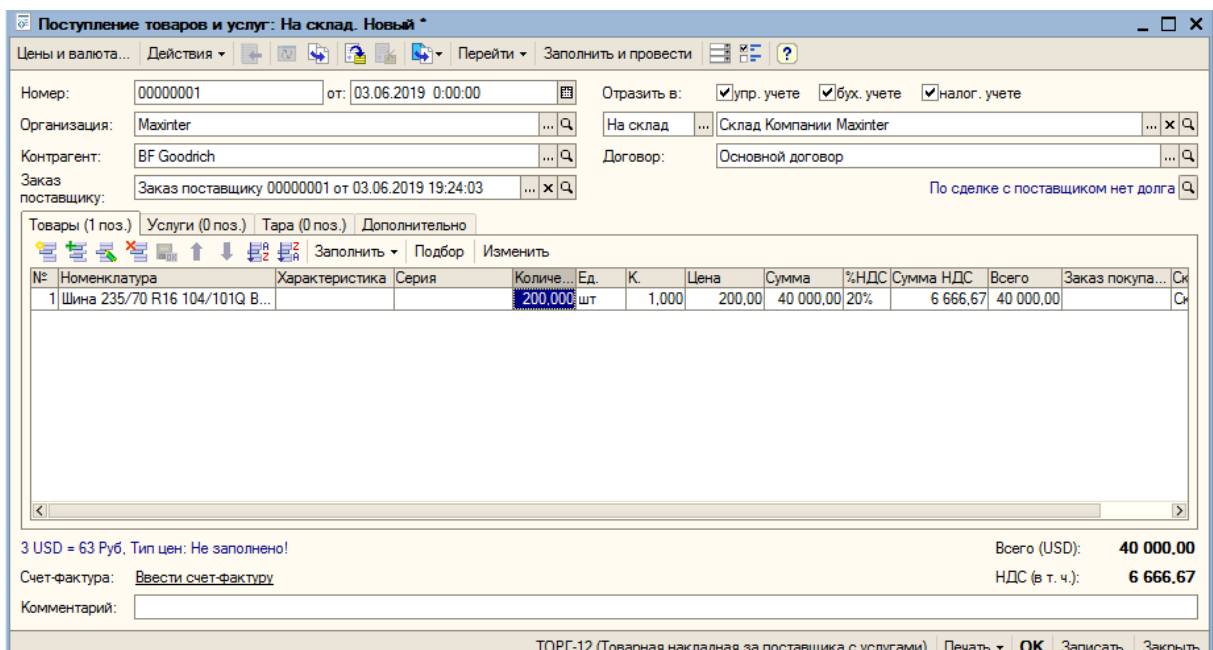

Рисунок 2.4 – Документ «Поступление товаров»

При помощи документа «Реализация» можно оформить продажу номенклатуры контрагенту.

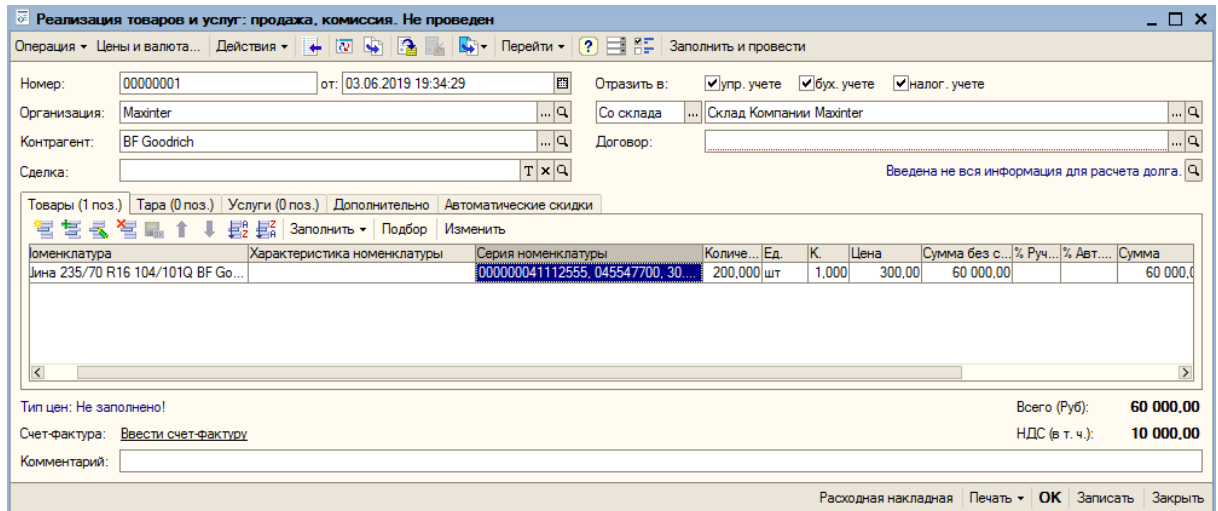

Рисунок 2.5 - Документ «Реализация»

При помощи документа «Возврат» можно оформить возврат номенклатуры от контрагента. В данном случае возврат происходит поставщику.

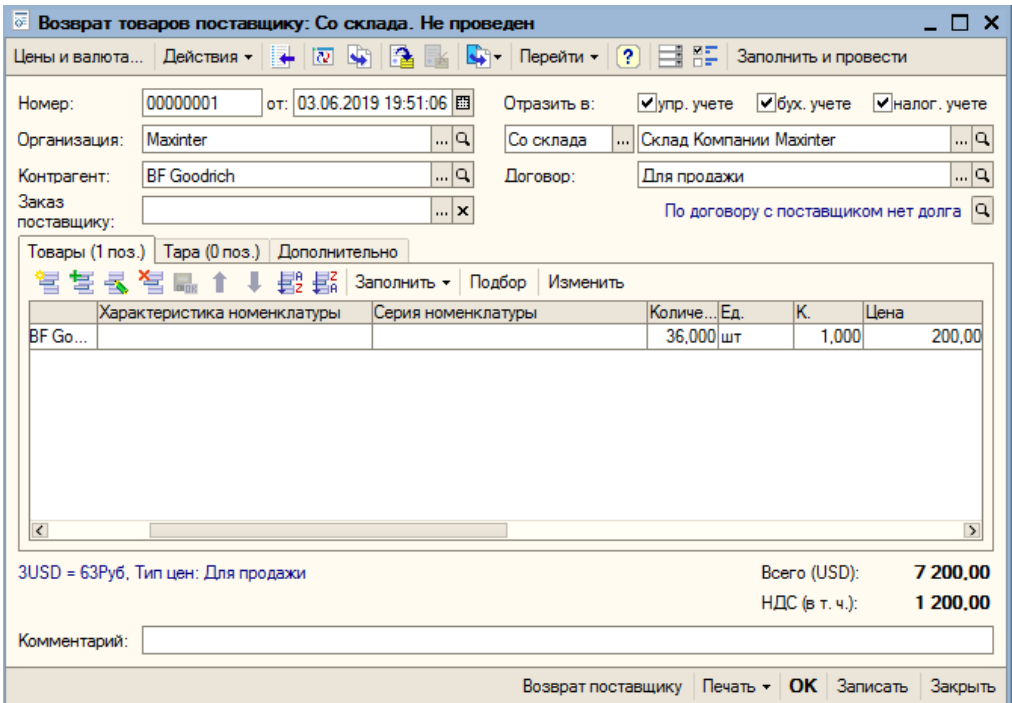

Рисунок 2.6 – Документ «Возврат»

При помощи документа «СписаниеТМЦ» можно оформить списание номенклатуры.

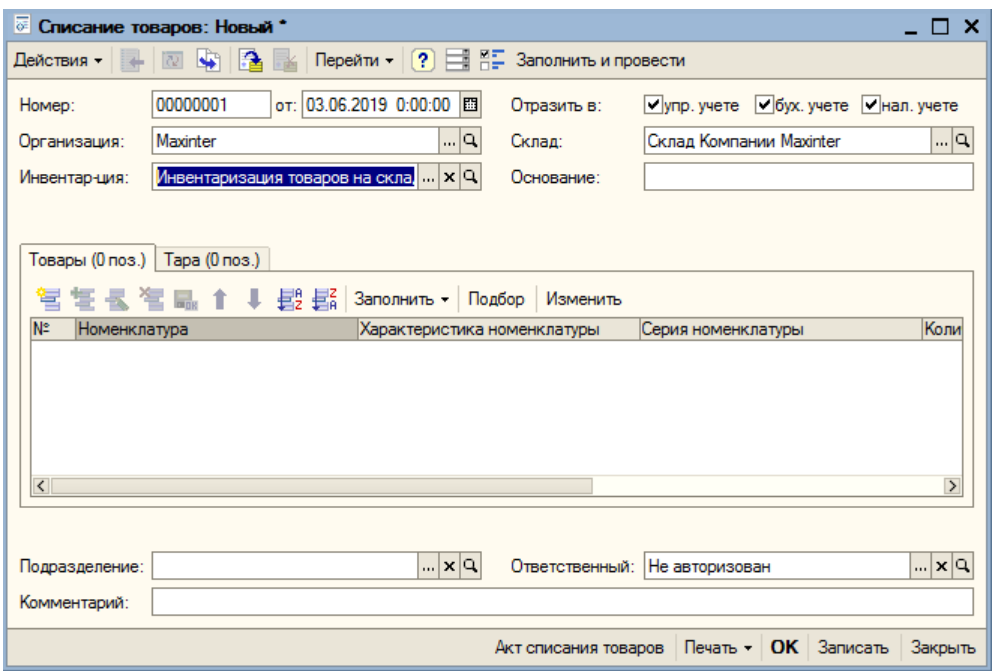

Рисунок 2.7 - Документ «СписаниеТМЦ»

При помощи документа «Перемещение» можно оформить перемещение номенклатуры со одного склада на другой.

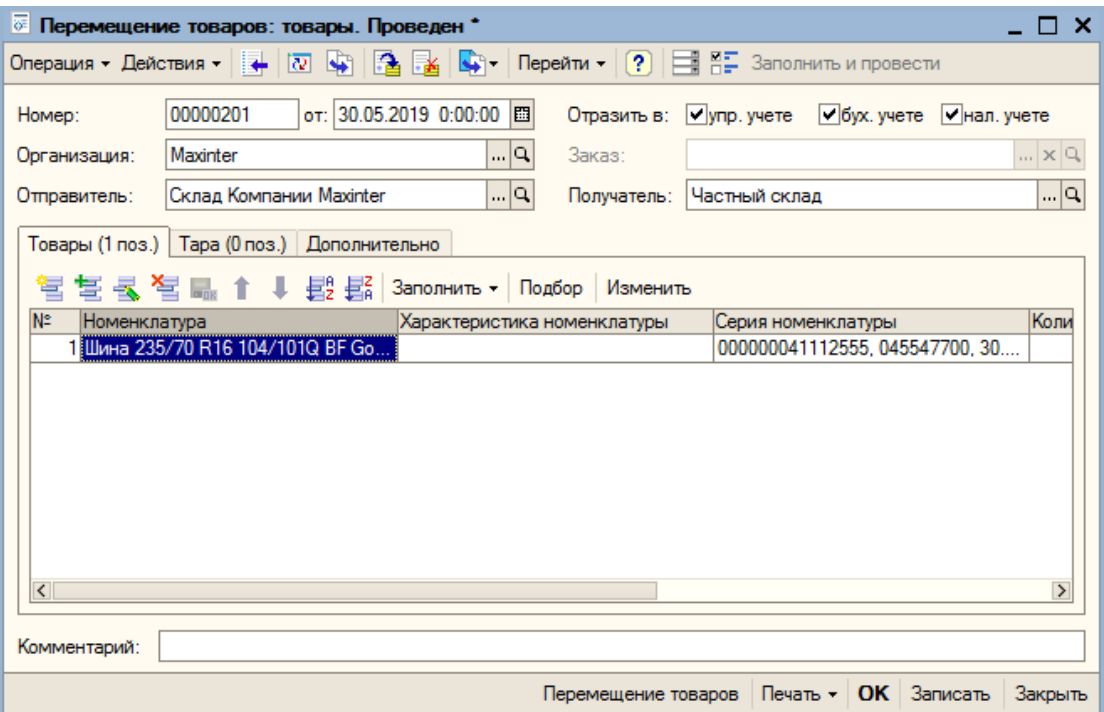

Рисунок 2.8 – Документ «Перемещение»

Отчеты по результатам деятельности фирмы можно увидеть выбрав пункт главного меню «Отчеты». В программе предусмотрены такие отчеты как: «Остатки», «Ведомость по банку», «Ведомость по кассе», «Взаиморасчеты». Форма настройки отчета «Остатки» представлена на рисунке.

| <sup>11</sup> / Остатки товаров на складах ( - 03.06.2019)                 |                                                                                                    |           |                                      |               |            |               |
|----------------------------------------------------------------------------|----------------------------------------------------------------------------------------------------|-----------|--------------------------------------|---------------|------------|---------------|
| • Сформировать   Отбор   Заголовок   Настройка   11   12   ?<br>Действия - |                                                                                                    |           |                                      |               |            |               |
| 03.06.2019 圖<br>На дату:                                                   |                                                                                                    |           |                                      |               |            |               |
|                                                                            | Остатки товаров на складах<br>Период: на конец дня 03.06.2019<br>Отбор:<br>Показатели: Количество в единицах хранения остатков<br>Дополнительные поля: Единица хранения остатков<br>Итоги по: Номенклатура Иерархия |           |                                      |               |            |               |
|                                                                            | Номенклатура                                                                                                    | Склад Шин | Склад<br>Компании<br><b>Maxinter</b> | Частный склад | Общий итог |               |
| Θ                                                                          | Товары                                                                                                    | 220,000   | 272,000                              | 20,000        | 512,000    |               |
|                                                                            | Шина 185/70 R14 Yokohama A200 на                                                                                                    | 300,000   |                                      |               | 300,000    |               |
|                                                                            | дисках с колпака, шт<br>Шина 175/65 R14 82T Bridgestone<br><b>SPIKE-01 шип, шт</b>                                                                                                    | $-80.000$ |                                      |               | $-80.000$  |               |
|                                                                            | Шина 235/70 R16 104/101Q BF Goodrich<br>MUD TERRAIN K, шт                                                                                                    |           | 272,000                              | 20,000        | 292,000    |               |
|                                                                            | итого:                                                                                                    | 220,000   | 272.000                              | 20,000        | 512,000    |               |
| $\overline{\left( \right. }%$                                              |                                                                                                    |           |                                      |               |            | $\rightarrow$ |

Рисунок 2.9 – Отчет «Остатки»

# **2.3 Программное обеспечение задачи**

# **2.3.1 Дерево функций**

На рисунке 2.10 представлено дерево функций программы.

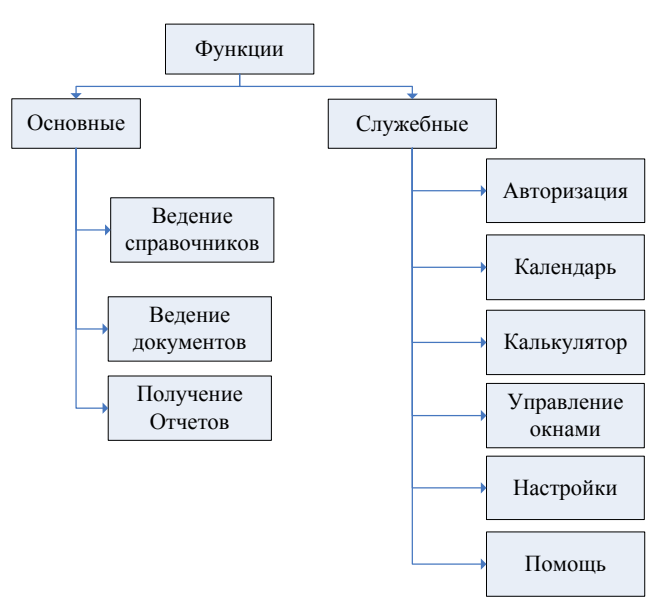

Рисунок 2.10 – Дерево функций

Сценарий диалога представлен на рисунке 2.11.

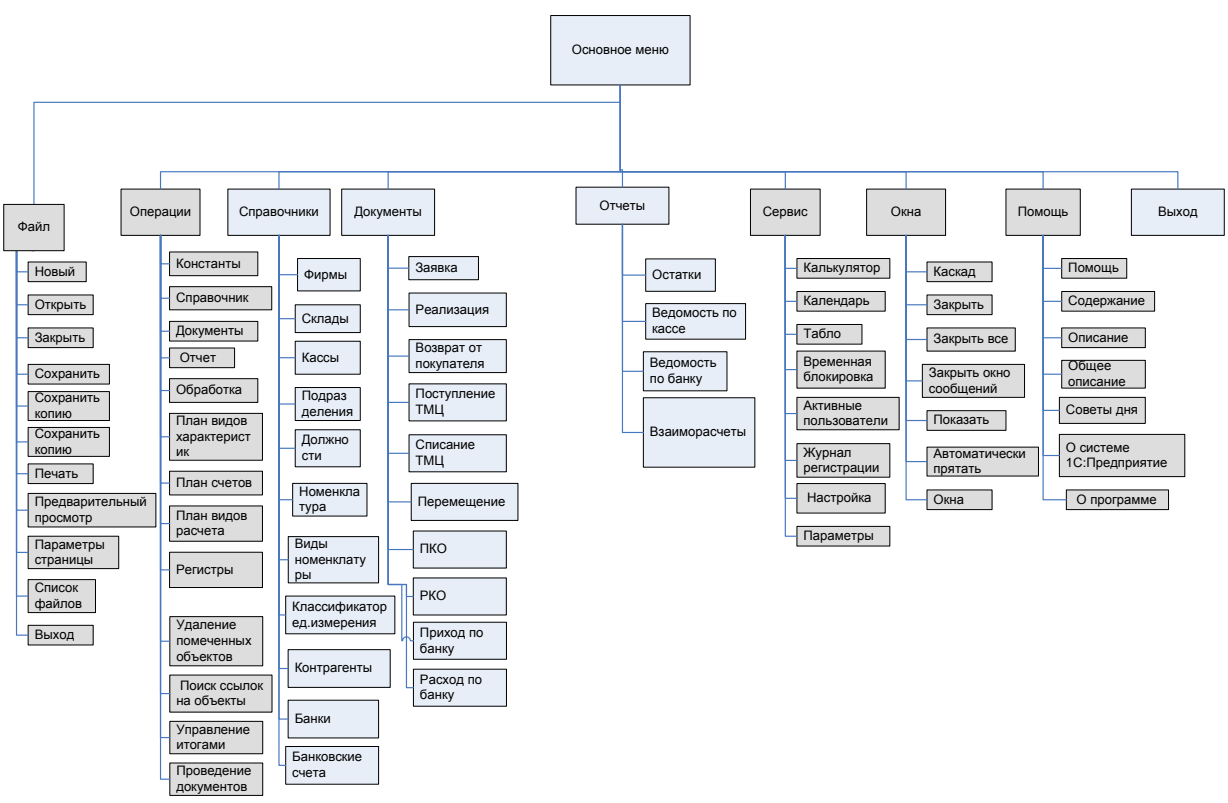

Рисунок 2.11 – Сценарий диалога

## **2.3.2 Характеристика базы данных**

Одним из основных справочников программы автоматизации торговли является справочник «Номенклатура». Для подробного описания номенклатуры предназначены следующие реквизиты, описанные в таблице.

Таблица 2.3 – Состав реквизитов справочника «Номенклатура»

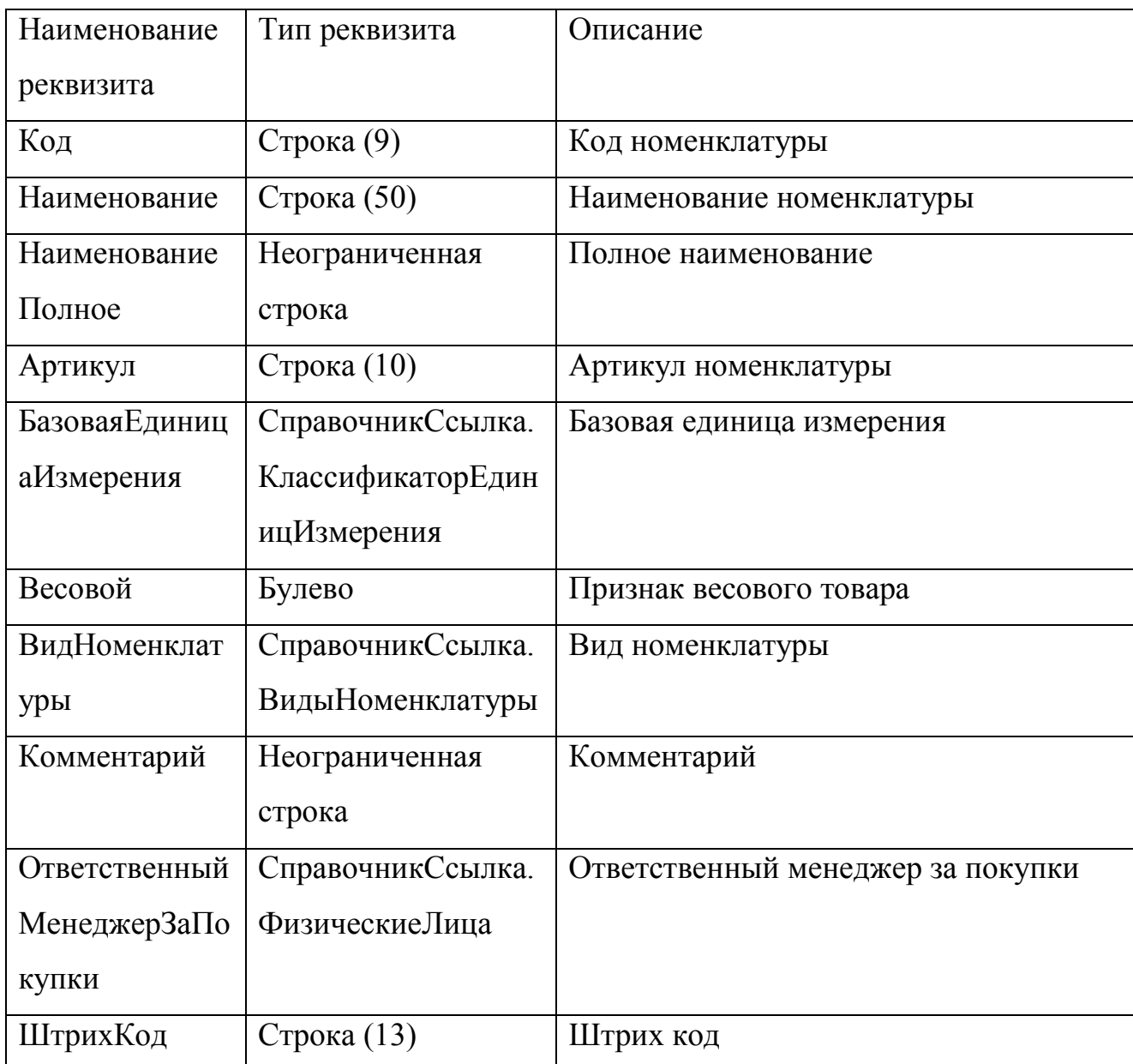

У справочника «Номенклатура» нет табличной части. Справочник «Номенклатура» является иерархическим, что позволяет группировать номенклатуру по логическим группам.

Форма элемента справочника «Номенклатура» предназначена для подробного отображения данных о номенклатуре. В модуле формы предусмотрены необходимые процедуры и функции, позволяющие работать с элементами справочника.

Форма элемента справочника «Номенклатура» представлена на рисунке.

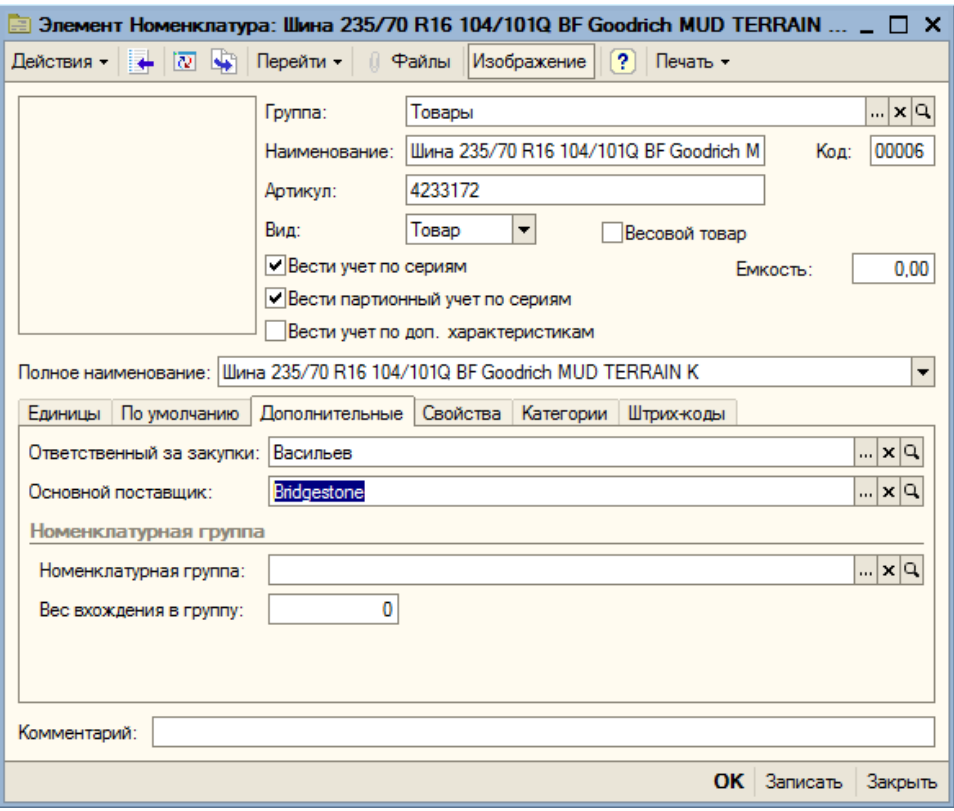

Рисунок 2.12 – Форма элемента справочника «Номенклатура»

Форма списка справочника «Номенклатура» представляет иерархическое дерево со списком номенклатуры.

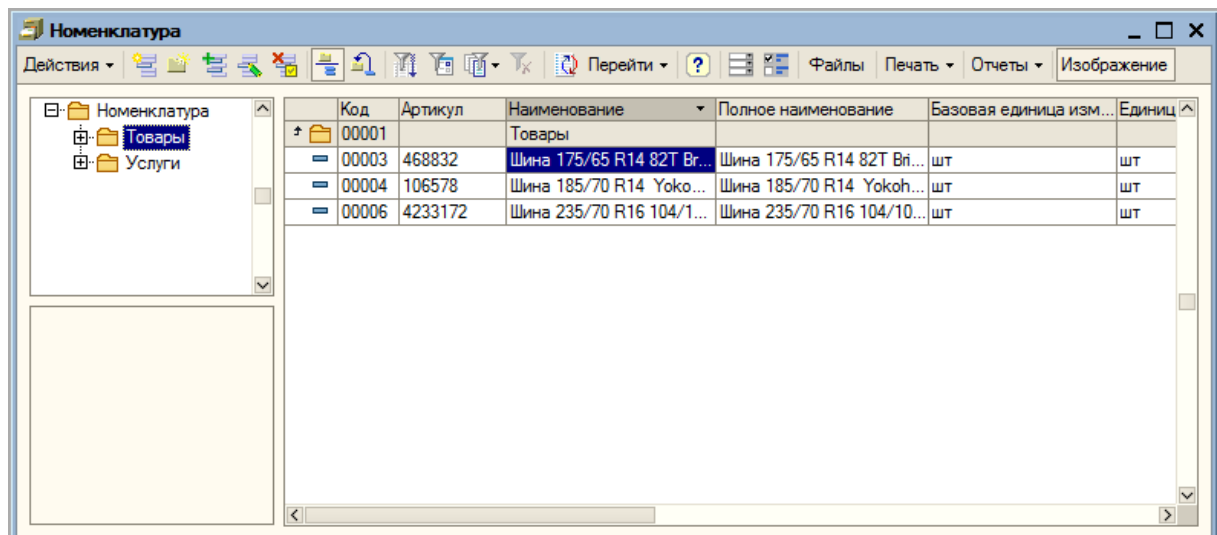

Рисунок 2.13 Форма списка справочника «Номенклатура»

Справочник «Склады» предназначен для хранения информации по складам предприятия. Реквизиты справочника «Склады» описаны в таблице.

Таблица 2.4 – Состав реквизитов справочника «Склады»

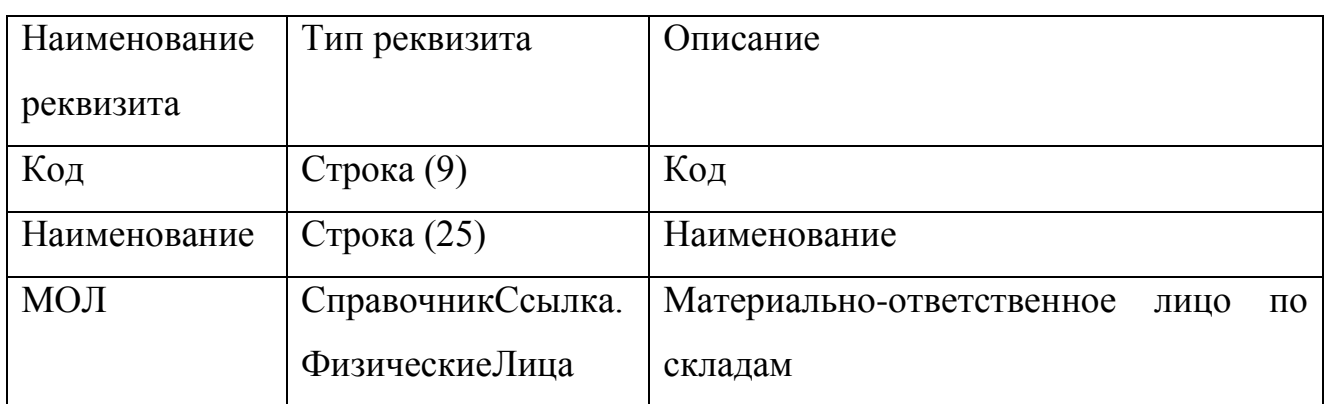

У справочника «Склады» нет табличной части. Справочник «Склады» является иерархическим, что позволяет группировать его данные по логическим группам. Ссылки на элементы данного справочника выбираются в табличных частях складских документов, а также в регистре накопления «Остатки» в качестве реквизита, указывающего, на каком складе хранится номенклатура.

Справочник «ВидыНоменклатуры» предназначен для хранения информации по видам номенклатуры. Реквизиты справочника «ВидыНоменклатуры» описаны в таблице.

Таблица 2.5 – Состав реквизитов справочника «ВидыНоменклатуры»

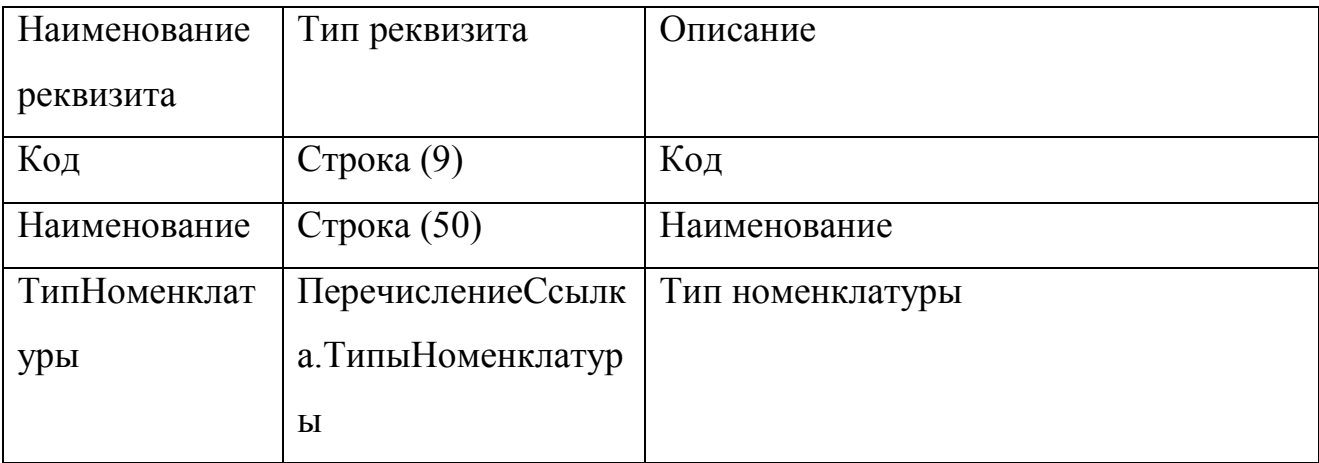

У справочника «ВидыНоменклатуры» нет табличной части. Ссылки на элементы данного справочника выбираются в элементах справочника «Номенклатура», а также в планах видов характеристик «ВидыСубконтоХозрасчетные».

Справочник «КлассификаторЕдиницИзмерения» предназначен для хранения существующих в системе единиц измерения. Реквизиты справочника «КлассификаторЕдиницИзмерения» описаны в таблице.

Таблица 2.6 – Состав реквизитов справочника «КлассификаторЕдиницИзмерения»

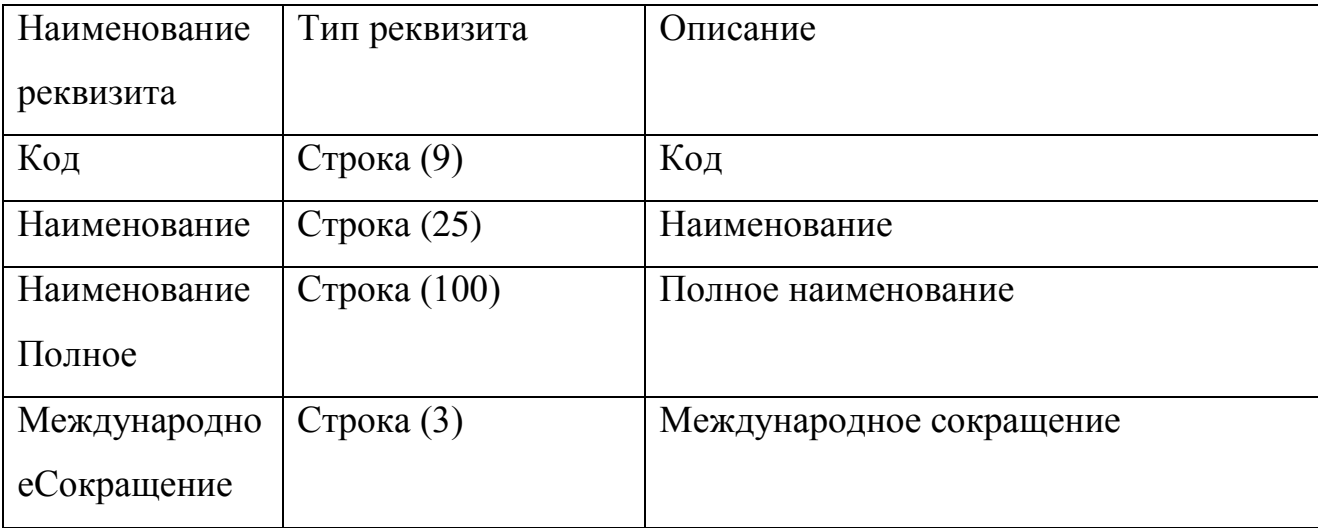

У справочника «КлассификаторЕдиницИзмерения» нет табличной части. Ссылки на элементы данного справочника выбираются в элементах справочника «Номенклатура».

Справочник «Банки» предназначен для хранения информации по банкам предприятия, поставщиков и покупателей. Реквизиты справочника «Банки» описаны в таблице.

Таблица 2.7 – Состав реквизитов справочника «Банки»

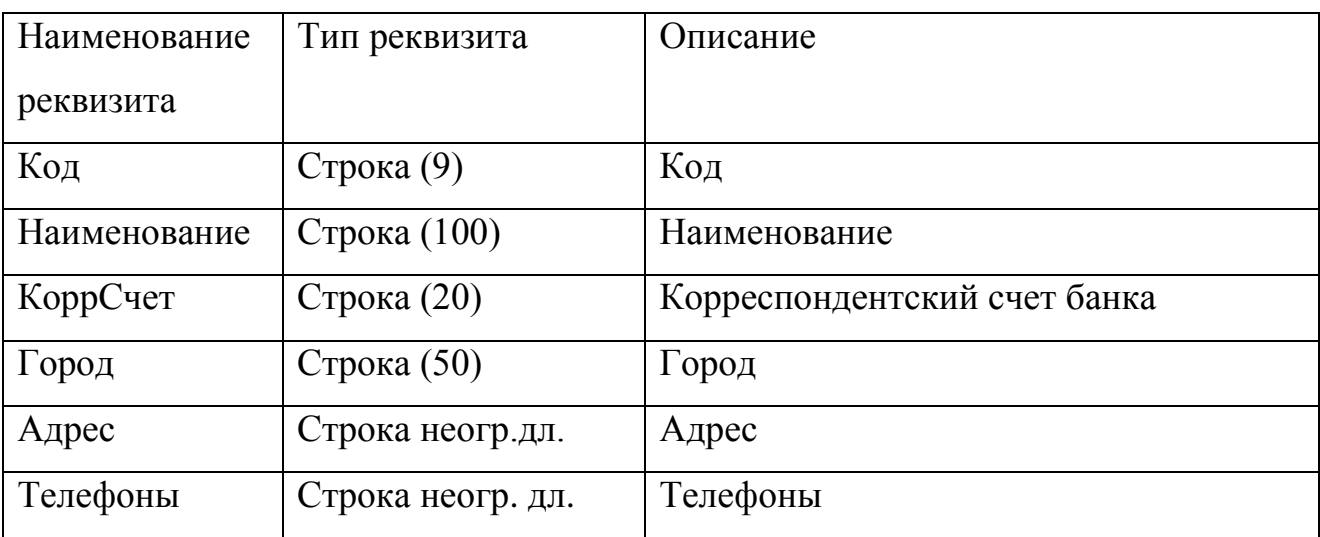

У справочника «Банки» нет табличной части. Справочник «Банки» является иерархическим, что позволяет группировать его данные по логическим группам. Ссылки на элементы данного справочника выбираются в элементы справочника «БанковскиеСчета».

Справочник «БанковскиеСчета» предназначен для хранения информации по банковским счетам предприятия. Реквизиты справочника «БанковскиеСчета» описаны в таблице.

Таблица 2.8 – Состав реквизитов справочника «БанковскиеСчета»

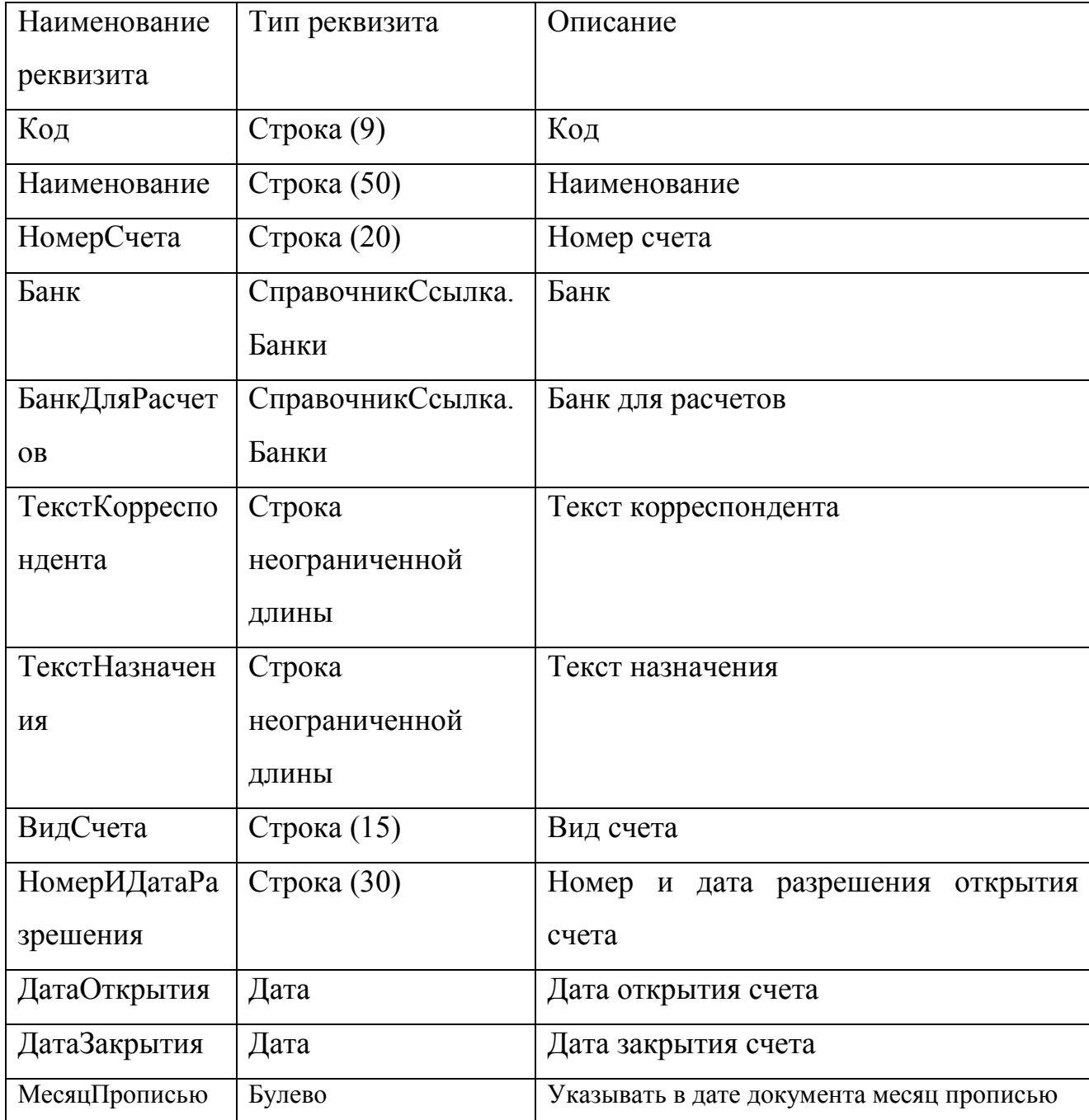
У справочника «БанковскиеСчета» нет табличной части.

Справочник «Контрагенты» предназначен для хранения информации по контрагентам. Реквизиты справочника «Контрагенты» описаны в таблице.

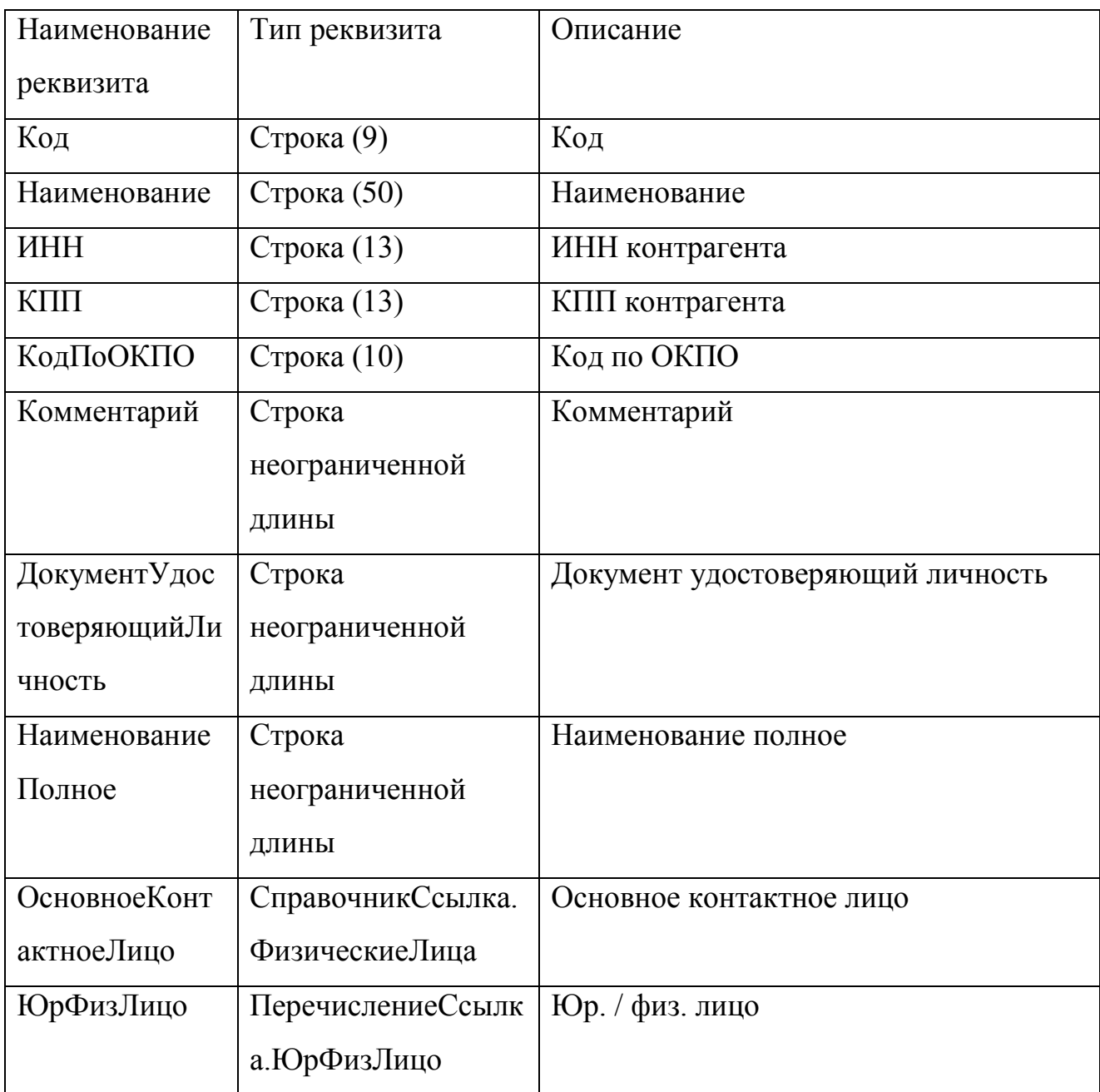

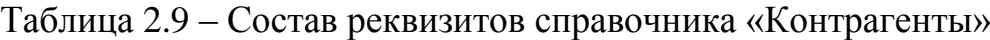

У справочника «Контрагенты» нет табличной части. Справочник «Контрагенты» является иерархическим, что позволяет группировать его данные по логическим группам. Ссылки на элементы данного справочника выбираются в шапках складских документов, а также в регистре накопления «Взаиморасчеты».

Форма элемента справочника «Контрагенты» предназначена для подробного отображения данных о контрагенте. В модуле формы предусмотрены необходимые процедуры и функции, позволяющие работать с элементами справочника.

Форма элемента справочника «Контрагенты» представлена на рисунке

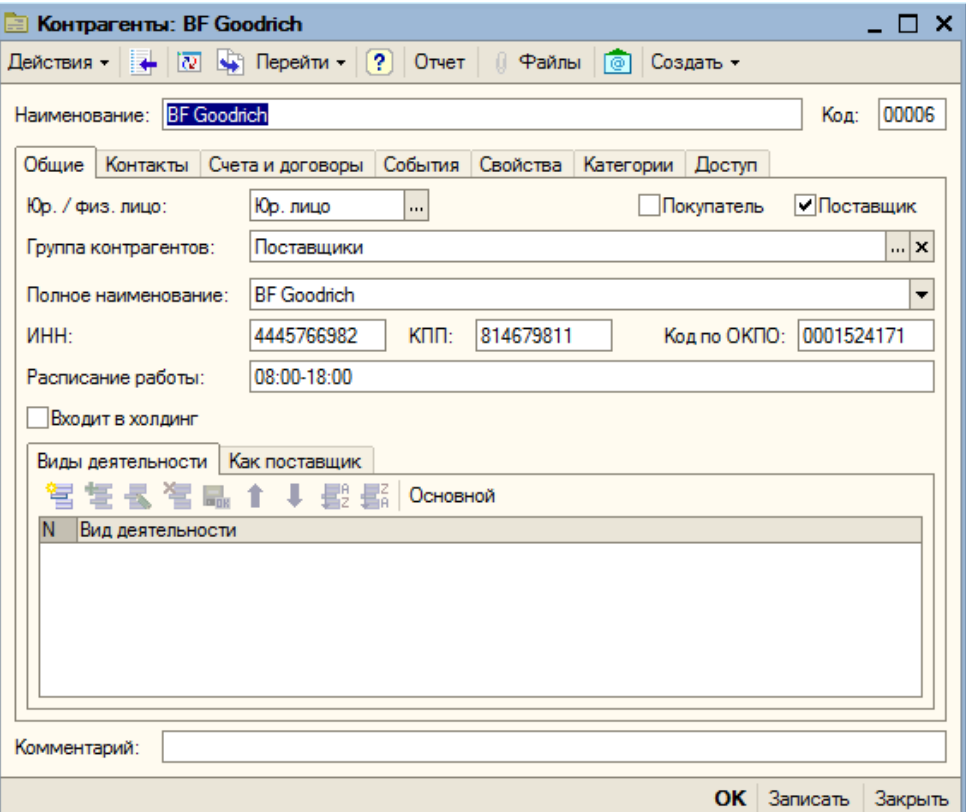

Рисунок 2.14 – Форма элемента справочника «Контрагенты»

Форма списка справочника «Контрагенты» представляет иерархическое дерево со списком.

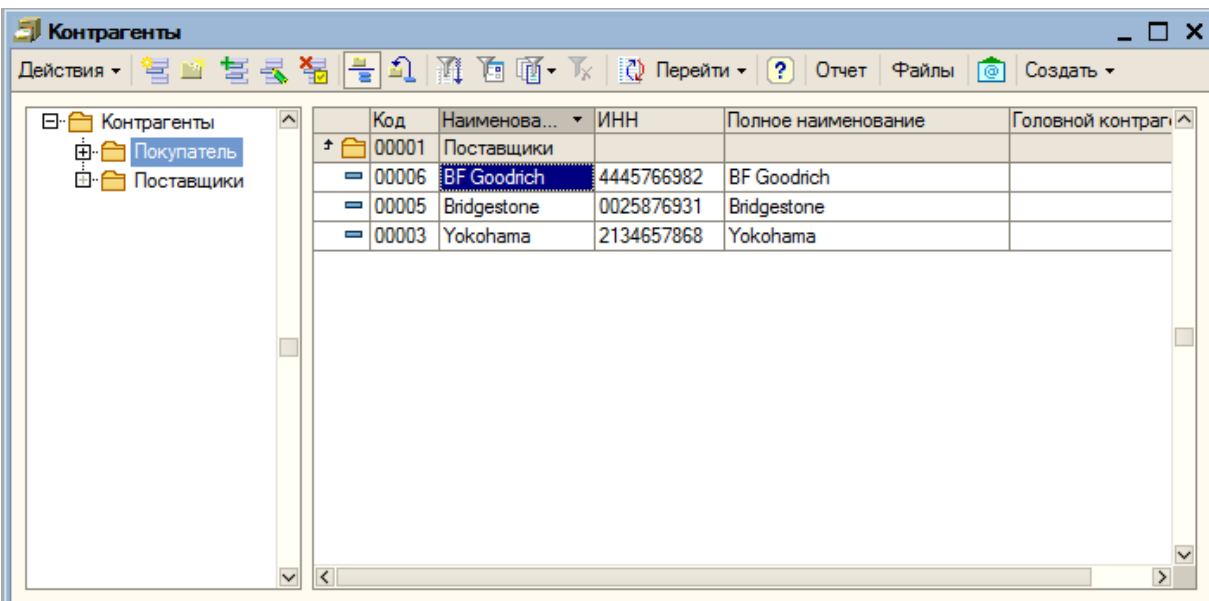

Рисунок 2.15 – Форма списка справочника «Контрагенты»

Справочник «Фирмы» предназначен для хранения информации по существующим фирмам. Реквизиты справочника «Фирмы» описаны в таблице.

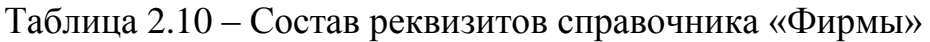

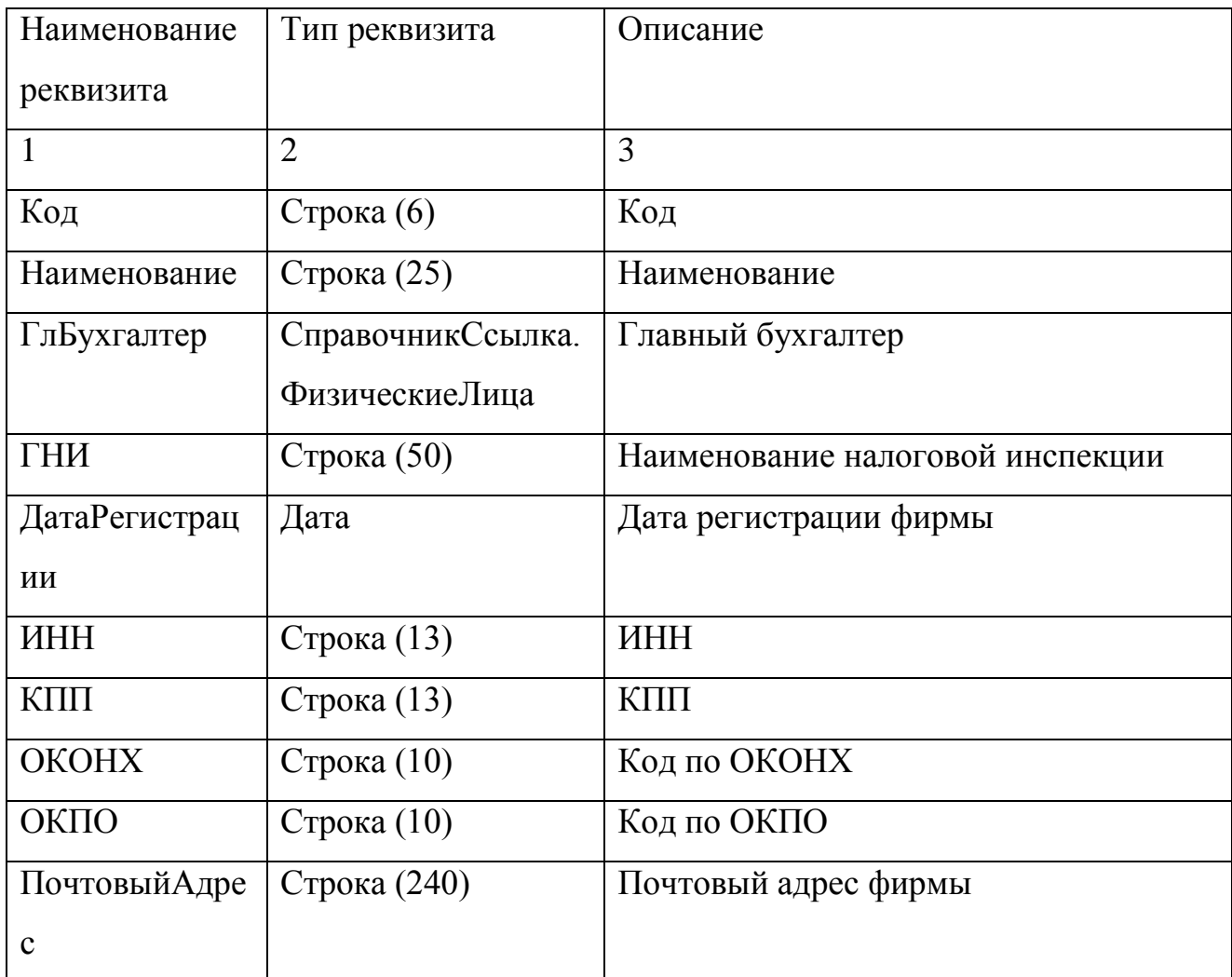

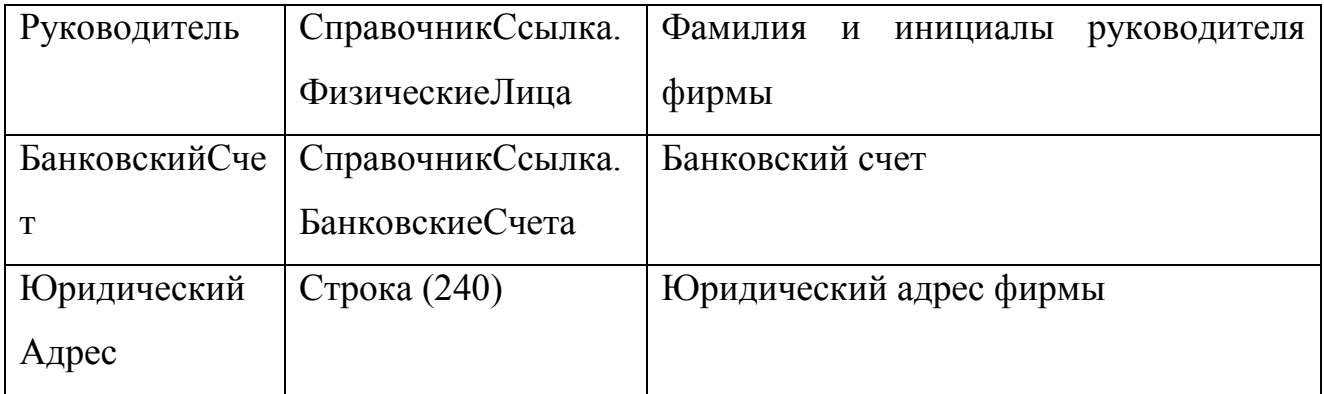

Структура базы данных представлена на ER-диаграмме, видимых на рисунке.

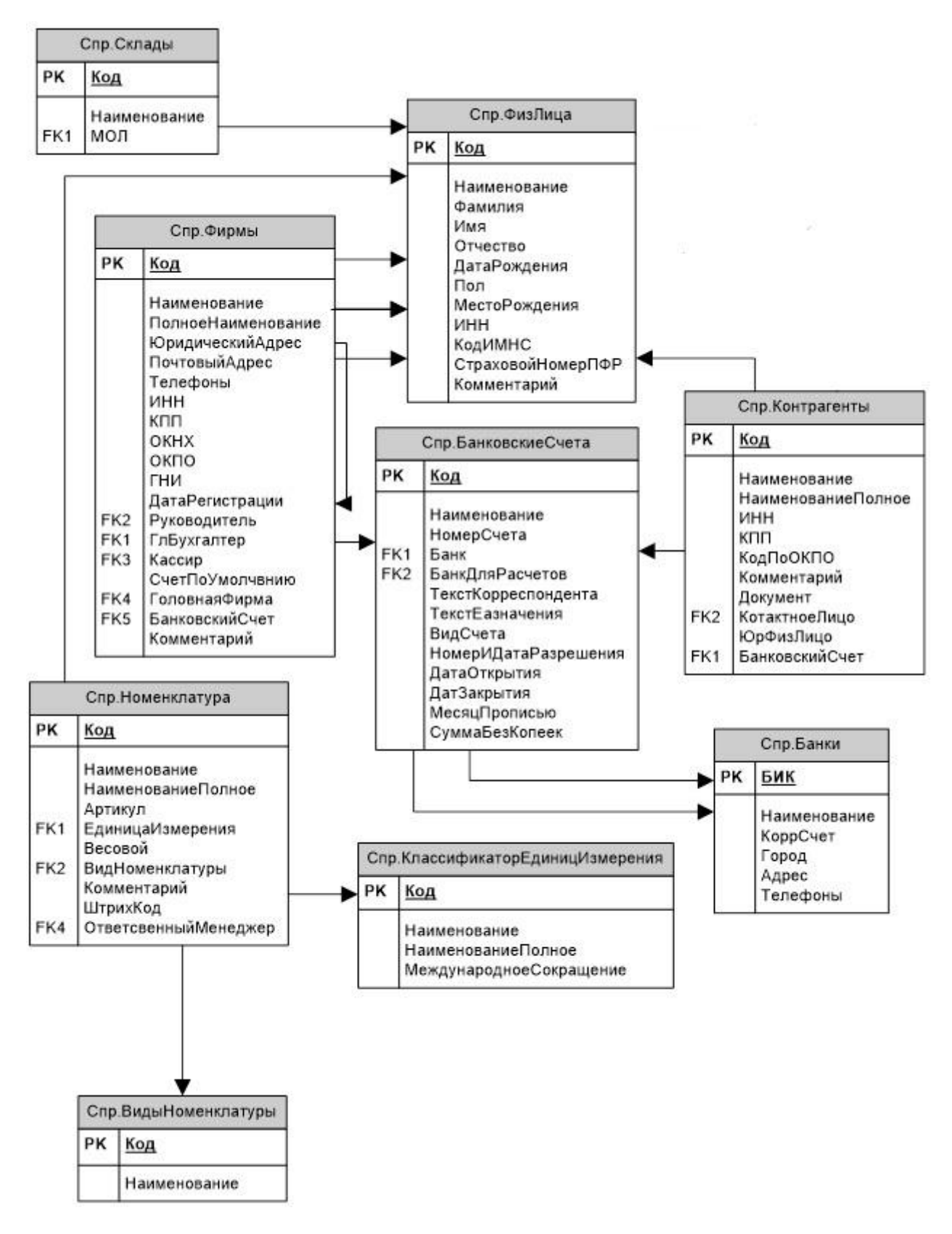

Рисунок 2.16 – ER-модель структуры справочников

**2.3.3 Структурная схема пакета (дерево вызова программных модулей)**

Для разработка информационно-справочной системы автоматизации предприятия используется система 1С: Предприятие 8.3. Эта система имеет модульную форму организации конфигурации. В глобальных модулях хранятся переменные, процедуры и функции доступные из любых других модулей. Также можно выделить другие группы модулей:

- справочники
- документы
- перечисления
- отчеты
- обработки
- регистры.

Следовательно, структуру программы можно описать следующими основными блоками представленными на рисунке.

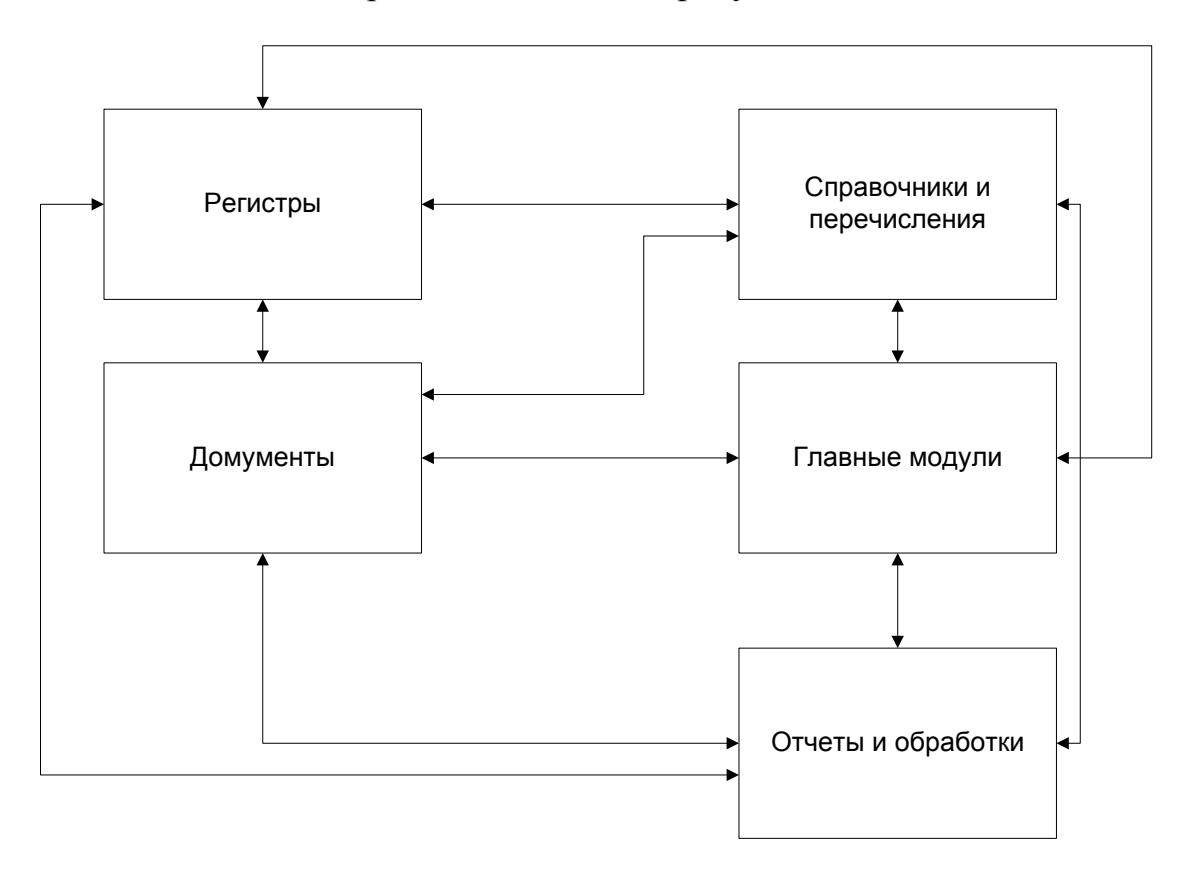

Рисунок 2.17 – Блок-схема основных модулей программы

Работа с программой начинается с вывода главного окна программы и активизации системы меню. Работа программы осуществляется по диалоговому и событийному режиму, при этом под диалогом понимается предоставление пользователю нескольких альтернатив и обработка его выбора. В диалоговую систему входят главное меню с соответствующими всплывающими подменю, а также диалоговые окна. Под событиями понимаются процессы, активизируемые пользователем (например - нажатие функциональных клавиш), а также программные события – получение определенным полем фокуса редактирование или потеря фокуса ввода. На основании данных событий активизируются процедуры контроля допустимости данных.

Наиболее важным моментом работы конфигурации является проведение документов по регистрам накопления. Именно движения регистров являются результатом проведения документов и источником данных для формирования отчетов.

#### **2.3.4 Описание программных модулей**

Модуль «Главный модуль» предназначен для запуска основных процедур и функций программы.

Модуль работы со справочниками включает справочники:

- физические лица;
- фирмы;
- склады;
- кассы;
- контрагенты;
- банки;
- банковские счета;
- виды номенклатуры;
- классификатор единиц измерения;
- номенклатура.

Назначение данного модуля является поиск и просмотр информации в справочниках, отбор и сортировка, печать списка, а также редактирование данных.

Модуль «Документы» предназначен для ввода первичных данных и просмотра ранее занесенных. Данный модуль реализует такие задачи работы с документами как: ввод нового, изменение, удаление документов, поиск, отбор и сортировка документов.

Модуль включает следующие документы:

- поступление товаров;
- заявка;
- реализация;
- возврат от покупателя;
- списание ;
- пко;
- рко;
- перемещение.

Документы при оперативном проведении производят движения регистров.

Модуль «Регистры» включает в себя:

- остатки;
- взаиморасчеты;
- касса;
- банк.

Модуль «Отчеты» влючает в себя:

- остатки;
- ведомость по кассе;
- ведомость по банку;
- взаиморасчеты.

В компьютерных системах баз данных пользователи для ввода, просмотра и распечатки отчетов с информацией базы данных могут применять формы. Основные преимущества использования форм следующие:

При вводе данных в поля формы, приложение может считывать словарь данных сервера и автоматически проверить допустимость данных в соответствии с правилами целостности.

Поле ввода в форме может представлять список допустимых значений, из которых пользователи могут легко выбрать нужное.

Область формы может выводить шаблон, соответствующий текущей выводимой в форме записи.

Командные кнопки в форме могут выполнять действия, связанные с выводимой в форме текущей записью.

Формы для занесения документов вызываются из главного меню программы. Информационной базой данного модуля являются документы.

Модуль формирование отчетов выполняет функции по формирования печатных форм. В модуле хранятся шаблоны для печати. Отчеты формируются, используя запросы, которые обрабатывают исходную информацию в соответствии с заданными параметрами пользователя. Отчеты выполнены при помощи механизма 1С 8.3 «Построитель отчетов». Схема работы построителя отчетов представлена на рисунке.

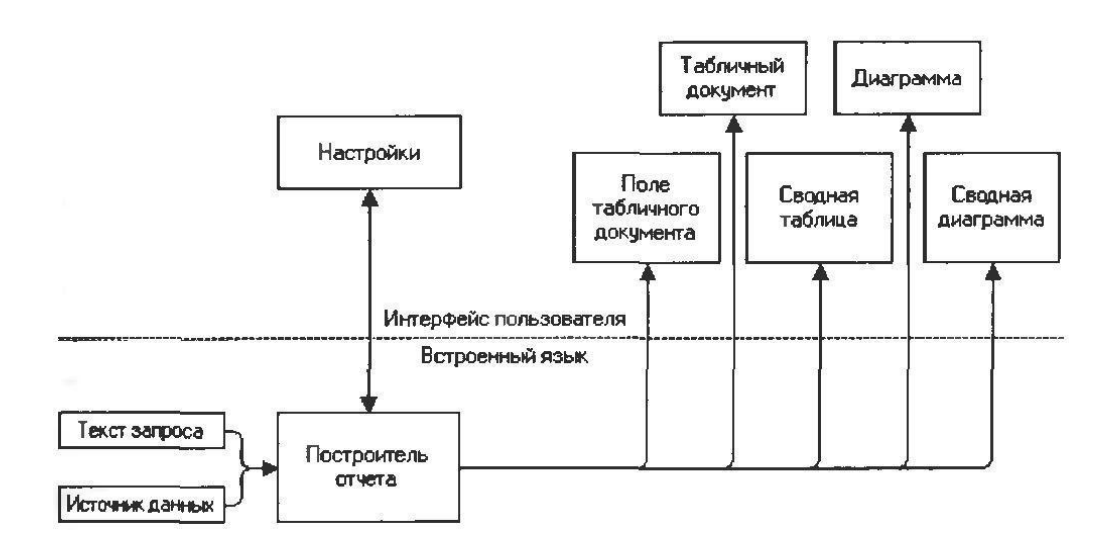

Рисунок 2.18 – Схема работы построителя отчетов.

Система построения запросов в 1С 8.3 не имеет себе равных среди СУБД массового использования. Практически все виды запросов, которые можно построить программно, в 1С 8.3 можно построить визуально. В 1С 8.3

предоставляется возможность создавать самые разнообразные запросы выборки. Также представлена развитая система фильтров. Фильтры и система сортировки одна из наиболее сильных сторон 1С 8.3. Фильтры строятся с помощью запросов или установкой критериев.

Компьютерные системы используют отчеты и запросы для считывания и представления данных таким образом, чтобы обеспечить полезность информации, содействовать принятию решений или поддерживать коммерческие приложения.

Блок схема документа «Реализация» представлена на рисунке.

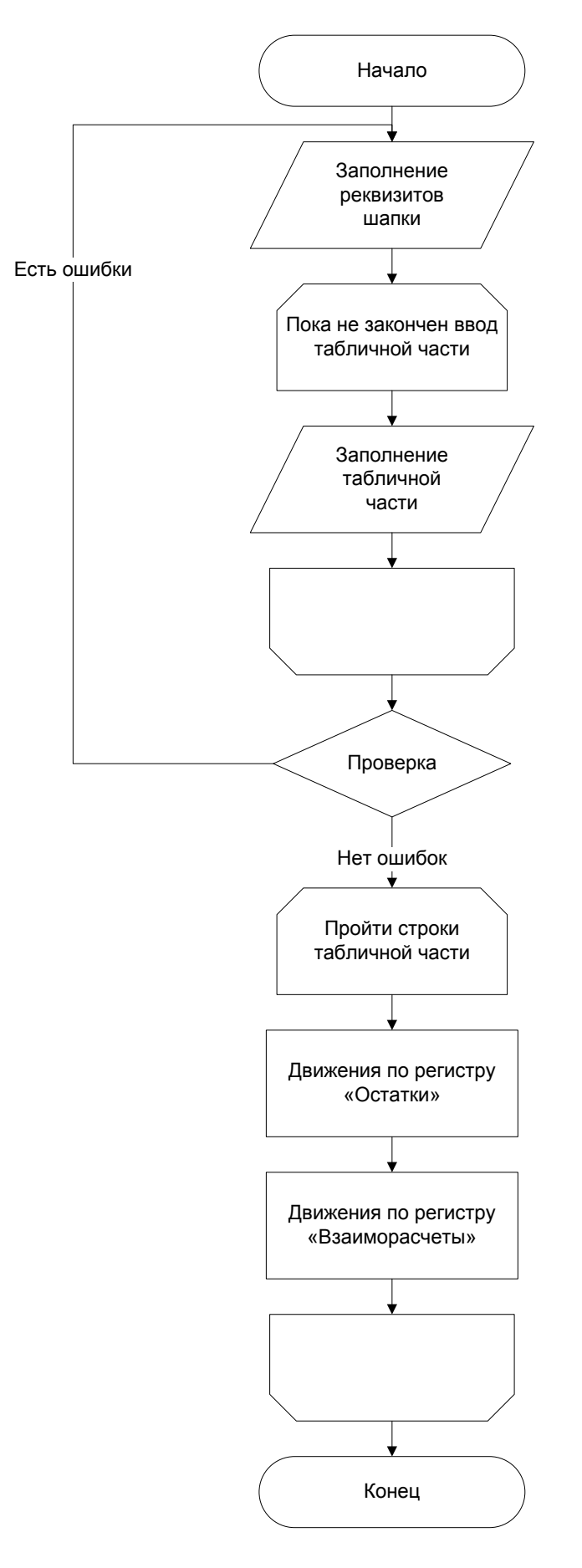

Рисунок 2.19 – Блок-схема документа «Реализация».

#### **2.4 Контрольный пример реализации проекта и его описание**

После запуска программы перед пользователем отображается специальная главная форма, которая позволяет начать работу с базой данных.

Пункт Документы предназначен для работы с новыми документами и журналами документов. При выборе Справочников становятся доступны все справочники программы для их просмотра и редактирования. Пункт Отчеты содержит все доступные отчеты.

При начале работы с программой необходимо занести в справочники первичную информацию, а именно название фирмы, структуру ее складов, структуру подразделений, банковский счет, имеющиеся на предприятии кассы.

Заполнение других справочников происходит в процессе работы.

Для ввода нового или изменения данных существующего контрагента нужно выбрать пункт меню «Справочники \ Контрагенты». В списке справочника могут быть выполнены стандартные, для 1С 8.3, действия: добавить, изменить, скопировать, удалить, отбор, сортировка, настройка списка, вывод списка на печать. Для ввода нового контрагента нужно выбрать группу в которой будет находится новый контрагент и нажать кнопку «Добавить», откроется форма для ввода данных. По бумажным документам вносится вся необходимая информация. В случае вызова данных из другого справочника, например «БанковскийСчет», в открывшейся для выбора форме можно редактировать данные этого справочника без входа в него через основное меню.

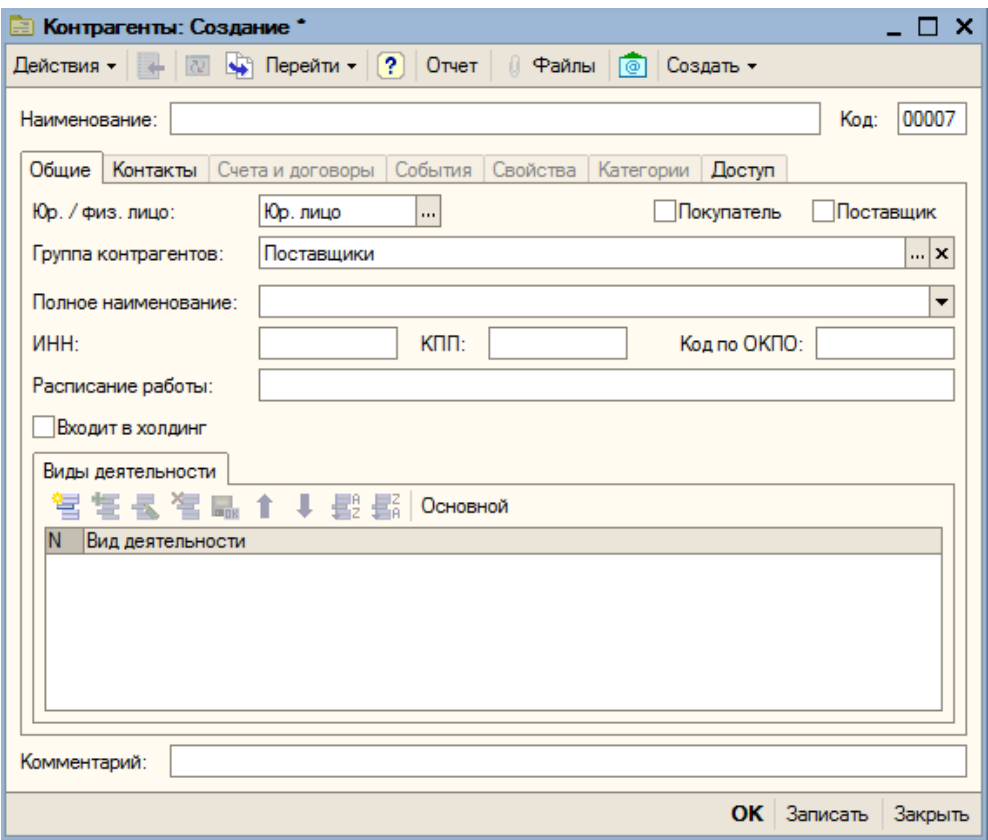

Рисунок 2.20 – Новый контрагент.

Другие справочники заполняются аналогично.

Для ввода нового документа «Поступление ТМЦ» необходимо выбрать пункт меню «Документы \ Поступление ТМЦ» или «Журналы \ Складской». В первом случае сразу откроется форма ввода нового документа, а во втором журнал документов. В новом документе, при необходимости меняются номер и дата документа, указывается комментарий и заполняется табличная часть. Над табличной частью документа могут быть выполнены стандартные, для 1С 8.3, действия: добавить, изменить, скопировать, удалить, отбор, сортировка, настройка списка, вывод списка на печать.

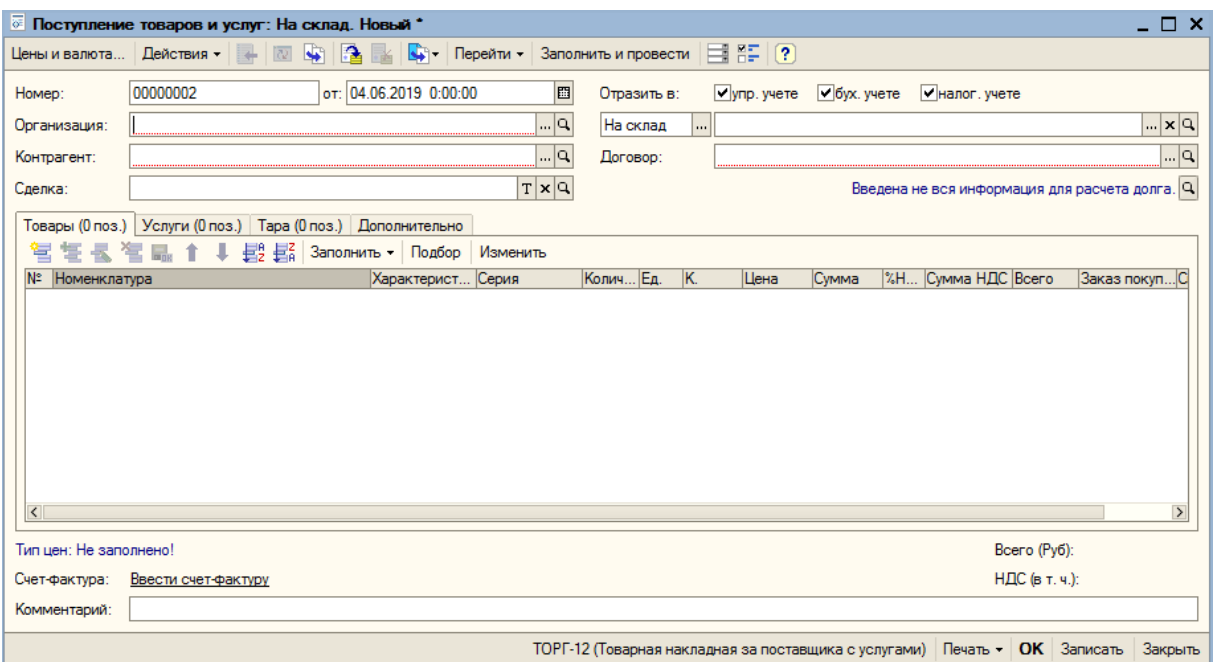

Рисунок 2.21 – Ввод нового документа «Поступление товаров и услуг»

Для формирования отчетов необходимо выбрать пункт меню «Отчеты» и выбрать необходимый отчет. В форме настройки отчета можно выбрать выводимые в отчет поля, установить произвольные отборы и сортировки, указать группировки данных по строкам и столбцам, а также настроить оформление отчета.

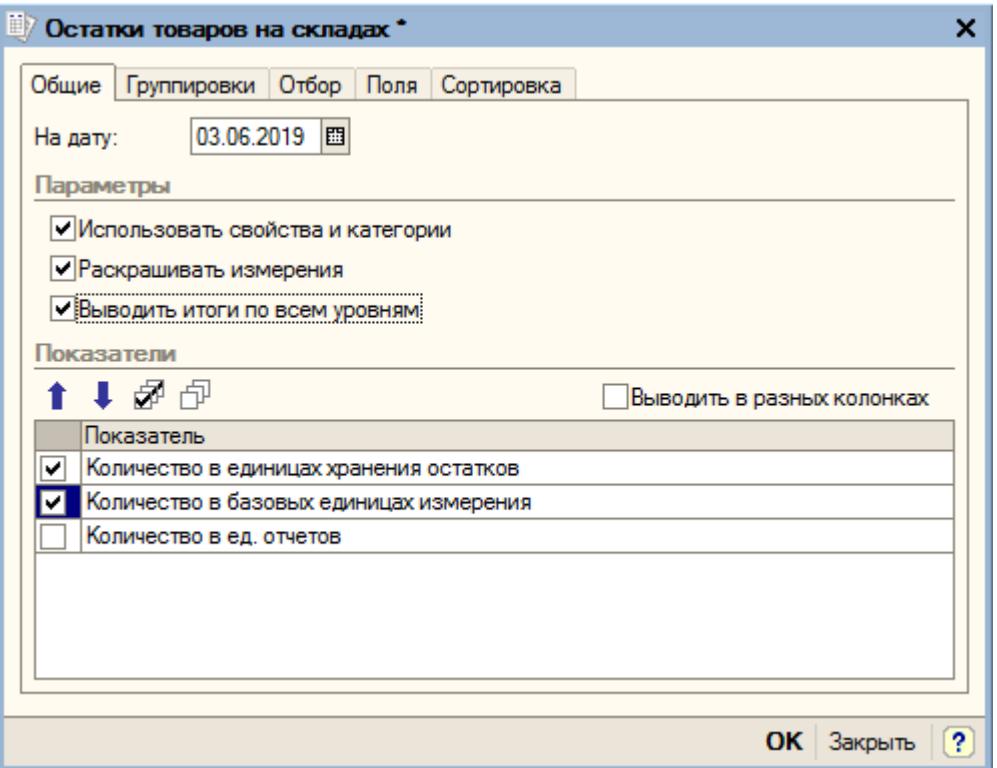

Рисунок 2.22 – Отчет «Остатки».

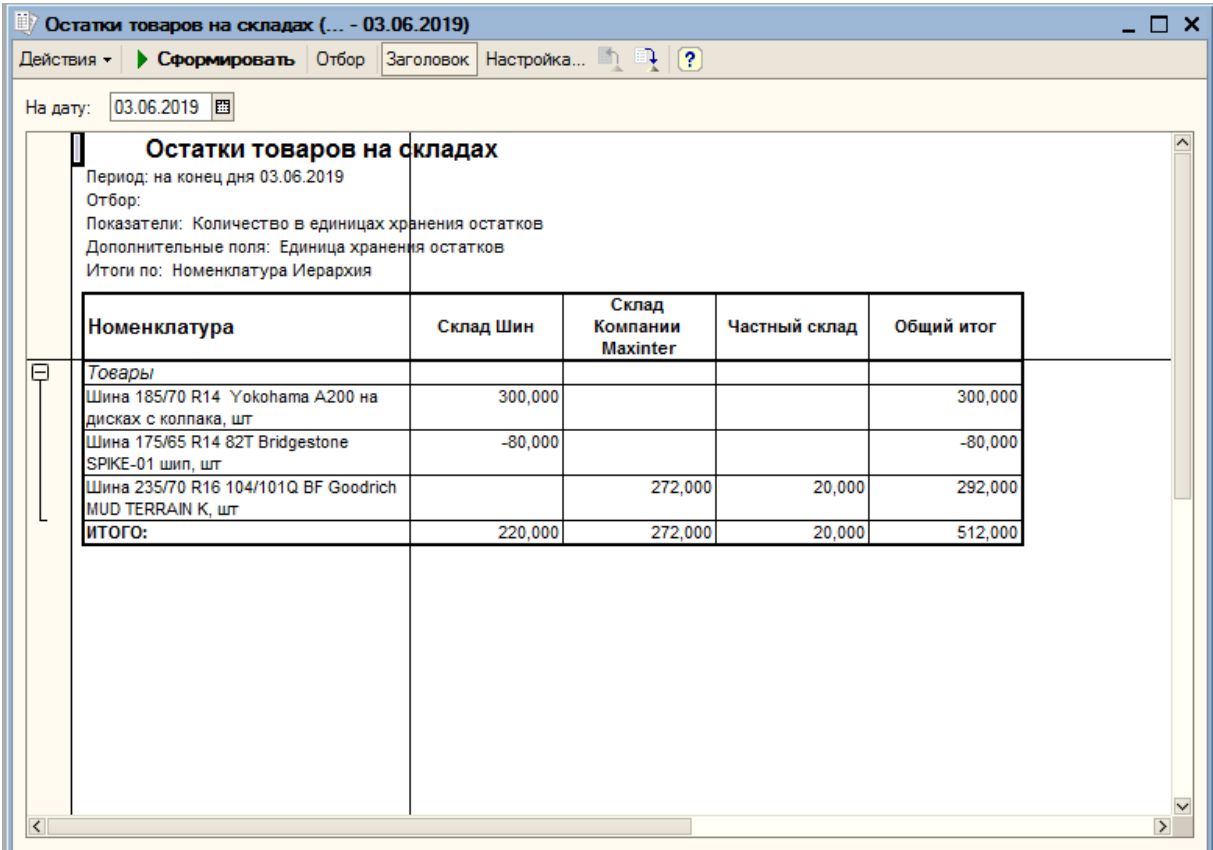

Рисунок 2.23 - Результат работы отчет «Остатки».

Для окончания работы с системой необходимо выбрать пункт меню «Файл \ Выход». При этом система выполнит закрытие открытых объектов и приложение будет закрыто.

# 3 ПОЛИТИКА ИНФОРМАЦИОННОЙ БЕЗОПАСНОСТИ

Политика информационной безопасности ТСК «Maxinter» (Организация) определяет цели и задачи системы обеспечения информационной безопасности (ИБ) и устанавливает совокупность правил, требований и руководящих принципов в области ИБ, которыми руководствуется Организация в своей деятельности. Основными целями политики ИБ являются защита информации Организации и обеспечение эффективной работы всего информационновычислительного комплекса при осуществлении деятельности, указанной в ее Уставе.

Общее руководство обеспечением ИБ осуществляет Генеральный директор ТСК «Maxinter» Ответственность за организацию мероприятий по обеспечению ИБ и контроль за соблюдением требований ИБ несет сотрудник отвечающий за функционирование автоматизированной системы и выполняющий функции администратора информационной безопасности

Сотрудники учреждения обязаны соблюдать порядок обращения с конфиденциальными документами, носителями ключевой информации и другой защищаемой информацией, соблюдать требования настоящей Политики и других документов ИБ.

Политика информационной безопасности направлена на защиту информационных активов от угроз, исходящих от противоправных действий злоумышленников, уменьшение рисков и снижение потенциального вреда от аварий, непреднамеренных ошибочных действий персонала, технических сбоев, неправильных технологических и организационных решений в процессах обработки, передачи и хранения информации и обеспечение нормального функционирования технологических процессов.

Риск аварий и технических сбоев определяется состоянием технического парка, надежностью систем энергоснабжения и телекоммуникаций, квалификацией персонала и его способностью к адекватным действиям в нештатной ситуации.

Разработанная на основе прогноза политика ИБ и в соответствии с ней построенная система управления ИБ является наиболее правильным и эффективным способом добиться минимизации рисков нарушения ИБ для Организации. Необходимо учитывать, что с течением времени меняется характер угроз, поэтому следует своевременно, используя данные мониторинга и аудита, обновлять модели угроз и нарушителя.

При использовании компьютерной техники для работы уровень информационной безопасности повышается на порядок. Сама система автоматизированного документооборота заставляет пользователя быть более ответственным в этом вопросе.

Технически информационная безопасность и защита информации осуществляется при помощи системы паролей для доступа к ресурсам информационной системы разного уровня. Прежде всего, это пароль входа пользователя в операционную систему его рабочего места. Ввод этого пароля открывает пользователю доступ к ресурсам данного компьютера и к документам, хранящимся на нем. При этом политика безопасности должна быть настроена таким образом, чтобы пользователь не был полным «хозяином» на своем рабочем месте и не мог, например, установить вредоносное программное обеспечение или программы по копированию информации. Ограничение прав несколько осложняет работу пользователей, но при этом дает гарантию защищенности данных. Необходимо всегда находить баланс между удобством и комфортом работы пользователя и безопасностью хранения корпоративной информации или информации о клиентах.

Когда пользователь вводит свой пароль входа в операционную систему, он получает доступ не только к ресурсам данного компьютера, но и к ресурсам компьютерной сети предприятия. Это возможно в том случае, если пользователь входит на компьютер как доменный или сетевой пользователь. В этом случае отнестись к разграничению прав пользователей в сети нужно еще более внимательно. Настроить права сетевого пользователя нужно таким образом, чтобы дать ему возможность беспрепятственно работать со своими

документами, но при этом ограничить доступ к документам, прав на работу с которыми у него нет, либо это только права на просмотр. В этом случае решается одновременно задача защиты данных от несанкционированного доступа и от случайной их порчи.

Прерогативой распределения прав пользователей обладает на предприятии системный администратор. Именно он должен разграничить права пользователей по доступу к документам и приложениям как в сети так и на локальных компьютерах.

Вторым уровнем защиты информации является парольная защита доступа непосредственно в автоматизированную систему работы предприятия, реализованную в системе 1С: Предприятие 8.3. Система 1С: Предприятие имеет в своем составе механизм ведения списка пользователей и разграничения их прав доступа к данным. В результате можно гибко настроить доступ пользователей только к нужным данным в информационной системе, скрыв от несанкционированного доступа и от возможности случайной порчи данные, доступа к которым у данного пользователя нет.

Неоспоримым фактором, повышающим уровень информационной безопасности и защиты информации при внедрении электронной системы учета продаж, является возможность при необходимости «спасти» всю базу данных документов на каком-либо электронном носителе при возникновении, например, стихийных бедствий. В дальнейшем эта копия базы данных может быть развернута на новом месте и работа с документами продолжена с того места, на котором она прервалась.

Кроме организации парольной защиты информации не стоит пренебрегать и физической защитой информации. Целесообразно разместить сервера компьютерной сети и системы 1С: Предприятие в отдельной комнате (серверной) в которой кроме специальных условий, необходимых для работы серверов (кондиционирование, вентилирование,) создать и специальные условия, исключающие проникновение посторонних лиц. Это может быть система управления доступом, либо другие организационные меры.

Не смотря на планируемое внедрение автоматизированной системы, работа с бумажными документами все равно будет иметь место. Так, например, договора, заключенные с клиентами, имеют юридическую силу лишь на бумажных носителях. Организация хранения таких документов, исключающая возможность доступа к ним посторонних лиц, или сотрудников, не имеющих к ним доступа является немаловажным пунктом в обеспечении общей системы информационной безопасности. Целесообразно организовать архив, в котором хранились бы такие документы и регламентировать доступ в него сотрудников. Возможность проникновения посторонних лиц исключить физическими методами (железная дверь, решетки на окнах).

**3.1.1 Организационно-правовые и программно-аппаратные средства обеспечения информационной безопасности и защиты информации** 

При использовании любого программного продукта необходимо придерживаться нескольких основных правил, а именно:

Для обеспечения информационной безопасности и защиты информации необходимо разграничить доступ пользователей на нескольких уровнях:

- На уровне операционной системы ограничить доступ пользователя к разделам, папкам, файлам и сетевым ресурсам, в зависимости от прав пользователя;

- использовать только лицензионное п $\Box$ рограммное обеспечение;

- следить за выходом обновлений п<br>Программного обеспечения и вов ремя устанавливать их;

 $\lnot$  устанавливать только п $\Box$ роверенное п $\Box$ рограммное обеспечение п□риобретенное у о□фициальных поставщиков.

- Ограничит доступ пользователей к ресурсам сети «Интернет»;

- Настроить права пользователя в программе 1С 8.3 в зависимости от должностной инструкции сотрудника.

Для предотвращения порчи информации необходимо также установить и настроить антивирусную программу, с постоянным обновлением баз данных

вирусов, а также установить и настроить программу «Firewall» для закрытия угроз из внешней сети, например «Интернет».

# 4 БЕЗОПАСНОСТЬ И ЭКОЛОГИЧНОСТЬ

#### **4.1 Организация рабочего места для пользователя.**

В рамках дипломного проекта разрабатывается программный продукт для автоматизации деятельности организации, отсюда следует, что основная работа проводится с помощью ПЭВМ.

В данном разделе будут рассмотрены вредные факторы, создаваемые ПЭВМ и связанным с ним оборудованием, а также окружающей средой внутри помещения, в котором разрабатывается и эксплуатируется данный программный продукт с точки зрения безопасности и экологичности. Разработка рекомендаций по технике безопасности и организации труда является важным условием сохранения здоровья граждан и сокращения профессиональным заболеваний и производственного травматизма.

Помещения должны иметь естественное и искусственное освещение. Расположение рабочих мест за мониторами для взрослых пользователей в подвальных помещениях не допускается.

Площадь на одно рабочее место с компьютером для взрослых пользователей должна составлять не менее 6 м2, а объем не менее -20 м3.

Помещения с компьютерами должны оборудоваться системами отопления, кондиционирования воздуха или эффективной приточно-вытяжной вентиляцией.

Для внутренней отделки интерьера помещений с компьютерами должны использоваться диффузно-отражающие материалы с коэффициентом отражения для потолка — 0,7-0,8; для стен — 0,5-0,6; для пола — 0,3-0,5.

Поверхность пола в помещениях эксплуатации компьютеров должна быть ровной, без выбоин, нескользкой, удобной для очистки и влажной уборки, обладать антистатическими свойствами.

В помещении должны находиться аптечка первой медицинской помощи, углекислотный огнетушитель для тушения пожара.

Требования к микроклимату, ионному составу и концентрации вредных химических веществ в воздухе помещений.

На рабочих местах пользователей персональных компьютеров должны обеспечиваться оптимальные параметры микроклимата в соответствии с Сан-Пин 2.2.4.548-96. Согласно этому документу для категории тяжести работ 1а температура воздуха должна быть в холодный период года не более 22-24оС, в теплый период года 20-25оС. Относительная влажность должна составлять 40- 60 %, скорость движения воздуха — 0,1 м/с. Для поддержания оптимальных значений микроклимата используется система отопления и кондиционирования воздуха. Для повышения влажности воздуха в помещении следует применять увлажнители воздуха с дистиллированной или кипяченой питьевой водой.

Ионный состав воздуха должен содержать следующее количество отрицательных и положительных аэройонов; минимально необходимый уровень 600 и 400 ионов в 1 см3 воздуха; оптимальный уровень 3 000-5 000 и 1 500-3 000 ионов в 1 см3 воздуха; максимально допустимый — 50 000 ионов в 1 см3 воздуха. Для поддержания оптимального ионного состава воздуха, обеспыливания и обеззараживания воздуха в помещении рекомендуется применять аппараты завода «Диод» серии «Эллион».

# **Требования к освещению помещений и рабочих мест.**

В компьютерных залах должно быть естественное и искусственное освещение. Естественное освещение обеспечивается через оконные проемы с коэффициентом естественного освещения КЕО не ниже 1,2 % в зонах с устойчивым снежным покровом и не ниже 1,5 % на остальной территории. Световой поток из оконного проема должен падать на рабочее место оператора с левой стороны.

Искусственное освещение в помещениях эксплуатации компьютеров должно осуществляться системой общего равномерного освещения.

Освещенность на поверхности стола в зоне размещения документа должна быть 300-500 лк. Допускается установка светильников местного освещения для подсветки документов. Местное освещение не должно создавать бликов на поверхности экрана и увеличивать освещенность экрана более 300 лк. Прямую блескость от источников освещения следует ограничить. Яркость светящихся

поверхностей (окна, светильники), находящихся в поле зрения, должна быть не более 200 кд/м2.

Отраженная блескость на рабочих поверхностях ограничивается за счет правильного выбора светильника и расположения рабочих мест по отношению к естественному источнику света. Яркость бликов на экране монитора не должна превышать 40 кд/м2. Показатель ослепленности для источников общего искусственного освещения в помещениях должен быть не более 20, показатель дискомфорта в административно-общественных помещениях не более 40. Соотношение яркости между рабочими поверхностями не должно превышать 3:1 — 5:1, а между рабочими поверхностями и поверхностями стен и оборудования 10:1.

Для искусственного освещения помещений с персональными компьютерами следует применять светильники типа ЛПО36 с зеркализованными решетками, укомплектованные высокочастотными пускорегулирующими аппаратами. Допускается применять светильники прямого света, преимущественно отраженного света типа ЛПО13, ЛПО5, ЛСО4, ЛПО34, ЛПО31 с люминисцентными лампами типа ЛБ. Допускается применение светильников местного освещения с лампами накаливания. Светильники должны располагаться в виде сплошных или прерывистых линий сбоку от рабочих мест параллельно линии зрения пользователя при разном расположении компьютеров. При периметральном расположении — линии светильников должны располагаться локализованно над рабочим столом ближе к его переднему краю, обращенному к оператору. Защитный угол светильников должен быть не менее 40 градусов. Светильники местного освещения должны иметь непросвечивающийся отражатель с защитным углом не менее 40 градусов.

Для обеспечения нормативных значений освещенности в помещениях следует проводить чистку стекол оконных проемов и светильников не реже двух раз в год и проводить своевременную замену перегоревших ламп.

#### **Требования к организации и оборудованию рабочих мест.**

Рабочие места с персональными компьютерами по отношению к световым проемам должны располагаться так, чтобы естественный свет падал сбоку, желательно слева.

Схемы размещения рабочих мест с персональными компьютерами должны учитывать расстояния между рабочими столами с мониторами: расстояние между боковыми поверхностями мониторов не менее 1,2 м, а расстояние между экраном монитора и тыльной частью другого монитора не менее 2,0 м.

Рабочий стол может быть любой конструкции, отвечающей современным требованиям эргономики и позволяющей удобно разместить на рабочей поверхности оборудование с учетом его количества, размеров и характера выполняемой работы. Целесообразно применение столов, имеющих отдельную от основной столешницы специальную рабочую поверхность для размещения клавиатуры. Используются рабочие столы с регулируемой и нерегулируемой высотой рабочей поверхности. При отсутствии регулировки высота стола должна быть в пределах от 680 до 800 мм.

Глубина рабочей поверхности стола должна составлять 800 мм (допускаемая не менее 600 мм), ширина — соответственно 1 600 мм и 1 200 мм. Рабочая поверхность стола не должна иметь острых углов и краев, иметь матовую или полуматовую фактору.

Рабочий стол должен иметь пространство для ног высотой не менее 600 мм, шириной — не менее 500 мм, глубиной на уровне колен — не менее 450 мм и на уровне вытянутых ног — не менее 650 мм.

Быстрое и точное считывание информации обеспечивается при расположении плоскости экрана ниже уровня глаз пользователя, предпочтительно перпендикулярно к нормальной линии взгляда (нормальная линия взгляда 15 градусов вниз от горизонтали).

Клавиатура должна располагаться на поверхности стола на расстоянии 100-300 мм от края, обращенного к пользователю.

Для удобства считывания информации с документов применяются подвижные подставки (пюпитры), размеры которых по длине и ширине соответствуют размерам устанавливаемых на них документов. Пюпитр размещается в одной плоскости и на одной высоте с экраном.

Для обеспечения физиологически рациональной рабочей позы, создания условий для ее изменения в течение рабочего дня применяются подъемноповоротные рабочие стулья с сиденьем и спинкой, регулируемыми по высоте и углам наклона, а также расстоянию спинки от переднего края сидения.

Конструкция стула должна обеспечивать:

- ширину и глубину поверхности сиденья не менее 400 мм;

- поверхность сиденья с закругленным передним краем;

- регулировку высоты поверхности сиденья в пределах 400-550 мм и углом наклона вперед до 15 градусов и назад до 5 градусов.;

- высоту опорной поверхности спинки  $300\pm20$  мм, ширину — не менее 380 мм и радиус кривизны горизонтальной плоскости 400 мм;

- угол наклона спинки в вертикальной плоскости в пределах 0±30 градусов;

- регулировку расстояния спинки от переднего края сидения в пределах 260-400 мм;

- стационарные или съемные подлокотники длиной не менее 250 мм и шириной 50-70 мм;

- регулировку подлокотников по высоте над сиденьем в пределах  $230\pm30$ мм и внутреннего расстояния между подлокотниками в пределах 350-500 мм.;

- поверхность сиденья, спинки и подлокотников должна быть полумягкой, с нескользящим неэлектризующимся, воздухонепроницаемым покрытием, легко очищаемым от загрязнения.

Рабочее место должно быть оборудовано подставкой для ног, имеющей ширину не менее 300 мм, глубину не менее 400 мм, регулировку по высоте в пределах до 150 мм и по углу наклона опорной поверхности подставки до 20 град. Поверхность подставки должна быть рифленой и иметь по переднему краю бортик высотой 10 мм.

## **Обеспечение электробезопасности на рабочем месте**

На рабочем месте пользователя размещены дисплей, клавиатура и системный блок. При включении дисплея на электронно-лучевой трубке создается высокое напряжение в несколько киловольт. Поэтому запрещается прикасаться к тыльной стороне дисплея, вытирать пыль с компьютера при его включенном состоянии, работать на компьютере во влажной одежде и влажными руками.

Перед началом работы следует убедиться в отсутствии свешивающихся со стола или висящих под столом проводов электропитания, в целостности вилки и провода электропитания, в отсутствии видимых повреждений аппаратуры и рабочей мебели, в отсутствии повреждений и наличии заземления приэкранного фильтра.

Токи статического электричества, наведенные в процессе работы компьютера на корпусах монитора, системного блока и клавиатуры, могут приводить к разрядам при прикосновении к этим элементам. Такие разряды опасности для человека не представляют, но могут привести к выходу из строя компьютера. Для снижения величин токов статического электричества используются нейтрализаторы, местное и общее увлажнение воздуха, использование покрытия полов с антистатической пропиткой.

# **Исполнение требования на предприятии.**

Во время работы на предприятии был проведен анализ исполнения требований.

Требования к помещению для работы за персональным компьютером:

 площадь на одно рабочее место пользователей компьютера с монитором на базе плоских дискретных экранов составляет около 4,5 м2;

 помещение оборудовано защитным заземлением в соответствии с техническими требованиями;

 вблизи рабочих мест отсутствуют силовые кабели и вводы, высоковольтные трансформаторы, технологическое оборудование, создающего помехи в работе компьютера.

Требования к освещению на рабочих местах:

 искусственное освещение в помещении осуществляется системой общего равномерного освещения. Системы комбинированного освещения отсутствуют;

 компьютеры расположены периметрально, линии светильников расположены над рабочим столом. Для обеспечения нормируемых значений освещенности на предприятии проводится чистка светильников два раза в год и проводится своевременная замена перегоревших ламп.

Требования к организации и оборудованию рабочих мест:

 экран видеомонитора находится от глаз пользователя на расстоянии 60- 70 см;

 большинство рабочих столов размещены таким образом, чтобы мониторы были ориентированы боковой стороной к световым проемам;

 конструкция рабочего стола обеспечивает оптимальное размещение на рабочей поверхности используемого оборудования, а также обеспечивает поддержание рациональной рабочей позы при работе на ПЭВМ;

 рабочий стул – подъемно-поворотный, регулируется по высоте и углам наклона сиденья и спинки, а также расстоянию спинки от переднего края сиденья. Поверхность сиденья, спинки полумягкая, с нескользящим, слабо электризующимся и воздухопроницаемым покрытием, обеспечивающим легкую очистку от загрязнений.

 высота рабочей поверхности не регулируется, но соответствует указанной норме в 72 см. Рабочий стол имеет пространство для ног высотой 65 см, шириной – 60 см;

 клавиатура располагается на поверхности стола на расстоянии 30 см от края, обращенного к пользователю.

Требования к микроклимату так же выполняются на предприятии в помещениях производится ежедневная влажная уборка и систематическое проветривание после каждого часа работы за компьютером.

После проведенного анализа и расчетов рабочие места соответствуют большинству требований, согласно СанПиН 2.2.2/2.4.1340-03.

### **4.2 Экологичность**

### **4.2.1 Излучения**

При работе программы на персональном компьютере не происходит никаких химических реакций с образованием газов, следовательно, выбросов в атмосферу и ее загрязнения нет.

Основными опасными экологическими факторами, оказывающими влияние на окружающую среду, для персональных компьютеров являются излучения, связанные с функционированием аппаратных модулей, работающего компьютера. В основном это электромагнитное излучение и статическое электричество.

Напряженность электромагнитного поля по электрической составляющей 10 В/м;

Напряженность электромагнитного поля по магнитной составляющей 0,3 А/м; напряженность электростатического поля - 20 кВ/м.

Для устранения статического электричества, накапливаемого на корпусе компьютера, компьютер и монитор заземляют.

Но так как дозы этих излучений малы и не выходят за допустимые нормы (для напряженности электрического поля: 2,5 В/м 25 В/м), а персональные компьютеры, обычно, установлены в помещениях, то эти опасные экологические факторы (излучения), гасятся конструктивными элементами (стенами, окнами) и не выходят за пределы зданий, соответственно, не оказывая никакого вредного экологического воздействия на окружающую среду.

#### **4.2.2 Утилизация люминесцентных ламп**

Неисправные («отработанные») лампы относятся к отходам 1 класса опасности («Ртутные лампы, люминесцентные ртутьсодержащие трубки отработанные и брак»).

Утилизация люминесцентных ламп производится по мере их накопления. Для формирования партии отработанных ламп производятся их сбор, накопление и временное хранение. При этом хранение осуществляется в специально выделенном для этой цели помещении, расположенном отдельно от производственных и бытовых помещений, хорошо проветриваемом, защищенном от химически агрессивных веществ, атмосферных осадков, поверхностных и грунтовых вод, двери надежно запираются на замок.

Хранят упакованные отработанные ртутьсодержащие лампы в герметичной металлической специальной таре (контейнерах) с табличками «Отход 1 кл. опасности. Отработанные ртутьсодержащие лампы».

Упаковка ламп по своему назначению классифицируется так:

- внутренняя упаковка;

- транспортная тара;

- средства амортизации и крепления ламп в транспортной таре.

Внутренняя упаковка (бумага, тонкий картон, индивидуальная заводская тара из гофрокартона) предназначается для защиты отработанных ламп от повреждений.

Транспортная тара предназначена для защиты ламп от повреждений при проведении погрузочно-разгрузочных работ, транспортирования и хранения.

Средства амортизации и крепления в транспортной таре (бумага, газеты, полиэтиленовая пленка и т.п., кроме стружки) служат для защиты от ударов при хранении и транспортировании отработанных ламп.

Утилизация люминесцентных ламп производится способом демеркуризации на специализированном предприятии, с которым заключен соответствующий договор.

### **4.2.3 Утилизация бумажных документов.**

Работа предприятия всегда связана с созданием, обработкой и хранением информации. В больших фирмах бумажные документы копятся годами и начинают занимать слишком много места, потому от всего этого мусора следует вовремя избавляться. В зависимости от конфиденциальности, важности и состояния макулатуры, ее можно уничтожить или пустить на переработку.

#### **Порядок уничтожения документов**

Уничтожение архивов требуется, в первую очередь, если в них хранится секретная информация, которая ни в коем случае не должна быть раскрыта третьим лицам. Конечно, современные пункты приема вторсырья гарантируют клиентам полную конфиденциальность, однако владельцам компаний намного спокойнее, если они будут знать, что все опасные документы уничтожены раз и навсегда, желательно, сожжены.

На предприятии уничтожению подлежат все бумажные документы с истекшим сроком хранения. Сегодня бумаги перед отправкой в утиль пересматривают, для проверки вышедших сроков и оценки содержащейся информации. Полное уничтожение архивов имеет смысл только в том случае, если документы содержат важные сведения, во всех остальных случаях их лучше отправить на переработку. Согласно статистике, даже в государственных предприятиях всего около 5 % имеющейся документации может иметь статус конфиденциальной, все остальное — обыкновенная макулатура, которую можно совершенно спокойно отправлять в ближайший пункт вторсырья.

# **4.3 Пожарная безопасность**

Пожар - это чрезвычайная ситуация, которая может возникнуть на любом объекте и нанести большой материальный вред, а также привести к гибели людей. Пожар легче предупредить, чем потушить, поэтому при организации любого рабочего места необходимо предусмотреть мероприятия, которые устранят причины возникновения пожара.

Пожар в офисе, может привести к очень неблагоприятным последствиям (потеря ценной информации, порча имущества, гибель людей и т.д.), поэтому

необходимо: выявить и устранить все причины возникновения пожара; разработать план мер по ликвидации пожара в здании; план эвакуации людей из здания.

Пожары возникают из-за причин неэлектрического и электрического характера. К причинам неэлектрического характера (около 75 % всех пожаров) относят:

- Неосторожное и халатное обращение с огнем (бросание горящих окурков или спичек, оставление без присмотра электронагревательных приборов и т.п.);

- Неправильное устройство или неисправность отопления;

- Неисправность оборудования и нарушение режима производственного процесса;

- Неправильное устройство и неисправность систем вентиляции и кв;

- Самовоспламенение и самовозгорание отдельных веществ;

- Взрывы пыли, газов, паров.

К причинам электрического характера относят КЗ, перегрузки, большие переходные сопротивления, искрение и электрические дуги, статическое электричество. К мерам предупреждения КЗ и перегрузок относят применение плавких предохранителей и специальных автоматов, включенных в цепь последовательно, а также правильный монтаж сетей, машин, аппаратов в соответствии с требованиями ПУЭ. Кроме того, следует правильно выбирать провода (рассчитывать их сечения) ЭУ, осуществлять профилактические осмотры, ремонты и испытания их.

#### **Выбор системы сигнализации и средств пожаротушения.**

Одним из основным факторов обеспечения пожарной безопасности на предприятиях является применение автоматическим средств обнаружения пожаров, которые позволяют оповестить дежурный персонал о пожаре и месте его возникновения. Средствами пожарной сигнализации и оповещения оборудуются производственные здания и помещения категорий А, Б и В, помещения с вычислительной техникой и дорогостоящей аппаратурой, а также объекты государственной важности.

В помещении с вычислительной техникой используются автоматические дымовые пожарные извещатели. Они реагируют на аэрозольные продукты горения. Автономные дымовые извещатели имеют собственный независимый источник питания, который необходимо менять один раз в год, и собственный оповещатель (сирену) с уровнем громкости 80 $\Box$ 120 дБ. Контролируемая одним дымовым извещателем площадь в зависимости от типа может составлять до 80 м2. Для повышения эффективности лучше устанавливать два извещателя.

Так как площадь рабочего помещения небольшая, достаточным будет использование одного извещателя, но для повышения эффективности целесообразно установить 2 автономных дымовых извещателя.

В рассматриваемом помещении самыми вероятным источниками возгорания являются электроустановки (категория пожара Е - горение электроустановок), на этом будет основан выбор средств пожаротушения.

В рассматриваемом помещении самыми вероятным источниками возгорания являются электроустановки (категория пожара Е - горение электроустановок), на этом будет основан выбор средств пожаротушения.

При защите помещений ЭВМ следует учитывать специфику взаимодействия огнетушащих веществ с защищаемыми оборудованием и материалами. На предприятии в помещениях для пожаротушения используются порошковые огнетушители в каждом помещении, в некоторых местах установлены пожарные щиты. Так же для определения возникновения пожара в помещении установлена пожарная сигнализация и датчики дыма. Кроме этого весь персонал раз в три месяца проходит плановый инструктаж по пожарной безопасности. При возникновении пожара в каждом помещении находятся планы эвакуации из здания.

**4.4 Комплекс физических упражнений, рекомендуемые к выполнению при работе за компьютером**

**Упражнения при утомлении, для глаз, для головы и шеи, для рук, для туловища.**

Эффект: расслабление тела, снятие нервного напряжения, восстановление нормального ритма дыхания.

- Медленно опустить подбородок на грудь и оставаться в таком положении 5 с. Проделать 5-10 раз.

- Откинуться на спинку кресла, положить руки на бедра, закрыть глаза, расслабиться и посидеть так 10-15 с.

- Выпрямить спину, теле расслабить, мягко прикрыть глаза. Медленно наклонять голову вперед, назад, вправо, влево.

- Сидя прямо с опущенными руками, резко напрячь мышцы всего тела. Затем быстро полностью расслабиться, опустить голову, закрыть глаза. Посидеть так 10-15 с. Проделать упражнение 2-4 раза.

- Сесть удобно, слегка расставив ноги. Руки положить на середину живота. Закрыть глаза и глубоко вздохнуть через нос. Задержать дыхание (насколько возможно). Медленно выдохнуть через рот (полностью). Проделать упражнение 4 раза (если не возникнет головокружение).

## **Упражнения для глаз.**

Эффект: расслабление и укрепление глазных мышц, избавление от боли в глазах.

Закрыть глаза, расслабить мышцы лба. медленно с напряжением сместить глазные яблоки в крайне левое положение, через 1-2 с так же перевести взгляд вправо. Проделать 10 раз. Следить за тем, чтобы веки не подрагивали. Не щуриться.

Эффект: химическое восстановление рецепторов глаз, расслабление глазных мышц, улучшение кровообращения в зрительно аппарате, избавление от ощущения усталости глаз.

- Моргать в течении 1-2 мин.

- C напряжением закрывать на 3-5 с попеременно один и другой глаз.

- В течении 10 с несколько раз сильно зажмуриться.

- В течении 10 с менять направление взгляда: прямо, вправо, влево, вверх, вниз.

- Потереть ладони одну о другую, чтобы появилось ощущение тепла. Прикрыть ладонями глаза, скрестив пальцы в центре лба. Полностью исключить доступ света. На глаза и веки не нажимать. Расслабиться, дышать свободно. Побыть в таком положении 2 мин.

#### **Упражнения для головы и шеи.**

Эффект: расслабление мышц шее и лица.

- Помассировать лицо, чтобы снять напряжение лицевых мышц.

- Надавливая пальцами на затылок в течении 10 с делать вращательные движения вправо, затем влево.

Эффект: расслабление мышц головы, шеи и плечевого пояса. Закрыть глаза и сделать глубокий вдох. На выдохе медленно опустить подбородок, расслабить шею и плечи. Снова глубокий вдох, медленное круговое движение головой влево и выдох. Проделать 3 раза влево, затем 3 раза вправо.

# **Упражнения для рук.**

Эффект: снятие напряжения в кистях и запястьях*.*

- В положении сидя или стоя расположить руки перед лицом. Ладони наружу, пальцы выпрямлены. Напрячь ладони и запястья.

- Собрать пальцы в кулаки, быстро загибая их один за другим (начинать с мизинцев). Большие пальцы окажутся сверху.

- Сильно сжатые кулаки повернуть так, чтобы они "посмотрели" друг на друга. Движение - только в запястьях, локти не подвижны.

- Разжать кулаки, расслабить кисти. Проделать упражнение еще несколько раз.

- В положении сидя или стоя опустить руки вдоль тела. Расслабить их. Сделать глубокий вдох и на медленном выдохе в течение 10-15 с слегка потрясти руками. Проделать так несколько раз.

Эффект: избавление от усталости рук.

- Сцепить пальцы, соединить ладони и приподнять локти. Поворачивать кисти то пальцами внутрь (к груди), то наружу. Проделать несколько раз, затем опустить руки и потрясти расслабленными кистями.

- Пощелкать пальцами обеих рук, перемещая большой палец поочередно на все другие пальцы.

- Широко расставить пальцы на напрячь кисти на 5-7 с, затем сильно сжать пальцы в кулаки на 5-7 с, после чего разжать кулаки и потрясти расслабленными кистями. Проделать упражнение несколько раз.

### **Упражнения для туловища.**

Эффект: расслабление мышц, распрямление позвоночника, улучшение кровообращения.

- Встать прямо, слегка расставить ноги. Поднять руки вверх, подняться на носки и потянуться. Опуститься, руки вдоль туловища, расслабиться. Проделать 3-5 раз.

- Поднять плечи как можно выше и плавно отвести их назад, затем медленно выставить вперед. Проделать 15 раз. Стоя нагнуться, приложить ладони к ногам позади колен. Втянуть живот и напрячь спину на 5-6 с. Выпрямиться и расслабиться. Проделать упражнение 3-5 раз.

- Встать прямо, ноги на ширине плеч. Развести руки в стороны на уровне плеч. Как можно больше повернуть туловище вправо, затем влево. Проделать так 10-20 раз.

- Ноги на ширине плеч, слегка расслаблены и согнуты в коленях. Делая глубокий вдох, расслабиться. На выдохе поднять руки вверх, тянуть их к потолку. Ощутить напряжение в мышцах пальцев рук, плеч, спины и снова - глубокий вдох.

- На выдохе наклониться вперед и коснуться руками пола перед носками туфель. Опустить голову, расслабиться. Вдох - и на выдохе выпрямиться. Проделать упражнение 3 раза.

### ЗАКЛЮЧЕНИЕ

В результате выполнения дипломного проекта была всесторонне изучена деятельность ТСК «Maxinter», изучена его организационная структура, особенности работы и особенности построения его системы автоматизации. Задача автоматизации учета продаж ТСК «Maxinter» была всесторонне рассмотрена и изучена. Определено место этой задачи в комплексе задач автоматизации, обоснована необходимость автоматизации и необходимость использования вычислительной техники для решения этой задачи.

Затем была проведена оценка экономической эффективности. Сделан вывод о том, что проект имеет положительную экономическую эффективность и окупит затраты, связанные с производством данной автоматизированной информационной системы.

Далее были рассмотрены возможности применения системы 1С: Предприятие 8.3 с целью создания системы автоматизации учета продаж ТСК «Maxinter». Система 1С: Предприятие, обладающая гибкой технологической платформой, была выбрана для реализации задачи дипломного проекта как имеющая наибольшие возможности подстройки под специфику задачи. Рассмотрены основные особенности архитектуры этой системы, ее функциональность и механизмы, при помощи которых строятся прикладные решения. Найдены способы использования основных механизмов системы 1С: Предприятие для целей дипломного проекта.

Далее в среде разработки 1С:Предприятие была разработана и реализована конфигурация, выполняющая поставленную задачу. Были созданы объекты конфигурации: справочники, документы, журналы документов, регистры, отчеты; определена их структура, реквизиты, формы, написаны программные модули, реализующие заданную функциональность этих объектов.

Проведенное тестирование разработанной конфигурации показывает, что она полностью удовлетворяет поставленной задаче, работает стабильно и без
ошибок, обладает большой функциональностью и удобным интерфейсом. Разработанную конфигурацию можно внедрять в ТСК «Maxinter».

Так же проведено исследование в сфере безопасности и экологичности предприятия, а так же изучена организация рабочего места пользоватаеля системы.

# БИБЛИОГРАФИЧЕСКИЙ СПИСОК

1 1С: Предприятие 8.3 Конфигурирование и администрирование, -Москва, Фирма «1С».;

2 1С: Предприятие 8.3 Описание встроенного языка часть 1, - Москва, Фирма « $1C$ ».;

3 1С: Предприятие 8.3 Описание встроенного языка часть 2, - Москва, Фирма «1 $C$ ».;

4 Вендров А. М. CASE технологии Современные методы и средства проектирования информационных систем: Финансы и статистика, 1998 г.;

5 Габец А. П., Гончаров Д. И., Козырев Д. В., Кухлевский Д. С., Радченко М. Г. Профессиональная разработка в системе 1С:Предприятие 8. Под ред. Радченко М. Г. – : «1С-Паблишинг»;

6 ГОСТ 34.201-89 «Виды, комплексность и обозначение документов при создании автоматизированных систем»;

7 ГОСТ 34.601-90 «Автоматизированные системы. Стадии создания»;

8 ГОСТ 34.603-92 «Виды испытаний автоматизированных систем»;

9 ГОСТ Р 55710-2013 Освещение рабочих мест внутри зданий. Нормы и методы измерений;

10 ГОСТ Р ИСО/МЭК 12207-99, Руководящий документ, Госстандарт России, Москва.;

11 ГОСТ Р ИСО/МЭК 12207-99 «Процессы жизненного цикла программных средств»;

12 Диго С. М. Проектирование и использование баз данных Учебник. : Финансы и статистика. 1995 г;

13 Методология функционального моделирования IDEF0, Руководящий документ, Госстандарт России.;

14 Митичкин С. А. Разработка в системе 1С: Предприятие 8.3, -: ООО «1С-Паблишинг», 2003 г.;

15 Основы построения баз данных под ред. А. Д. Хомоненко Санкт-Петербург.;

16 Радченко М. Г. 1С: Предприятие 8. Практическое пособие разработчика.;

17 РД 50-34.698-90 «Автоматизированные системы. Требования к содержанию документов».;

18 СанПиН 2.2.1/2.1.1.1278-03 Гигиенические требования к естественному, искусственному и совмещенному освещению жилых и общественных зданий.;

19 СанПиН 2.2.2/2.4.1340-03 "Гигиенические требования к персональным электронно-вычислительным машинам и организации работы" (с изменениями на 21 июня 2016 года);

20 СанПиН 2.2.4.548-96 Гигиенические требования к микроклимату производственных помещений.;

21 СН 2.2.4/2.1.8.566-96 Производственная вибрация, вибрация в помещениях жилых и общественных зданий. Санитарные нормы.;

# ПРИЛОЖЕНИЕ А Техническое задание

# 1 ОБЩИЕ СВЕДЕНИЯ

### **1.1 Полное и краткое наименование информационной системы**

Полное наименование информационной системы: информационная подсистема управления торговлей для предприятия ТСК «Maxinter»

# **1.2 Наименование предприятий (объединений) разработчик и заказчика (пользователя) системы и их реквизиты**

# ЗАКАЗЧИК

Наименование заказчика: индивидуальный предприниматель Мельников Николай Николаевич, торгово-складская компания «Maxinter»

Юридический адрес: 675001, г. Благовещенск, ул. Б.Хмельницкого, д. 77 Телефон: +7 (914) 538-31-77

Адрес электронной почты: zakazmaxinter28@mail.ru

# ИСПОЛНИТЕЛЬ

Студент группы 555-об математики и информатики Амурского Государственного Университета Мокронос Кирилл Константинович

# **1.3 Перечень документов, на основании которых разрабатывается информационная система**

Используемые документы, на основании которых создаётся подсистема:

- Федеральный закон от 27 июля 2006 года № 149-ФЗ «Об информации, информационных технологиях и о защите информации»;

- Федеральный закон от 27 июля 2006 года № 152-ФЗ «О персональных данных».

# **1.4 Плановые сроки начала и окончания работ**

Начало работ: 15.04.2019.

Окончание работ: 03.06.2019.

# **1.5 Сведения об источниках и порядке финансирования работ**

Информационная подсистема является учебной, выполняется без привлечения каких-либо финансовых средств.

# **1.6 Порядок оформления и предъявления заказчику результатов разработки информационной системы**

Система передаётся в виде функционирующего комплекса на базе средств вычислительной техники Заказчика и Исполнителя в установленные сроки. Приёмка системы осуществляется Заказчиком.

# 2 НАЗНАЧЕНИЕ И ЦЕЛИ СОЗДАНИЯ СИСТЕМЫ

# **2.1 Назначение системы**

Разрабатываемая система предназначена для осуществления учета поставляемой и реализуемой продукции на складах компании, с последующим формированием отчета.

Данная подсистема позволит:

- осуществлять более удобный учет складской продукции как отдельных товаров так и партиями;

- формировать отчеты и документацию со всеми аспектами связанными с товаром.

# **2.2 Цели создания системы**

- упрощение труда кладовщиков и менеджеров;

- автоматизация учета.

# 3 ХАРАКТЕРИСТИКА ОБЪЕКТА АВТОМАТИЗАЦИИ

# **3.1 Краткие сведения об объекте**

Объектом автоматизации является магазин шин и аксессуаров для авто ТСК «Maxiter».

Автоматизации подлежат процессы:

- обработки данных покупателей и поставщиков;

- добавление и хранение справочников номенклатуры;

- Отчетность по остаткам продукции.

# **3.2 Сведения об условиях эксплуатации объекта автоматизации и характеристика окружающей среды**

Помещения, в которых предполагается размещение рабочего места, а также технических средств, должны соответствовать согласованным показателям температуры, влажности и освещённости.

Условия эксплуатации должны соответствовать нормальным климатическим условиям, определённым в ГОСТ 27201-87 и иметь следующие значения:

- температура воздуха от 15  $C^{\circ}$  до 25  $C^{\circ}$ ;

- относительная влажность от 40 % до 60 % при 25  $\mathbb{C}^{\circ}$ ;

- искусственное освещение в помещениях эксплуатации компьютеров должно осуществляться системой общего равномерного освещения.

### 4 ТРЕБОВАНИЯ К СИСТЕМЕ

#### **4.1 Требования к системе в целом**

4.1.1 Требования к структуре и функционированию системы

Разрабатываемая система должна состоять из следующих компонент:

- ИС – Конфигурация для 1С Предприятие 8.3: Управление торговлей

- База данных. 1С имеет встроенную базу данных.

Система должна обеспечивать возможность выполнения перечисленных ниже функций:

- ведение справочников, документации и отчеты;

- возможность добавления новых свойств номенклатуры;

- возможность добавления новых товаров и редактирование уже имеющихся;

- возможность получения отчета остатков на складах;

- ограничение доступа к системе.

4.1.2 Требования к пользователям

Пользователями системы будут администратор, менеджеры и кладовщики предприятия.

Для работы с системой пользователю необходимо иметь базовые навыки работы с персональным компьютером и в 1С.

4.1.3 Требования к надёжности

4.1.3.1 Состав и количественные значения показателей надёжности для системы в нелом

Надёжность системы в целом определяется надёжностью функционирования её компонентов, а также надёжностью обеспечивающих технических и программных средств:

- технические средства;

- сетевое аппаратное обеспечение;

- сетевые кабельные соединения, устройства бесперебойного питания;

- программные средства;

- системное программное обеспечение, установленное на рабочих ЭВМ;

Прикладное программное обеспечение, установленное на рабочих станниях.

Перечень аварийных ситуаций

При разработке системы необходимо учитывать возможность возникновения следующих аварийных ситуаций:

- сбой общего или специального программного обеспечения;

- выход из строя ЭВМ;

- ошибки администраторов при работе с системой.

4.1.4 Требования к надёжности технических средств и программного обеспечения

Надёжность системы должна обеспечиваться:

- использованием качественных технических средств;

- профилактикой программного обеспечения;

Назначенные сроки службы, среднее время наработки на отказ не устанавливаются, а определяются в соответствии с заявленными производителями характеристиками выбранных технических средств.

4.1.5 Требования к безопасности

Программно-аппаратные средства системы должны обеспечивать безопасность обслуживающего персонала при эксплуатации, техническом обслуживании и ремонте с учётом требований ГОСТ 21552-84, ГОСТ 25861-83.

Электробезопасность должна соответствовать требованиям ГОСТ 12.1.030-81, ГОСТ 12.2.003, ГОСТ 12.2.007.0-75.

4.1.6 Требования к эргономике и технической эстетике

Для исправного функционирования системы, достаточно привлечь одного системного администратора.

В перечень задач, выполняемых системным администратором, должны входить:

- задача поддержания работоспособности технических средств;

- задача инсталляции и поддержания работоспособности системных программных средств – операционной системы;

- задача инсталляции программ;

Интерфейс программного продукта должен быть интуитивно понятен и прост в эксплуатации пользователями. Интерфейс требует от пользователя минимум действий.

4.1.7 Требования к эксплуатации, техническому обслуживанию, ремонту и хранению компонентов системы

Требования к эксплуатации, техническому обслуживанию, ремонту и хранению компонентов системы включает в себя предоставление инструкций, мето-

#### Продолжение ПРИЛОЖЕНИЯ А

дических и нормативных материалов по использованию и эксплуатации информационной системы. Технические средства системы должны быть установлены так, чтобы обеспечивалась их безопасная эксплуатация и техническое обслуживание. Для сопровождения технических средств в процессе эксплуатации необходимо привлечение специалистов по обслуживанию компьютерной техники

4.1.8 Требования к защите информации от несанкционированного доступа

Информационная система должна соответствовать требованиями к защите информации от несанкционированного доступа. Система должна иметь разграничение прав доступа к данным, контроль правильной работы и разграничение прав должен осуществляться директором магазина. Должна быть предусмотрена защита автоматических программ и вмешательств в базу данных.

4.1.9 Требования по сохранности информации при авариях

После аварии на сервере следует средствами СУБД проверить базу данных на наличие ошибок, и в случае их обнаружения по возможности исправить. Ущерб программному обеспечению в случае аварии мало вероятен, но при возникновении проблем рекомендуется переустановить систему.

#### 4.2 Требования к функциям, выполняемым системой

4.2.1 Перечень подлежащих автоматизации задач

Разрабатываемая система должна автоматизировать следующие задачи:

- регистрация пользователей;

- авторизация пользователей;

- добавление и хранение товаров на сайте;

- приём и обработка заказов пользователей.

4.2.2 Временной регламент реализации каждой функции Регламента нет.

4.2.3 Требования к качеству реализации каждой функции, формы выходной информации

Качество реализации функций должно обеспечивать полное выполнение выходящих в их состав операций и задач и гарантировать корректную с точки зрения предметной области обработку данных и работку программного обеспечения.

4.2.4 Перечень и критерии отказа

Отказом является невозможность корректного выполнения функции. Критерием отказа является нарушение выполнения функциональности информационной системы.

# 4.3 Требования к видам обеспечения

4.3.1 Требования к математическому обеспечению

Требования к математическому обеспечению не предъявляются

4.3.2 Требования к информационному обеспечению

Информационная система должна содержать данные зарегистрированных пользователей

4.3.3 Требования к лингвистическому обеспечению

Требования к лингвистическому обеспечению также предполагают использование единого логически понятного интерфейса для пользователей. Ввод и вывод данных должен производиться в удобном формате на русском языке.

4.3.4 Требования к программному обеспечению

Установленное 1С Предприятие 8.3: Управление торговлей на рабочих станциях.

4.3.5 Требования к техническому обеспечению

Требования к техническим средствам – минимальны. Windows 7/8.1/10 и своевременное обновление ПО.

4.3.6 Требования к методическому обеспечению

Требования к методическому обеспечению не предъявляются

# 5 СОСТАВ И СОДЕРЖАНИЕ РАБОТ ПО СОЗДАНИЮ СИСТЕМЫ

#### $5.1$ Перечень стадий и этапов работ по созданию системы

1 этап - изучение предметной области организационной структуры, анализ процессов деятельности предприятия, определение объекта автоматизации. В заключении данного этапа разрабатываются контекстные диаграммы и другие схемы;

2 этап - составление технического задания - выяснение требований заказчика к разрабатываемой системе, определение технических и программных средств, необходимых для реализации проекта, уточнение функций системы;

3 этап - разработка информационной модели проектируемой системы, оп<sup></sup>ределение входных и выходных данных задачи. После чего просиходит раз□работка ст□руктуры данных: сп□равочников, док□ументов, отчетов. И наконец раз $\Box$ работка конфигу $\Box$ рации в системе 1С:П $\Box$ редприятие 8.3: Управление торговлей, на основе разработанной ст□руктуры данных;

4 этап – программная реализация информационной системы;

5 этап - согласование созданной информационной системы с требованиями заказчика;

6 этап – установка и настройка программно-аппаратных средств и устранение неполадок.

### 5.2 Состав организации исполнителя работ

Все виды работ выполняются студентом группы 555-об Мокроносом К.К.

6 ПОРЯДОК КОНТРОЛЯ И ПРИЕМКИ СИСТЕМЫ

# 6.1 Виды, состав, объём и методы испытания

В процессе приёмки проекта информационной системы должны быть проведены следующие действия:

- анализ выполненной работы;

- проверка соответствий проекта поставленной задаче и обеспечения выполнения поставленных требований;

- определение достоинств и недостатков разработанной системы.

7 ТРЕБОВАНИЯ К СОСТАВУ И СОДЕРЖАНИЮ РАБОТ ПО ПОДГО-ТОВКЕ ОБЪЕКТА АВТОМАТИЗАЦИИ К ВВОДУ СИСТЕМЫ В ДЕЙСТВИЕ

# **7.1 Преобразование входной информации к машиночитаемому виду**

Вся поступающая в информационную систему информация должна быть приведена к виду, пригодному для обработки в 1С.

На этапе внедрения в эксплуатацию первичное информационное наполнение информационной системы должно соответствовать её функциональному назначению.

# **7.2 Создание условий функционирования объекта автоматизации**

Для ввода системы в действие необходимо провести следующие работы:

- осуществить совместными силами Заказчика и Исполнителя настройку существующих технических средств объекта автоматизации в соответствии с требованиями;

- провести опытную эксплуатацию системы.

# 8 ТРЕБОВАНИЯ К ДОКУМЕНТИРОВАНИЮ

### **8.1 Перечень подлежащих разработке документов**

Состав и содержание документации должны соответствовать требованиям ГОСТ 34.201-89 и нормативно-технических документов.

Документация на проектируемую систему должна включать:

- рабочую документацию (на систему в целом, достаточную для ввода в действие, функционирования и обеспечения работоспособности системы);

- техническое задание.

# 9 ИСТОЧНИКИ РАЗРАБОТКИ

# **9.1 Документы и информационные материалы, на основании которых разрабатывается техническое задание**

1 ГОСТ 34.201-89 «Виды, комплексность и обозначение документов при создании автоматизированных систем»;

2 ГОСТ 34.601-90 «Автоматизированные системы. Стадии создания»;

3 РД 50-34.698-90 «Автоматизированные системы. Требования к содержанию документов»;

4 -ГОСТ 34.603-92 «Виды испытаний автоматизированных систем»;

5 ГОСТ Р ИСО/МЭК 12207-99 «Процессы жизненного цикла программных средств».

# Приложение Б

#### **СПРАВКА**

о результатах внедрения решений, разработанных в бакалаврской работе студента ФГБОУ ВО «Амурского государственного университета»

#### Мокроноса Кирилла Константиновича

В работе над выпускной квалификационной работой по теме «Разработка информационной подсистемы управления торговлей для предприятия ТСК «Maxinter»» студент группы 55506 факультета математики и информатики, направление подготовки 09.03.02 - Информационные системы и технологии, Мокронос К.К. принял непосредственное участие разработке  $\, {\bf B}$ информационной подсистемы управления торговлей TCK «Maxinter», а именно учета складской продукции, ее реализации и поступления.

В настоящее время система, включающая результаты данной выпускной квалификационной работы находится на стадии внедрения  $\, {\bf B}$ информационную структуру предприятия TCK «Maxinter».

Руководитель

Cleance & HLI

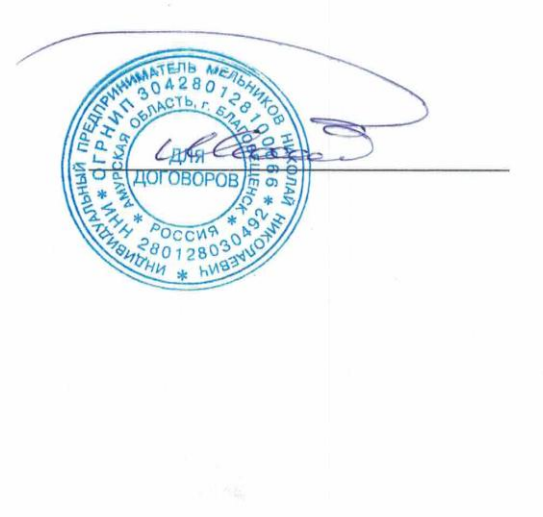